# <span id="page-0-0"></span>**Guide d'utilisation de l'interface de ligne de commande de Dell™ OpenManage™ Server Administrator, version 5.3**

- 
- 
- [omreport : Affichage de l'état du système à l'aide d'Instrumentation](file:///E:/Software/svradmin/5.3/fr/cli/report.htm#wp1068065)
- 
- [omconfig : Gestion des composants à l'aide d'Instrumentation Service](file:///E:/Software/svradmin/5.3/fr/cli/config.htm#wp1093458) [Glossaire](file:///E:/Software/svradmin/5.3/fr/cli/glossary.htm#wp997702)

# **Remarques et avis**

**AREMARQUE :** Une REMARQUE indique des informations importantes qui vous permettent de mieux utiliser votre ordinateur.

**AVIS :** Un AVIS vous avertit d'un risque de dommage matériel ou de perte de données et vous indique comment éviter le problème.

**Les informations contenues dans ce document sont sujettes à modification sans préavis. © 2007 Dell Inc. Tous droits réservés.**

Toute reproduction, sous quelque forme que ce soit, sans l'autorisation écrite de Dell Inc., est strictement interdite.

Marques utilisées dans ce texte : *Dell*, le logo DELL, PowerEdge, Powervault et OpenManage sont des marques de Dell Inc. ; Microsoft, Windows, Active Directory et Windows Server sont<br>des marques ou des marques déposées de

D'autres marques et noms de marques peuvent être utilisés dans ce document pour faire référence aux entités se réclamant de ces marques et de ces noms ou à leurs produits.<br>Dell Inc. dénie tout intérêt propriétaire vis-à-vi

**août 2007**

- **[Présentation](file:///E:/Software/svradmin/5.3/fr/cli/intro.htm#wp1069288)** en externe en externe un assetinfo servermodule : Modification des valeurs du coût
	- de possession<br>**O** Iltilisation [Utilisation de la commande omhelp](file:///E:/Software/svradmin/5.3/fr/cli/help.htm#wp1063154) **bullisation du service de Storage Management** 
		- O [Utilisation des résultats des commandes CLI](file:///E:/Software/svradmin/5.3/fr/cli/result.htm#wp1054203)
		-

#### <span id="page-1-0"></span>[Retour à la page du sommaire](file:///E:/Software/svradmin/5.3/fr/cli/index.htm)

# **omconfig system ou assetinfo servermodule : Modification des valeurs du coût de possession**

**Guide d'utilisation de l'interface de ligne de commande de Dell™ OpenManage™ Server Administrator, version 5.3**

- 
- ● [Aperçu](#page-1-1)  [Ajout d'informations sur la sous-traitance](#page-4-0)
- 
- [Ajout d'informations sur l'acquisition](#page-1-2)  $\bullet$  [Ajout d'informations sur le propriétaire](#page-5-0)
- Ajout d'informations sur la dépréciation  $\bullet$  [Ajout d'informations sur le contrat de service](#page-6-0)
	-
- [Ajout d'informations sur la garantie prorogée](#page-3-0) [Ajout d'informations sur l'assistance](#page-6-1)
- [Ajout d'informations sur le crédit](#page-3-1)-bail [Ajout d'informations sur le système](#page-7-0)
- 
- 
- 
- 
- [Ajout d'informations sur la maintenance](#page-4-1) [Ajout d'informations sur la garantie](#page-7-1)

# <span id="page-1-1"></span>**Aperçu**

La commande **omconfig system assetinfo** ou **omconfig servermodule assetinfo** vous permet de modifier un grand nombre de paramètres qui composent le<br>coût de possession total de votre système. Cette section détaille les para **assetinfo** ou **omconfig servermodule assetinfo**.

L'utilisation de la commande **omconfig system assetinfo** ou **omconfig servermodule assetinfo** vous permet de définir des valeurs principales pour des objets<br>configurables. Les capacités de configuration de assetinfo compre détails sur la sous-traitance et le contrat de niveau de service.

# **Niveau utilisateur requis pour l'ajout d'informations sur l'inventaire**

Les utilisateurs privilégiés et les administrateurs peuvent ajouter et modifier les informations sur l'inventaire.

**Tableau 5-1. Systèmes pouvant utiliser la commande omconfig**

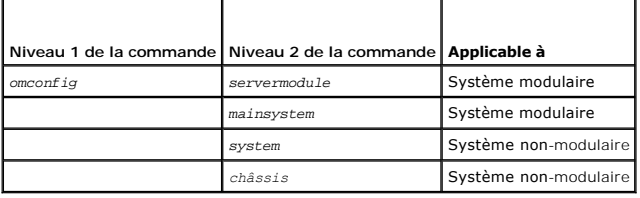

# <span id="page-1-2"></span>**Ajout d'informations sur l'acquisition**

L'acquisition concerne l'achat ou l'acquisition en crédit-bail d'un système par une entité commerciale. Utilisez la commande **omconfig system assetinfo info=acquisition** ou **omconfig servermodule assetinfo info=acquisition** pour ajouter des informations détaillées sur l'achat ou la location en crédit-bail d'un<br>système. Le <u>Tableau 5-2</u> montre les paramètres valides de la

#### <span id="page-1-3"></span>**Tableau 5-2. omconfig system assetinfo info=acquisition/omconfig servermodule assetinfo info=acquisition**

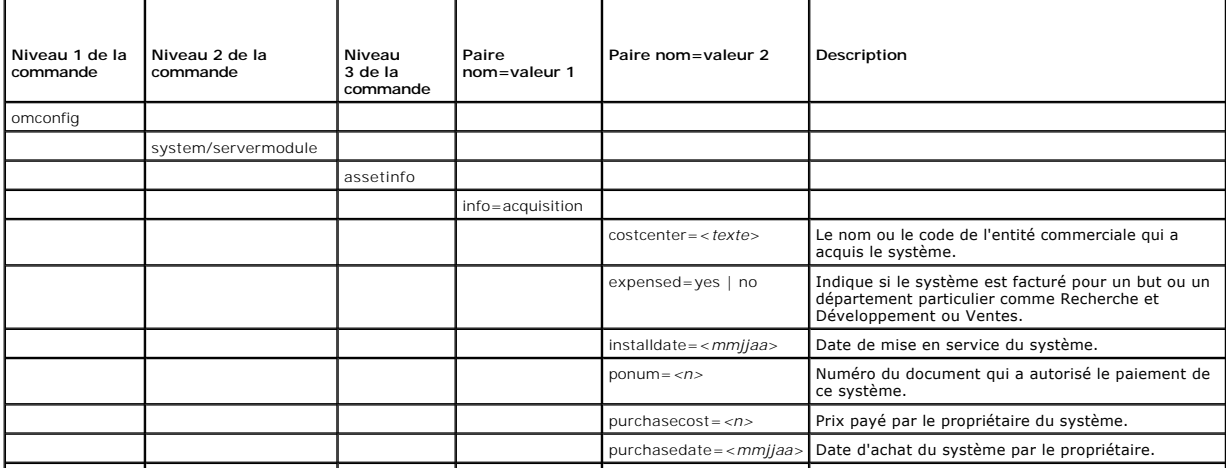

<span id="page-2-2"></span>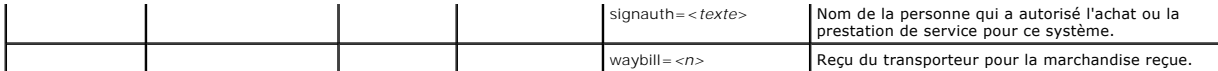

## <span id="page-2-3"></span>**Exemples de commandes pour l'ajout d'informations sur l'acquisition**

Pour donner une valeur à un paramètre d'acquisition, tapez une commande de la forme : **omconfig system assetinfo info=acquisition** *<paire nom=valeur 2>*  ou **omconfig servermodule assetinfo info=acquisition** <paire nom=valeur 2>. Par exemple, tapez

omconfig system assetinfo info=acquisition purchasedate=122101

**ou** omconfig servermodule assetinfo info=acquisition purchasedate=122101

#### Le message suivant apparaît :

Asset information set successfully. (Les informations sur l'inventaire ont été définies.)

Vous pouvez entrer plus d'une commande **omconfig system assetinfo** ou **omconfig servermodule assetinfo** à la fois, du moment que tous les paramètres<br>pour la paire nom=valeur 2 appartiennent à la même paire nom=valeur 1. P

omconfig system assetinfo info=acquisition purchasecost=5000 waybill=123456 installdate=120501 purchasedate=050601 ponum=9999 signauth="Jean Dupont" expensed=yes costcenter=finance **ou** omconfig servermodule assetinfo info=acquisition purchasecost=5000 waybill=123456 installdate=120501 purchasedate=050601 ponum=9999 signauth="Jean Dupont" expensed=yes costcenter=finance

Le message suivant apparaît :

Asset information set successfully. (Les informations sur l'inventaire ont été définies.)

# <span id="page-2-0"></span>**Ajout d'informations sur la dépréciation**

La dépréciation est une série de méthodes pour calculer la dépréciation de vos acquis à terme. Par exemple, la dépréciation d'un système censé avoir une<br>durée de vie de 5 ans serait de 20 pour-cent. Utilisez la commande **o** de la commande.

<span id="page-2-1"></span>**Tableau 5-3.** omconfig system assetinfo info=depreciation/omconfig servermodule assetinfo info=depreciation

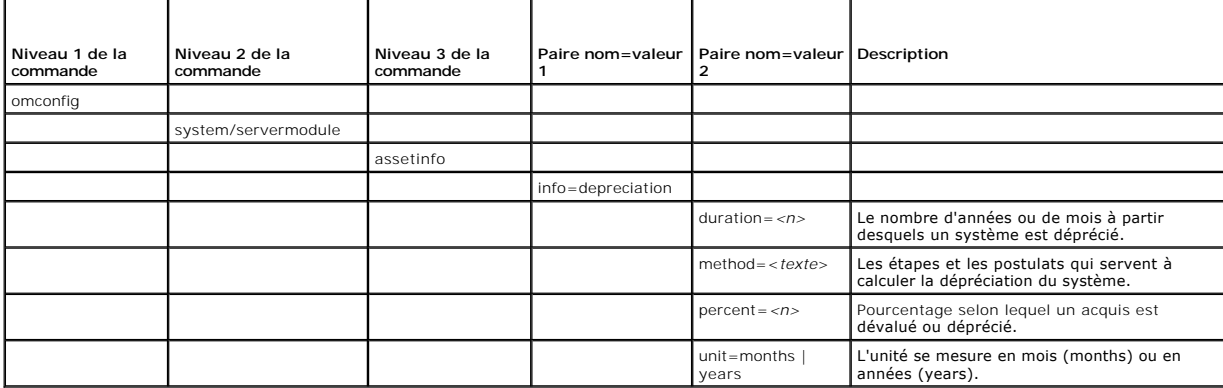

## **Exemples de commandes pour l'ajout d'informations sur la dépréciation**

Pour donner une valeur à un paramètre de dépréciation, tapez une commande de la forme : **omconfig system assetinfo info=depreciation** <*paire nom=valeur*<br>2> ou **omconfig servermodule assetinfo info=depreciation** <*paire no* 

omconfig system assetinfo info=depreciation method=straightline

**ou** omconfig servermodule assetinfo info=depreciation method=straightline

#### Le message suivant apparaît :

Asset information set successfully. (Les informations sur l'inventaire ont été définies.)

Vous pouvez entrer plus d'une commande **omconfig system assetinfo** ou **omconfig servermodule assetinfo** à la fois, du moment que tous les paramètres

<span id="page-3-4"></span>[pour la paire nom=valeur 2 appartiennent à la même paire nom=valeur 1. Pour un exemple, consultez la section «](#page-2-3) Exemples de commandes pour l'ajout d'informations sur l'acquisition ».

# <span id="page-3-0"></span>**Ajout d'informations sur la garantie prorogée**

Utilisez la commande **omconfig system extwarranty** ou **omconfig servermodule extwarranty** pour attribuer des valeurs aux informations sur la garantie<br>prorogée. Une garantie est un contrat entre le fabricant ou le revendeur originale expire. Pour obtenir des détails sur la façon de modifier les valeurs de la garantie, consultez la section « [Ajout d'informations sur la garantie](#page-7-1) ».

Le [Tableau 5](#page-3-2)-4 montre les paramètres valides de la commande.

#### <span id="page-3-2"></span>**Tableau 5-4. omconfig system assetinfo info=extwarranty/omconfig servermodule assetinfo info=extwarranty**

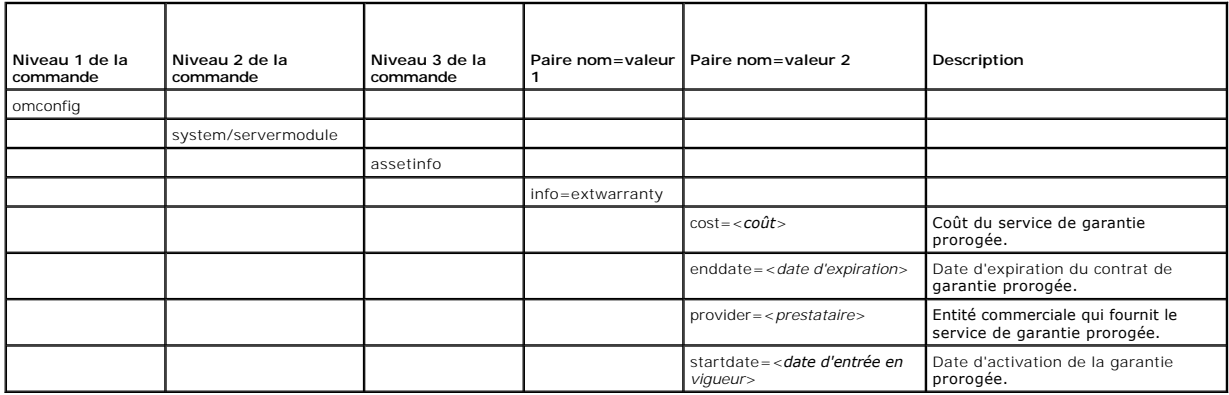

## **Exemple de commande pour l'ajout d'informations sur la garantie prorogée**

Pour donner une valeur à un paramètre de garantie prorogée, tapez une commande sous la forme :**omconfig system assetinfo info=extwarranty** *<paire*<br>nom=valeur 2> ou **omconfig servermodule assetinfo info=extwarranty** *<paire* 

omconfig system assetinfo info=extwarranty enddate=012503 **ou**

omconfig servermodule assetinfo info=extwarranty enddate=012503

#### Le message suivant apparaît :

Asset information set successfully. (Les informations sur l'inventaire ont été définies.)

Vous pouvez entrer plus d'une commande **omconfig system assetinfo** ou **omconfig servermodule assetinfo** à la fois, du moment que tous les paramètres<br>pour la paire nom=valeur 2 appartiennent à la même paire nom=valeur 1. Po d'informations sur l'acquisition ».

# <span id="page-3-1"></span>**Ajout d'informations sur le crédit-bail**

Un crédit-bail est un contrat qui permet de payer pour l'utilisation d'un système pendant une période de temps spécifique. Le bailleur reste propriétaire du système. Le [Tableau 5](#page-3-3)-5 montre les paramètres valides de la commande.

<span id="page-3-3"></span>**Tableau 5-5. omconfig system assetinfo info=lease/omconfig servermodule assetinfo info=lease** 

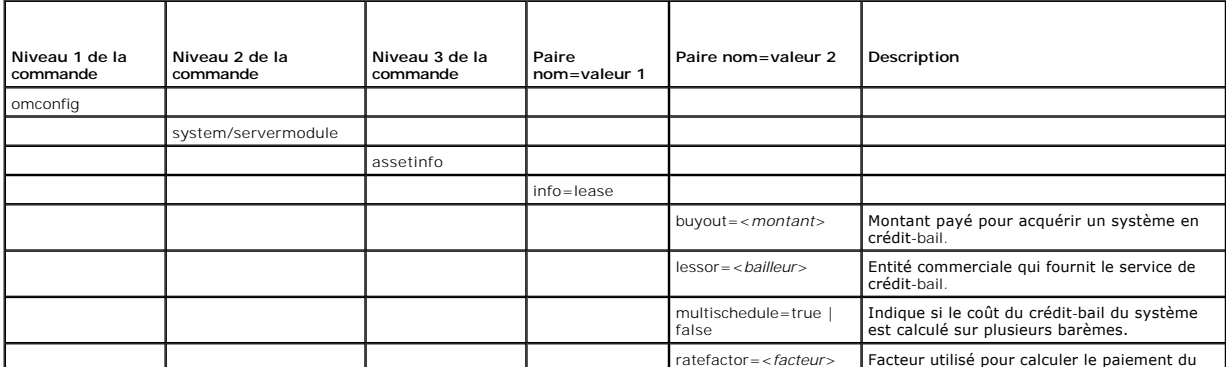

<span id="page-4-4"></span>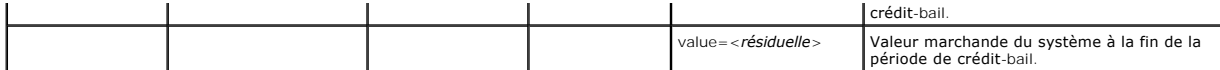

### **Exemples de commandes pour l'ajout d'informations sur le crédit-bail**

Pour donner une valeur à un paramètre de crédit-bail, tapez une commande de la forme : **omconfig system assetinfo info=lease** *<paire nom=valeur 2>* ou **omconfig servermodule assetinfo info=lease** <paire nom=valeur 2>. Par exemple, tapez

omconfig system assetinfo info=lease value=4500

**ou** omconfig servermodule assetinfo info=lease value=4500

#### Le message suivant apparaît :

Asset information set successfully. (Les informations sur l'inventaire ont été définies.)

Vous pouvez entrer plus d'une commande **omconfig system assetinfo** ou **omconfig servermodule assetinfo** à la fois, du moment que tous les paramètres<br>pour la paire nom=valeur 2 appartiennent à la même paire nom=valeur 1. Po d'informations sur l'acquisition ».

# <span id="page-4-1"></span>**Ajout d'informations sur la maintenance**

La maintenance concerne les mesures requises pour maintenir le système en bon état de fonctionnement. Le [Tableau 5](#page-4-2)-6 montre les paramètres valides pour ajouter des informations sur la maintenance.

#### <span id="page-4-2"></span>**Tableau 5-6. omconfig system assetinfo info=maintenance/omconfig servermodule assetinfo info=maintenance**

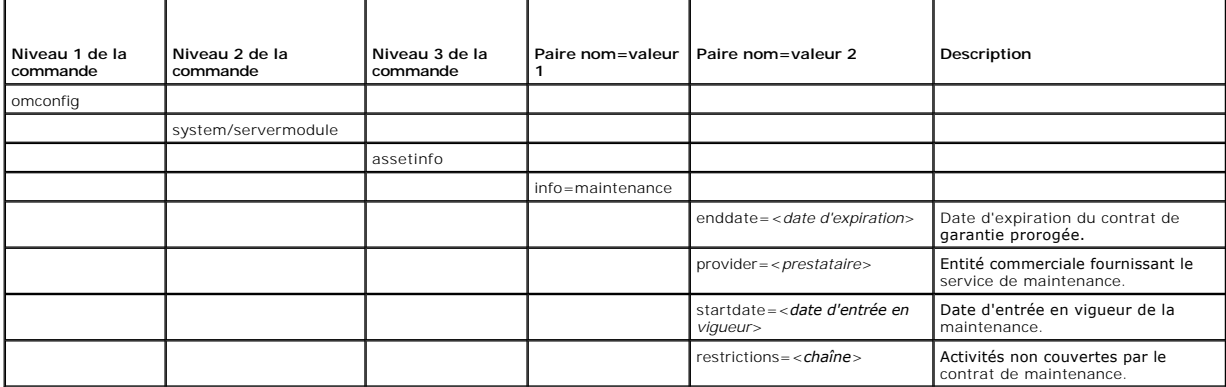

### **Exemples de commandes pour l'ajout d'informations sur la maintenance**

Pour donner une valeur à un paramètre de maintenance, tapez une commande de la forme : **omconfig system assetinfo info=maintenance** <*paire*<br>*nom=valeur 2>* ou **omconfig system assetinfo info=maintenance** <*paire nom=valeu* 

omconfig system assetinfo info=maintenance startdate=012504

omconfig servermodule assetinfo info=maintenance startdate=012504

Le message suivant apparaît :

**ou**

```
Asset information set successfully.
```
(Les informations sur l'inventaire ont été définies.)

Vous pouvez entrer plus d'une commande **omconfig system assetinfo** ou **omconfig servermodule assetinfo** à la fois, du moment que tous les paramètres [pour la paire nom=valeur 2 appartiennent à la même paire nom=valeur 1. Pour un exemple, consultez la section «](#page-2-3) Exemples de c d'informations sur l'acquisition »

# <span id="page-4-0"></span>**Ajout d'informations sur la sous-traitance**

La sous-traitance consiste à passer un accord avec une autre entreprise pour maintenir le système en bon état de fonctionnement. Le <u>Tableau 5-7</u> montre les<br>paramètres valides pour ajouter des informations sur le sous-trai

<span id="page-4-3"></span>**Tableau 5-7. omconfig system assetinfo info=outsource/omconfig servermodule assetinfo info=outsource** 

<span id="page-5-2"></span>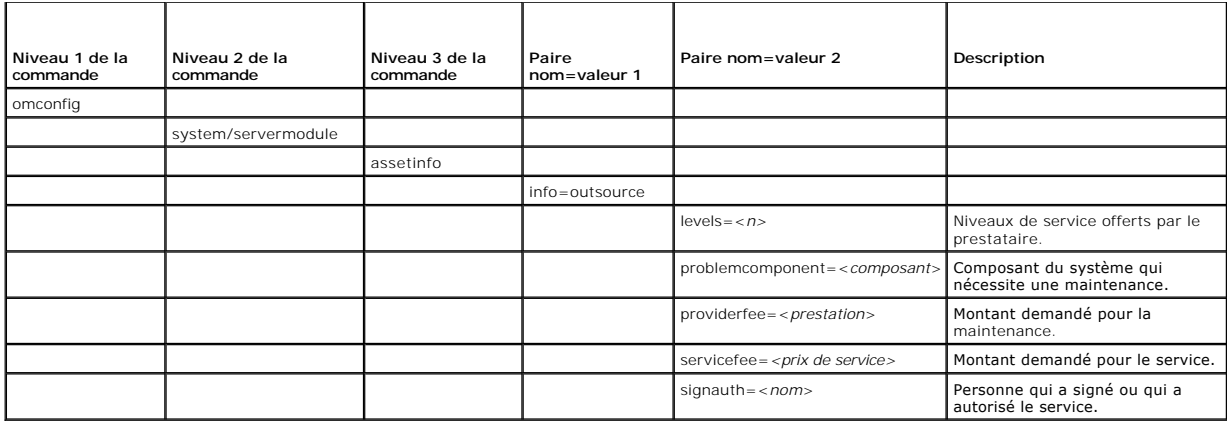

# **Exemples de commandes pour l'ajout d'informations sur la sous-traitance**

Pour donner une valeur à un paramètre de sous-traitance, tapez une commande de la forme : **omconfig system assetinfo info=outsource** <*paire nom=valeur*<br>2> ou **omconfig servermodule assetinfo info=outsource** <*paire nom=va* 

omconfig system assetinfo info=outsource providerfee=75 **ou**

omconfig servermodule assetinfo info=outsource providerfee=75

Le message suivant apparaît :

Asset information set successfully. (Les informations sur l'inventaire ont été définies.)

Vous pouvez entrer plus d'une commande **omconfig system assetinfo** ou **omconfig servermodule assetinfo à la fois, du moment que tous les paramètres**<br>pour la paire nom=valeur 2 appartiennent à la même paire nom=valeur 1. Po

# <span id="page-5-0"></span>**Ajout d'informations sur le propriétaire**

Le propriétaire est celui qui détient le titre de propriété légale du système. Le <u>Tableau 5-8</u> montre les paramètres valides pour ajouter des informations sur le<br>propriétaire.

<span id="page-5-1"></span>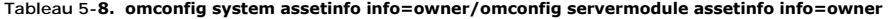

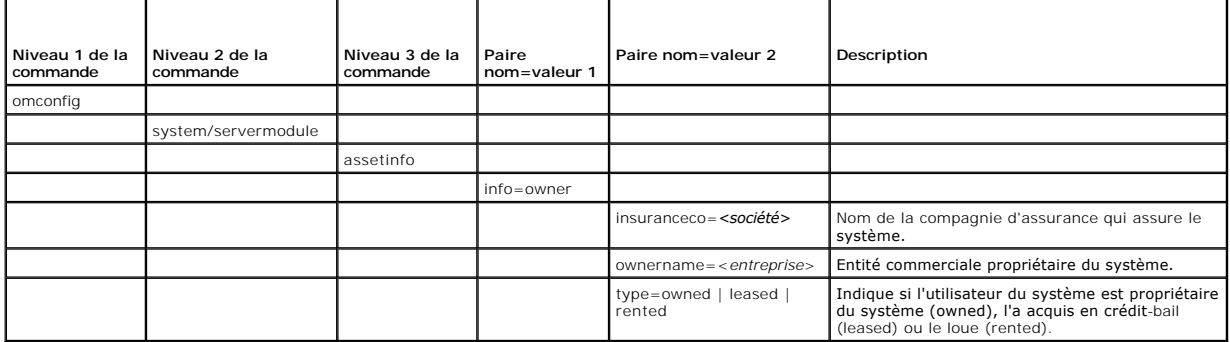

# **Exemples de commandes pour l'ajout d'informations sur le propriétaire**

Pour donner une valeur à un paramètre de propriétaire, tapez une commande de la forme : **omconfig system assetinfo info=owner** <*paire nom=valeur 2>* ou<br>**omconfig servermodule assetinfo info=owner** <*paire nom=valeur 2>.*

omconfig system assetinfo info=owner type=rented

omconfig servermodule assetinfo info=owner type=rented

#### Le message suivant apparaît :

**ou**

Asset information set successfully. (Les informations sur l'inventaire ont été définies.)

<span id="page-6-4"></span>Vous pouvez entrer plus d'une commande **omconfig system assetinfo** ou **omconfig servermodule assetinfo à la fois, du moment que tous les paramètres**<br>pour la paire nom=valeur 2 appartiennent à la même paire nom=valeur 1. Po d'informations sur l'acquisition ».

# <span id="page-6-0"></span>**Ajout d'informations sur le contrat de service**

Un contrat de service est un accord qui spécifie les frais de maintenance et de réparation préventives du système. Le [Tableau 5](#page-6-2)-9 montre les paramètres valides pour ajouter des informations sur le contrat.

<span id="page-6-2"></span>**Tableau 5-9. omconfig system assetinfo info=service/omconfig servermodule assetinfo info=service** 

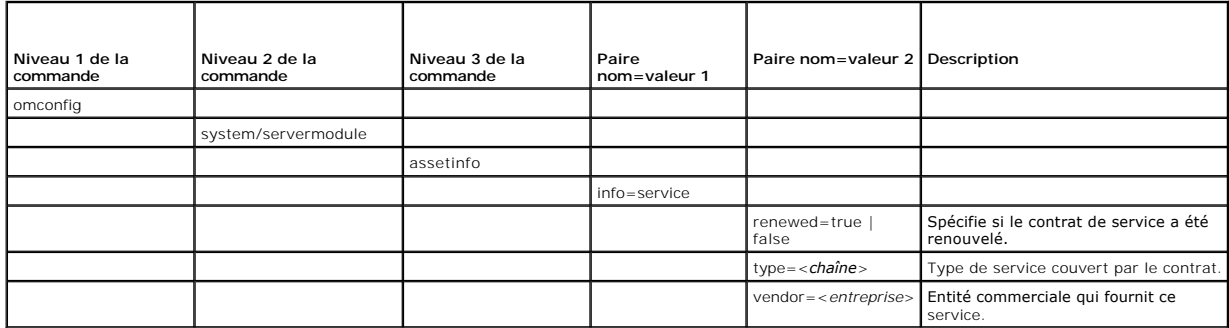

# **Exemples de commandes pour l'ajout d'informations sur le service**

Pour donner une valeur à un paramètre de service, tapez une commande de la forme : **omconfig system assetinfo info=service** <*paire nom=valeur 2>* ou<br>**omconfig system assetinfo info=service** <*paire nom=valeur 2>.* Par exe

```
omconfig system assetinfo info=service vendor=fixsystemco
      ou
      omconfig servermodule assetinfo info=service vendor=fixsystemco
Le message suivant apparaît :
      Asset information set successfully.
```
(Les informations sur l'inventaire ont été définies.)

Vous pouvez entrer plus d'une commande **omconfig system assetinfo** ou **omconfig servermodule assetinfo à la fois, du moment que tous les paramètres**<br>pour la paire nom=valeur 2 appartiennent à la même paire nom=valeur 1. Po d'informations sur l'acquisition ».

# <span id="page-6-1"></span>**Ajout d'informations sur l'assistance**

L'assistance fait référence à l'assistance technique que l'utilisateur d'un système peut solliciter lorsqu'il souhaite être conseillé sur l'utilisation correcte d'un<br>système afin d'effectuer des tâches. Le <u>Tableau 5-10</u> m

<span id="page-6-3"></span>**Tableau 5-10. omconfig system assetinfo info=support/omconfig servermodule assetinfo info=support** 

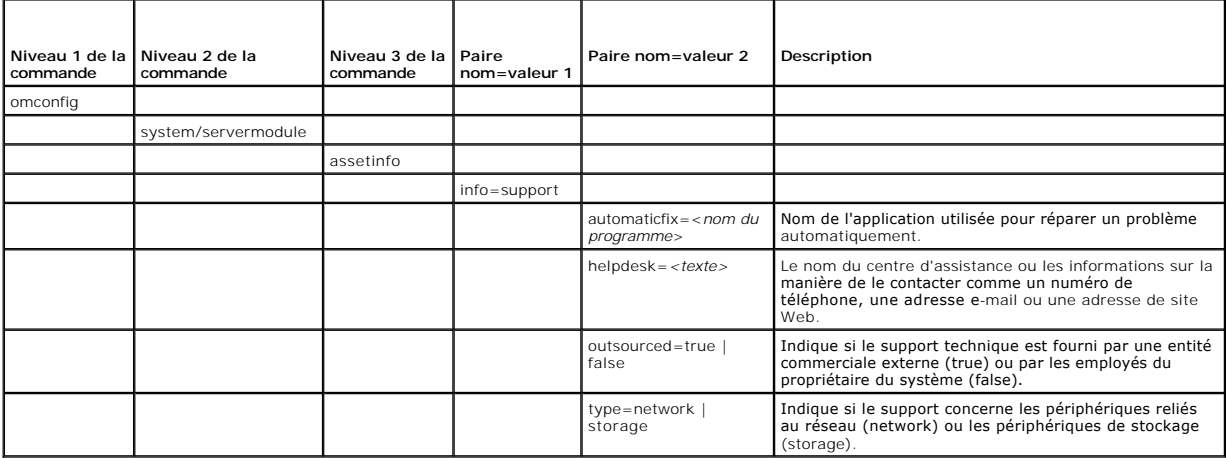

## <span id="page-7-2"></span>**Exemples de commandes pour l'ajout d'informations sur l'assistance**

Pour donner une valeur à un paramètre d'assistance, tapez une commande de la forme : **omconfig system assetinfo info=support** *<paire nom=valeur 2>* ou **omconfig servermodule assetinfo info=support** *<paire nom=valeur 2>*. Par exemple, tapez :

omconfig system assetinfo info=support outsourced=true

**ou** omconfig servermodule assetinfo info=support outsourced=true

#### Le message suivant apparaît :

Asset information set successfully. (Les informations sur l'inventaire ont été définies.)

Vous pouvez entrer plus d'une commande **omconfig system assetinfo** ou **omconfig servermodule assetinfo à la fois, du moment que tous les paramètres**<br>pour la paire nom=valeur 2 appartiennent à la même paire nom=valeur 1. Po d'informations sur l'acquisition ».

# <span id="page-7-0"></span>**Ajout d'informations sur le système**

Les informations système comprennent l'utilisateur principal du système, le numéro de téléphone de l'utilisateur principal et l'emplacement du système. Le [Tableau 5](#page-7-3)-11 montre les paramètres valides pour ajouter des informations sur le système.

<span id="page-7-3"></span>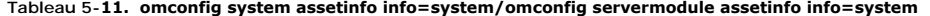

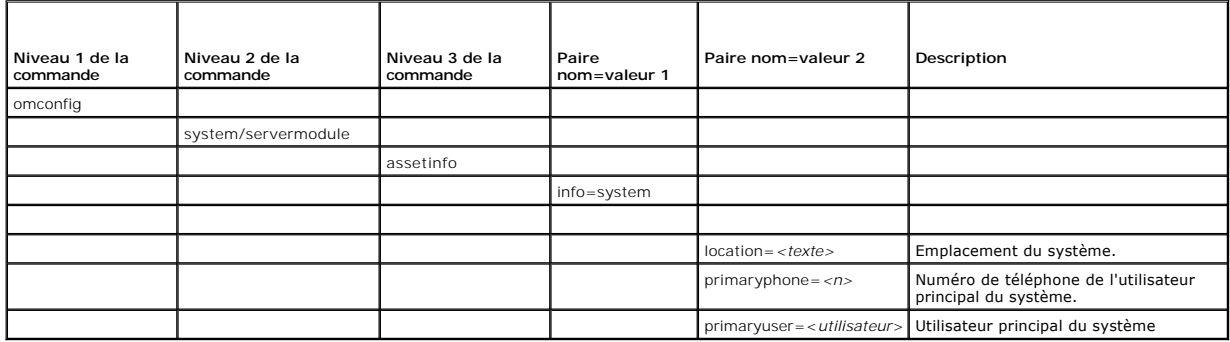

### **Exemples de commandes pour l'ajout d'informations sur le système**

Pour donner une valeur à un paramètre système, tapez une commande de la forme : **omconfig system assetinfo info=system** <*paire nom=valeur 2>* ou<br>**omconfig servermodule assetinfo info=system** <*paire nom=valeur 2>.* Par ex

omconfig system assetinfo info=system location=firstfloor

omconfig servermodule assetinfo info=system location=firstfloor

Le message suivant apparaît :

**ou**

```
Asset information set successfully.
(Les informations sur l'inventaire ont été définies.)
```
Vous pouvez entrer plus d'une commande **omconfig system assetinfo** ou **omconfig servermodule assetinfo à la fois, du moment que tous les paramètres**<br>pour la paire nom=valeur 2 appartiennent à la même paire nom=valeur 1. Po d'informations sur l'acquisition ».

# <span id="page-7-1"></span>**Ajout d'informations sur la garantie**

Utilisez la commande **omconfig system warranty** ou **omconfig servermodule warranty** pour attribuer des valeurs aux informations sur la garantie des tomposants qui sont couverts pour les<br>garantie est un contrat entre le fab

<span id="page-7-4"></span>**Tableau 5-12. omconfig system assetinfo info=warranty/omconfig servermodule assetinfo info=warranty** 

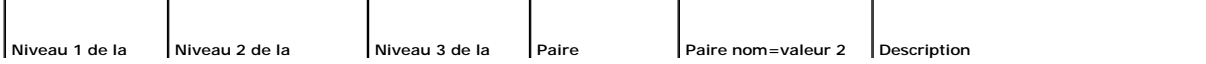

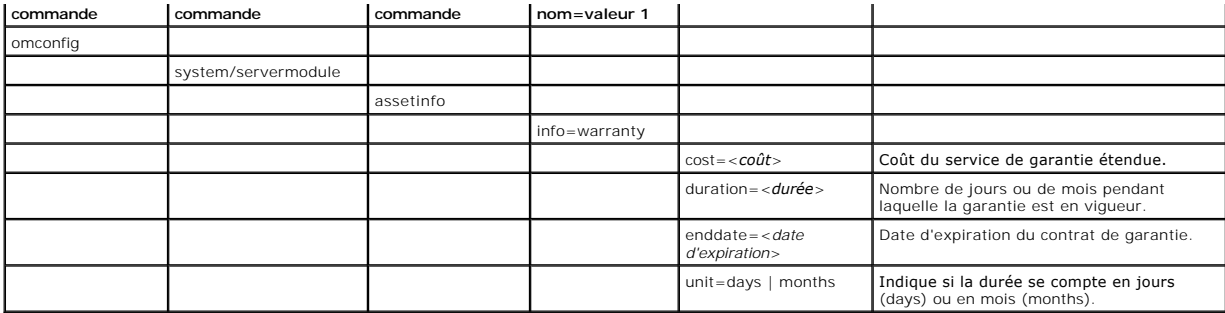

# **Exemples de commandes pour l'ajout d'informations sur la garantie**

Pour donner une valeur à un paramètre de garantie, tapez une commande de la forme : **omconfig system assetinfo info=warranty** *<paire nom=valeur 2>* ou<br>**omconfig servermodule assetinfo info=warranty** *<paire nom=valeur 2>.* 

omconfig system assetinfo info=warranty unit=days **ou**

omconfig servermodule assetinfo info=warranty unit=days

Le message suivant apparaît :

Asset information set successfully. (Les informations sur l'inventaire ont été définies.)

Vous pouvez entrer plus d'une commande **omconfig system assetinfo** ou **omconfig servermodule assetinfo** à la fois, du moment que tous les paramètres<br>pour la paire nom=valeur 2 appartiennent à la même paire nom=valeur 1. Po d'informations sur l'acquisition ».

[Retour à la page du sommaire](file:///E:/Software/svradmin/5.3/fr/cli/index.htm)

#### <span id="page-9-0"></span>[Retour à la page du sommaire](file:///e:/software/svradmin/5.3/fr/cli/index.htm)

# **omconfig : Gestion des composants à l'aide d'Instrumentation Service**

**Guide d'utilisation de l'interface de ligne de commande de Dell™ OpenManage™ Server Administrator, version 5.3**

- [Résumé de la commande omconfig](#page-9-1)
- $\bullet$  Aide pour la comm
- $\bullet$  omconfig about
- **O** omconfig chassis/omconfig mainsystem
- $\bullet$  omconfig preferences
- **O** omconfig system/omconfig servermodule

La commande **omconfig** vous permet de fournir des valeurs pour définir les événements d'avertissement, configurer les actions d'alerte, effacer les journaux et configurer l'arrêt du système ; elle vous permet aussi d'effectuer d'autres tâches de gestion de systèmes.

Des exemples des capacités **omconfig** comprennent les privilèges administrateur pour effacer les journaux de commande, d'alertes et de matériel ; les<br>privilèges administrateur pour configurer et exécuter un arrêt du systèm défaut ou spécifier des valeurs pour les événements d'avertissement des ventilateurs, des capteurs de tension et des capteurs de température ; les privilèges<br>d'utilisateur privilégié et administrateur pour définir des acti capteurs de tension et de capteurs de température.

Pour des informations sur la façon d'utiliser la commande système **omconfig** pour afficher et gérer les informations de coût de possession (**assetinfo**), consultez la section « omconfig system ou assetinfo servermodule : Modification des valeurs du coût de p

Souvent, vous devez utiliser les commandes **omreport pour obte**nir les informations dont vous avez besoin pour exécuter une commande **omconfig.** Par<br>exemple, si vous voulez éditer la température minimale pour un événement l'état du système à l'aide d'Instrumentation Service ».

**Tableau 4-1.** Systèmes pouvant utiliser la commande omconfig

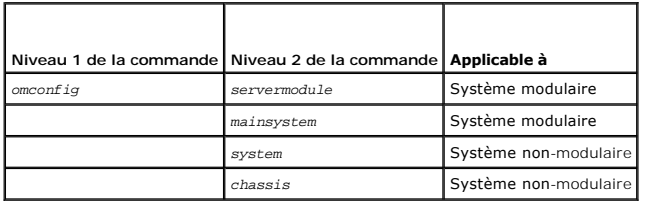

# **Conventions pour les tableaux de paramètres**

Lorsque vous répertoriez les paramètres d'une commande, ils sont listés dans l'ordre alphabétique et non dans l'ordre dans lequel ils apparaissent dans l'interface de ligne de commande.

Le symbole / ou la *barre verticale* est l'opérateur logique *or exclusif.* Par exemple, enable | disable (activer | désactiver) signifie que vous pouvez activer ou<br>désactiver le composant (ou la fonctionnalité), mais qu'i

# <span id="page-9-1"></span>**Résumé de la commande omconfig**

**REMARQUE :** Bien que cette section répertorie toutes les commandes **omconfig** possibles, les commandes disponibles sur votre système dépendent de sa configuration. Si vous essayez d'obtenir de l'aide ou d'exécuter une commande pour un composant qui n'est pas installé sur votre système, Server Administrator envoie un message indiquant que le composant ou la fonctionnalité est introuvable sur le système.

Le [Tableau 4](#page-9-2)-2 est un résumé de haut niveau de la commande **omconfig**. Les colonnes intitulées « Niveau 2 de la commande » et « Niveau 3 de la commande » répertorient les arguments principaux qui peuvent être utilisés avec **omconfig**. « Privilège d'utilisateur requis » fait référence au type de privilège<br>dont vous avez besoin pour exécuter la commande, sachant qu description générale des actions qui peuvent être effectuées avec la commande **omconfig**. Des détails supplémentaires sur la syntaxe et l'utilisation de la<br>commande apparaissent plus loin dans cette section.

<span id="page-9-2"></span>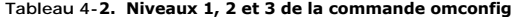

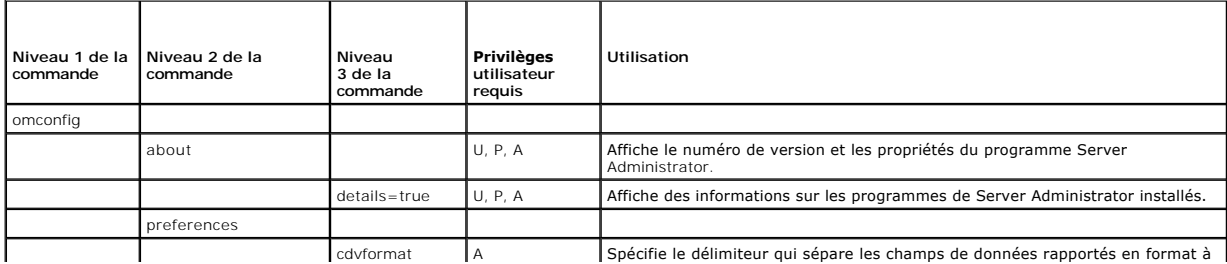

<span id="page-10-0"></span>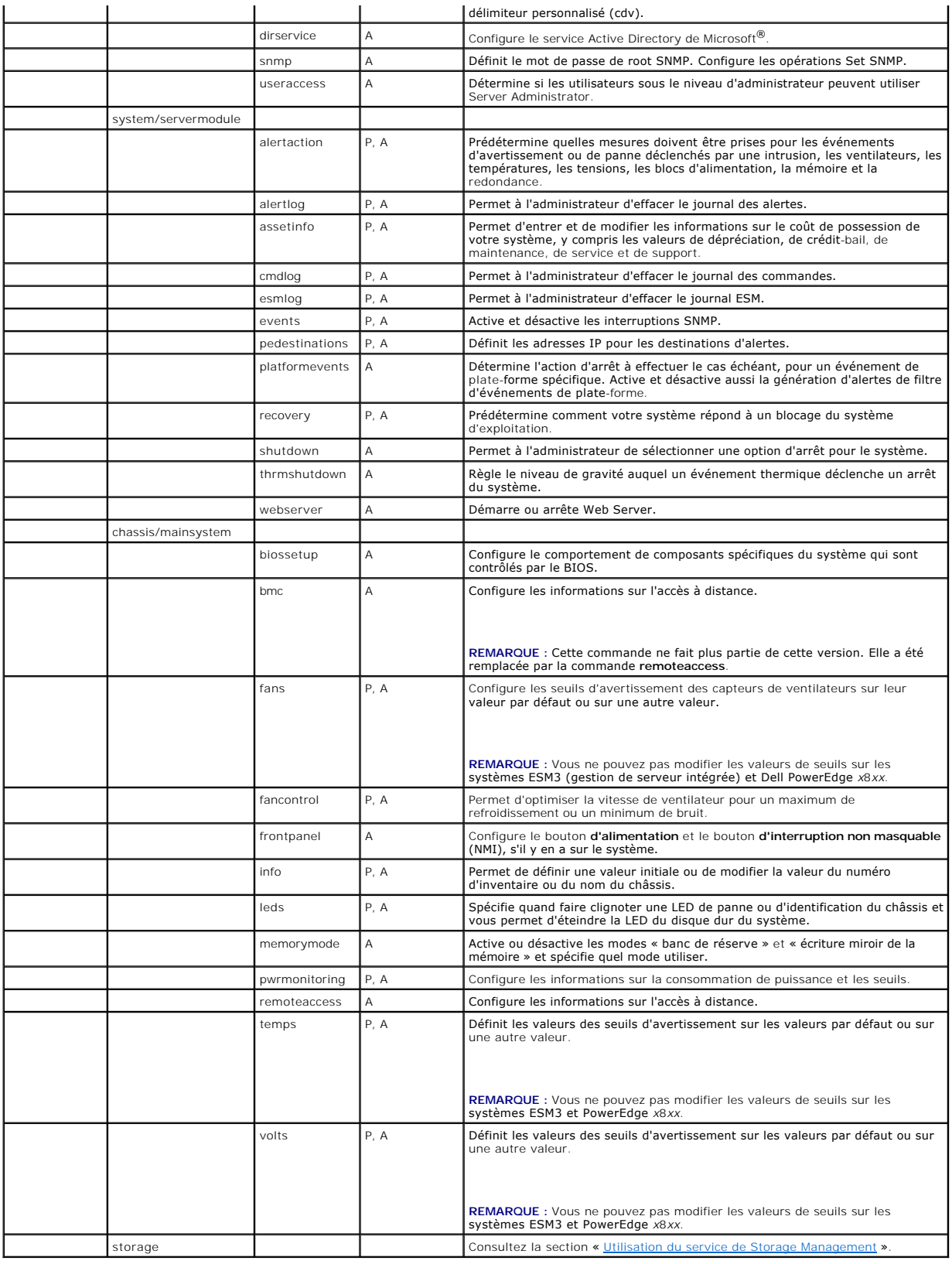

Utilisez la commande **omconfig -?** pour obtenir une liste des commandes disponibles pour **omconfig**.

Utilisez **omconfig** *<niveau 2 de la commande>* **-?** pour obtenir de l'aide à propos des commandes de niveau 2 **about**, **chassis**, **preferences** et **system**. Les informations suivantes sur **omconfig system -?** sont aussi valables pour obtenir de l'aide à propos de la commande **omconfig chassis**.

Utilisez la commande **omconfig system -?** pour obtenir une liste des commandes disponibles pour **omconfig system**.

Utilisez la commande **omconfig preferences -?** pour obtenir une liste des commandes disponibles pour **omconfig preferences**, comme **cdvformat**, qui correspond au format à délimiteur personnalisé (cdv). Tapez la commande suivante pour afficher la liste des valeurs de limiteur pour cdv :

omconfig preferences cdvformat -?

Utilisez une commande de la forme omconfig system <niveau 3 de la commande> -? pour obtenir une liste des paramètres à utiliser pour exécuter une commande **omconfig system** spécifique. Par exemple, les commandes suivantes produisent une liste des paramètres valides pour **omconfig system alertaction** et **omconfig system shutdown**:

omconfig system alertaction -?

omconfig system shutdown -?

Dans le cas de la commande **omconfig system alertaction**, vous pouvez utiliser diverses options pour empêcher l'aide de l'interface de ligne de commande (CLI) de défiler avant d'avoir pu la lire.

Pour faire défiler le résultat d'une commande écran par écran, tapez :

omconfig system alertaction -? | more

où **| more** vous permet d'appuyer sur la barre d'espacement pour afficher l'écran suivant du résultat d'aide de la CLI.

Pour créer un fichier qui contient toute l'aide pour la commande **omconfig system alertaction -?**, tapez :

omconfig system alertaction -? -outa alert.txt

où **-outa** dirige le résultat de la commande vers un fichier appelé **alert.txt**.

Pour accéder à l'aide de la commande **alertaction** sur un système d'exploitation Microsoft*®* Windows*®*, Red Hat*®* Enterprise Linux® ou SUSE® Linux Enterprise Server, tapez

more alert.txt

# <span id="page-11-0"></span>**omconfig about**

Utilisez la commande **omconfig about** pour connaître le nom de produit et le numéro de version de l'application de gestion de systèmes installée sur votre système. Voici un exemple de résultat de la commande **omconfig about** :

Nom du produit : Dell OpenManage Server Administrator Version : 5.*x*.*x* Droits d'auteur : Copyright (C) Dell Inc. 1995-2006. Tous droits réservés. Société : Dell Inc.

Pour des détails supplémentaires sur l'environnement de Server Administrator, tapez :

omconfig about details=true

Server Administrator comprend plusieurs services, qui ont chacun leur propre numéro de version. Le champ **Contient** donne les numéros de version des services et fournit d'autres détails utiles. Le résultat suivant est donné à titre d'exemple et peut différer selon votre configuration et la version de Server Administrator disponible :

Contient : Instrumentation Service 5.*x.x*

Storage Management Service 3.*x*.*x* Sun JRE - OEM Installed Version 3.*x*.*x* Secure Port Server 1.*x*.*x* Core Service 1.*x*.*x* Instrumentation Service Integration Layer 1.*x*.*x* Storage Management Service Integration Layer 1.*x*.*x* Server Administrator 5.*x*.*x*

# <span id="page-11-1"></span>**omconfig chassis/omconfig mainsystem**

Utilisez les commandes **omconfig chassis** ou **omconfig mainsystem** pour utiliser les valeurs par défaut ou définir les valeurs des capteurs de ventilateurs, de<br>tension et de température, pour configurer le comportement du activer ou désactiver les fonctions de contrôle du bouton d'alimentation si la configuration du système le permet.

Utilisez la commande **omconfig chassis -?** ou la commande **omconfig mainsystem -?** pour consulter la liste de toutes les commandes **omconfig chassis/omconfig mainsystem**.

# <span id="page-12-1"></span>**omconfig chassis biossetup/omconfig mainsystem biossetup**

Utilisez la commande **omconfig chassis biossetup** ou **omconfig mainsystem biossetup** pour configurer les paramètre du BIOS système normalement<br>disponibles dans les paramètres horaires de démarrage de la configuration du BI

AVIS : Si vous modifiez certaines options de configuration du BIOS, votre système risque de tomber en panne et vous devrez peut-être réinstaller le<br>système d'exploitation.

**REMARQUE : Redémarrez votre système pour que les options de la configuration du BIOS prennent effet.** 

**REMARQUE** : Les options de configuration du BIOS ne sont pas toutes disponibles sur tous les systèmes.

Le [Tableau 4](#page-12-0)-3 montre les paires nom=valeur qui peuvent être utilisées avec cette commande.

# <span id="page-12-0"></span>**Tableau 4-3. Paramètres de laconfiguration du BIOS**  ┱

r

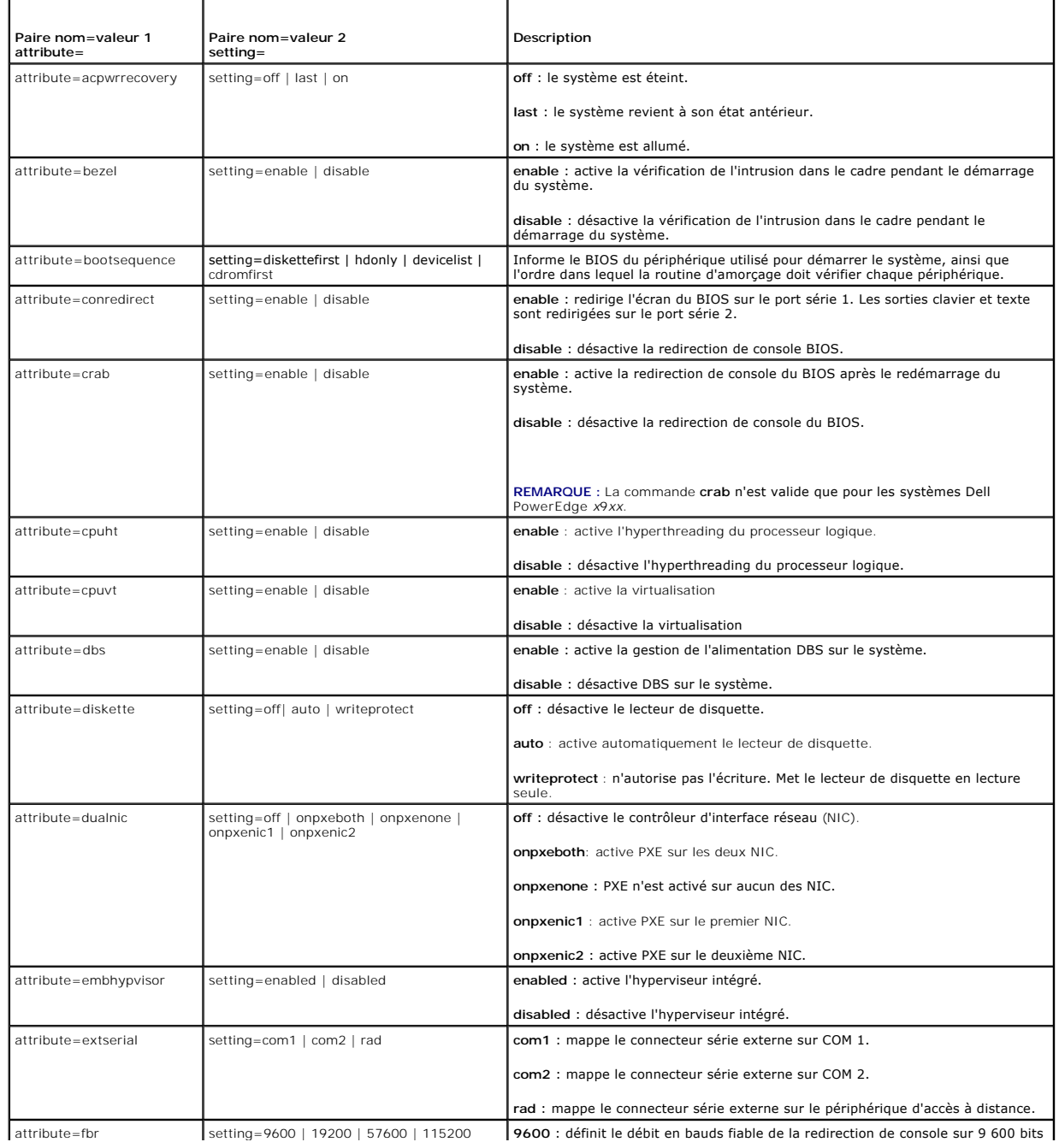

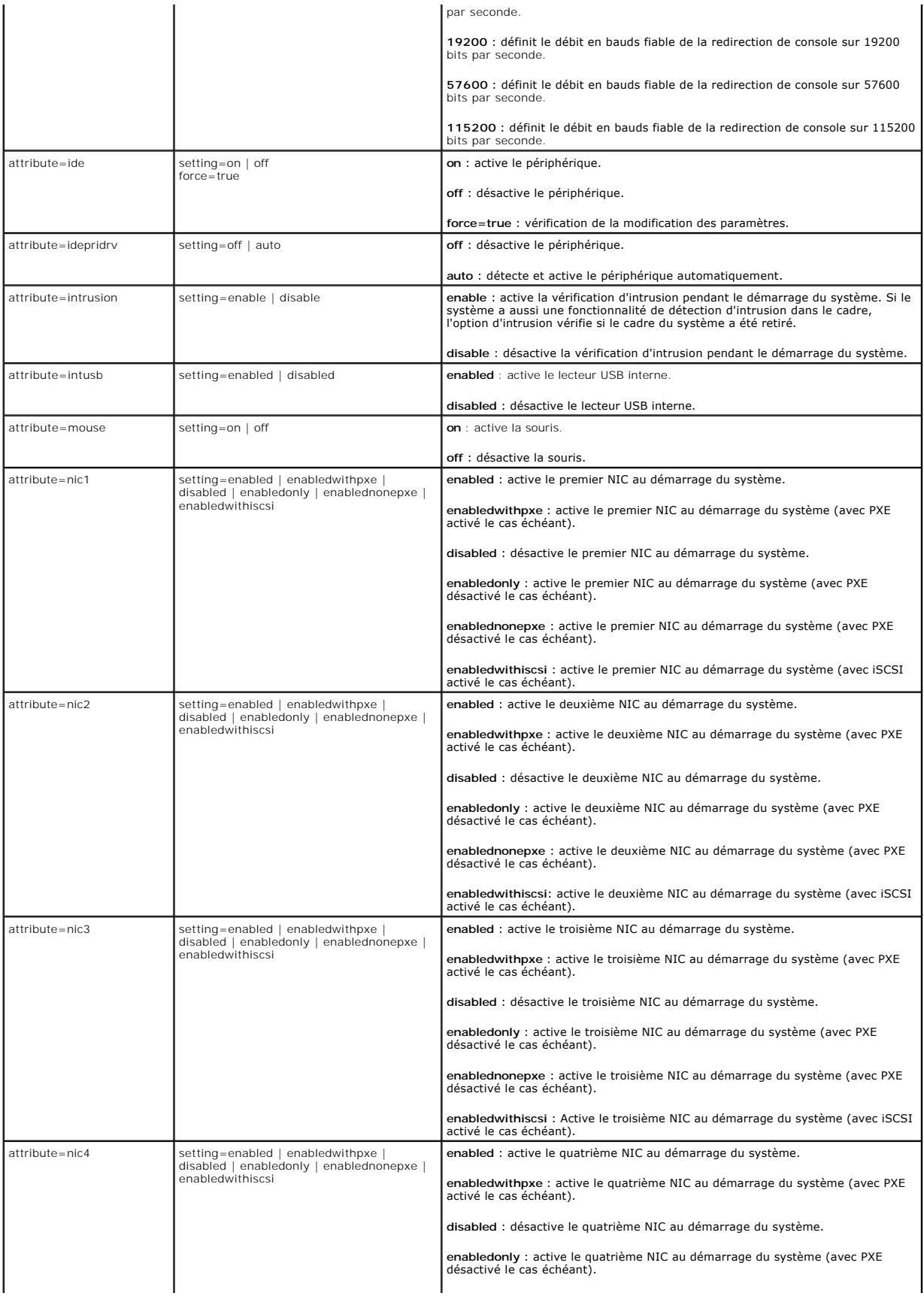

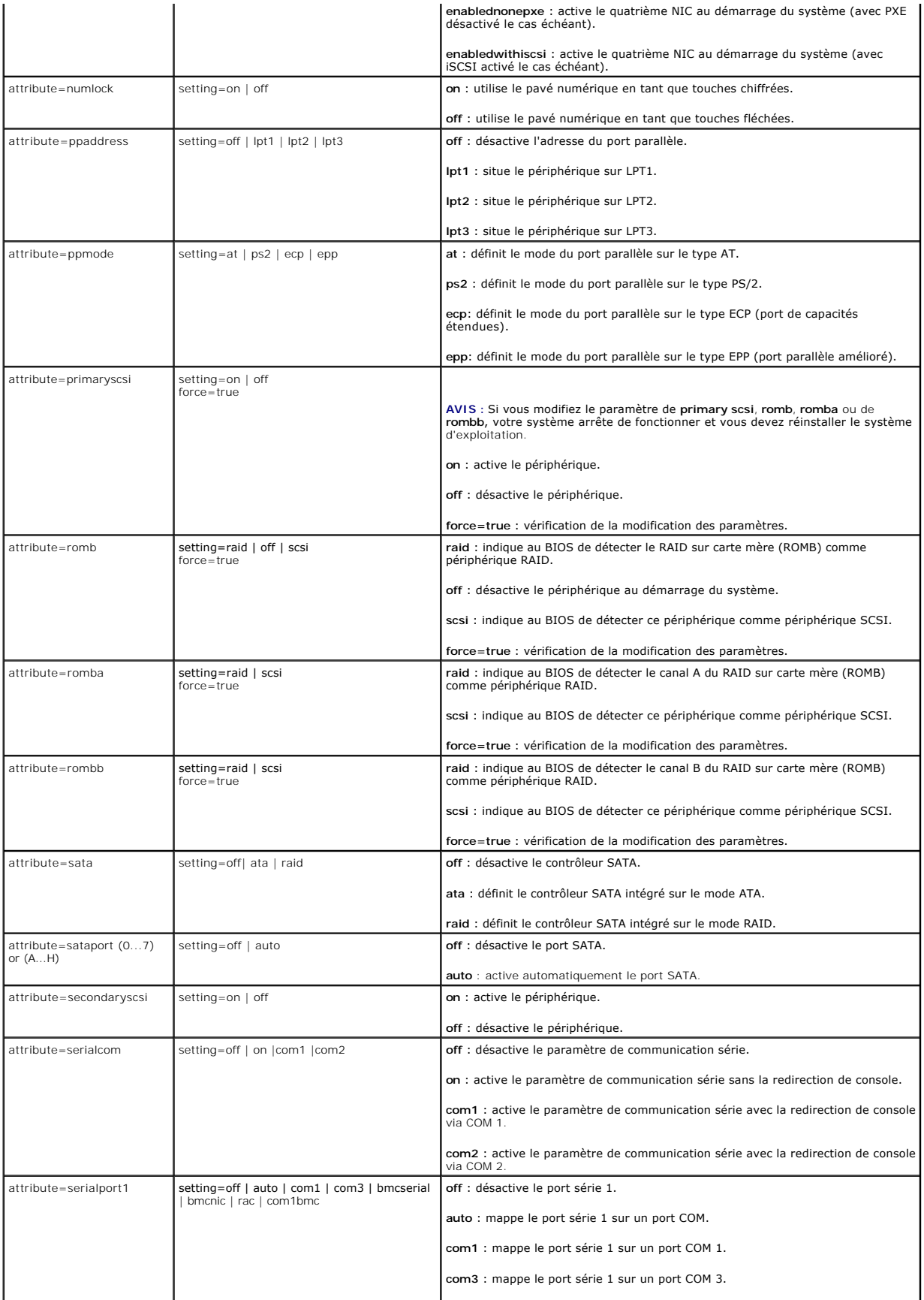

<span id="page-15-1"></span>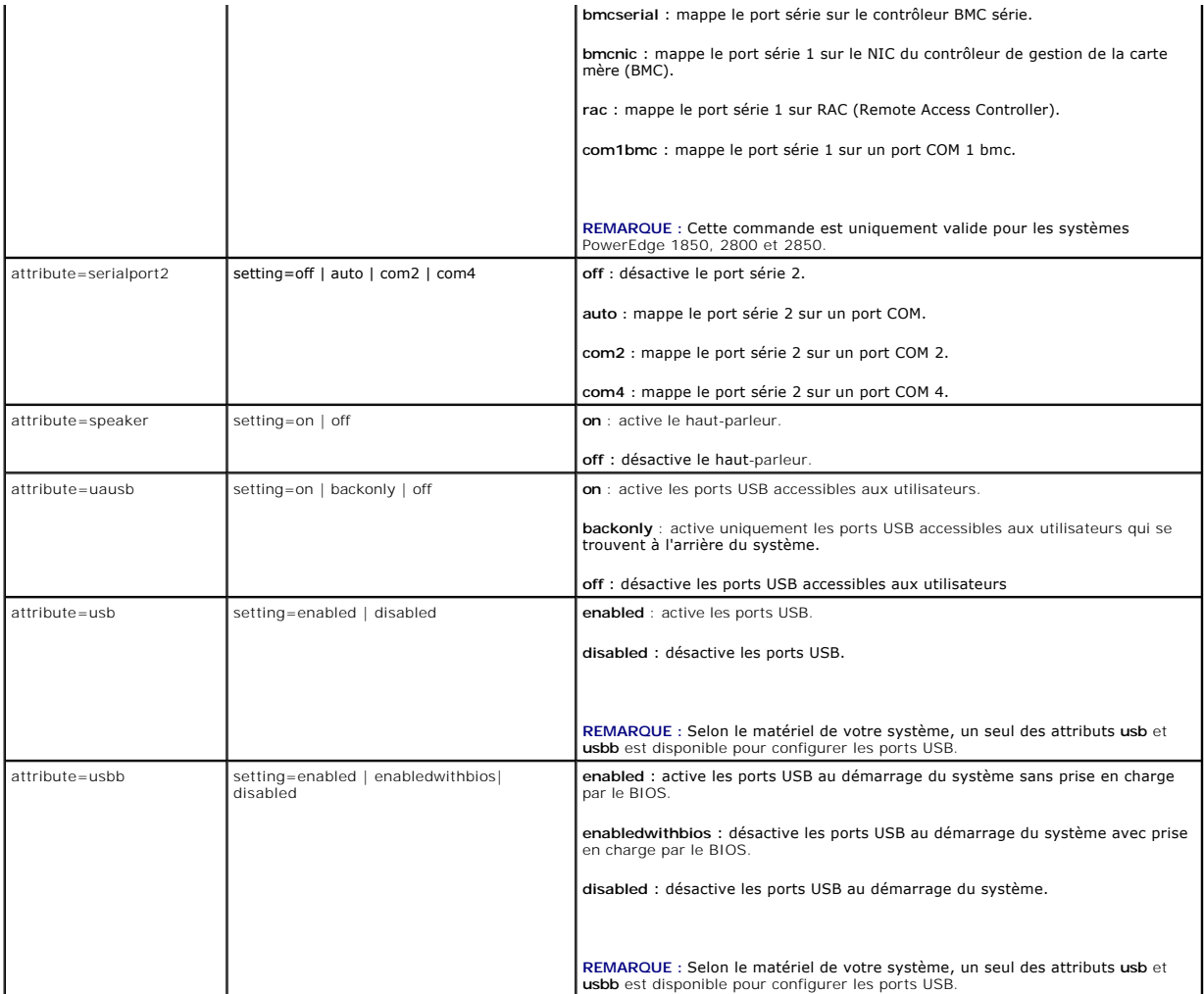

## **omconfig chassis bmc/omconfig mainsystem bmc**

**REMARQUE :** Cette commande ne fait plus partie de cette version. Elle a été remplacée par la commande **omconfig chassis remoteaccess/omconfig mainsystem remoteaccess**.

# **omconfig chassis currents/omconfig mainsystem currents**

*C* REMARQUE : Cette commande n'est plus disponible via Server Administrator.

# **omconfig chassis fans/omconfig mainsystem fans**

Utilisez la commande **omconfig chassis fans** ou **omconfig mainsystem fans** pour définir les seuils d'avertissement des capteurs de ventilateur. Comme avec<br>les autres composants, vous pouvez afficher les valeurs des seuils

### **Paramètres valides pour les seuils d'avertissement des ventilateurs**

Le [Tableau 4](#page-15-0)-4 montre les paramètres valides pour définir les seuils d'avertissement des ventilateurs :

#### <span id="page-15-0"></span>**Tableau 4-4. omconfig chassis fans/omconfig chassis fans**

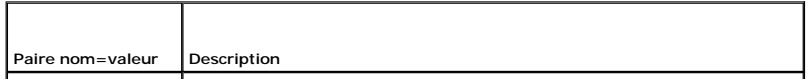

<span id="page-16-2"></span>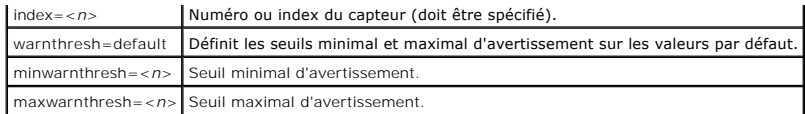

## **Seuils minimal et maximal d'avertissement par défaut**

REMARQUE : Les systèmes dotés de capacités de gestion de systèmes intégrés ESM3, ESM4 et d'un contrôleur BMC ne vous permettent pas d'utiliser<br>de valeurs par défaut pour définir les valeurs des seuils d'avertissement.

Si vous voulez utiliser les valeurs par défaut recommandées pour les seuils maximal et minimal d'avertissement des ventilateurs, tapez :

omconfig chassis fans index=0 warnthresh=default

**ou**

**ou**

omconfig mainsystem fans index=0 warnthresh=default

Vous ne pouvez pas utiliser la valeur par défaut de l'un si vous définissez l'autre. Autrement dit, si vous utilisez la valeur par défaut du seuil minimal<br>d'avertissement, vous devez aussi utiliser la valeur par défaut du

### **Définition d'une valeur pour les seuils minimal et maximal d'avertissement**

Si vous préférez spécifier les valeurs des seuils d'avertissement des capteurs de ventilateurs, vous devez spécifier le numéro du capteur que vous configurez et les valeurs des seuils minimal ou maximal d'avertissement. Dans l'exemple suivant, le capteur en cours de configuration est le capteur 0. La première<br>commande ne définit que le seuil minimal ; la deuxième définit les se

omconfig chassis fans index=0 minwarnthresh=4580

omconfig mainsystem fans index=0 minwarnthresh=4580

omconfig chassis fans index=0 minwarnthresh=4580 maxwarnthresh=9160 **ou**

omconfig mainsystem fans index=0 minwarnthresh=4580 maxwarnthresh=9160

Quand vous émettez la commande et que le système utilise les valeurs que vous spécifiez, le message suivant apparaît :

Les seuils d'avertissement du capteur de ventilateurs ont été définis.

**REMARQUE :** Les seuils d'avertissement minimum et maximum du capteur de ventilateur ne peuvent pas être configurés sur les systèmes PowerEdge *x*8*xx* et *x*9*xx*.

# **omconfig chassis fancontrol/omconfig mainsystem fancontrol**

Utilisez la commande **omconfig chassis fancontrol** ou **omconfig mainsystem fancontrol p**our définir la vitesse du ventilateur. Vous pouvez optimiser la vitesse<br>pour un maximum de refroidissement ou un minimum de bruit. Le

#### <span id="page-16-0"></span>**Tableau 4-5. omconfig chassis fancontrol/omconfig mainsystem fancontrol**

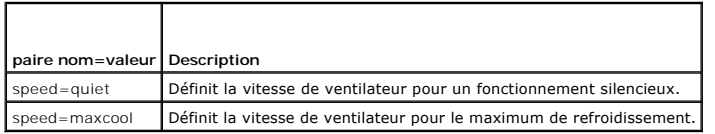

## **omconfig chassis frontpanel/omconfig mainsystem frontpanel**

Utilisez la commande **omconfig chassis frontpanel** ou **omconfig mainsystem frontpanel** pour configurer le bouton **d'alimentation** et le bouton d'**interruption non masquable** (NMI) et pour spécifier le numéro des lignes de l'écran LCD.

**REMARQUE :** Les boutons d' **alimentation** et **NMI** ne peuvent être configurés que s'ils sont présents sur le système.

Le [Tableau 4](#page-16-1)-6 montre les paramètres valides de la commande.

#### <span id="page-16-1"></span>**Tableau 4-6. omconfig chassis frontpanel/omconfig mainsystem frontpanel**

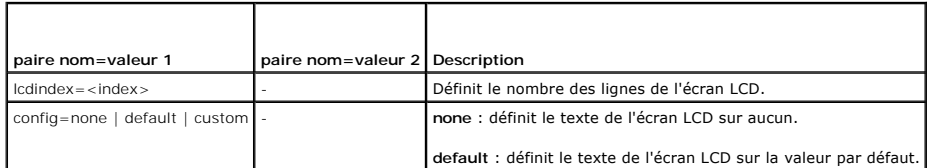

<span id="page-17-2"></span>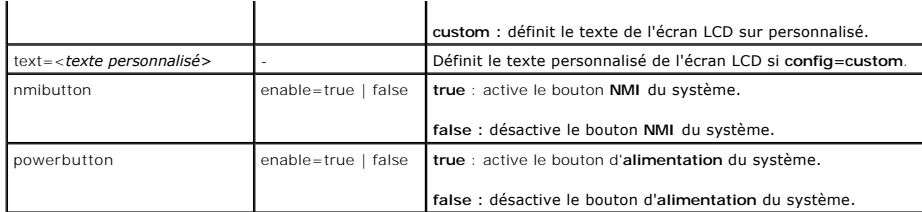

# **omconfig chassis info/omconfig mainsystem info**

Utilisez la commande **omconfig chassis info** ou **omconfig mainsystem info** pour saisir un nom de numéro d'inventaire ainsi qu'un nom de châssis pour votre<br>système. Si votre système est un système modulaire, vous pouvez aus

#### <span id="page-17-0"></span>**Tableau 4-7. omconfig chassis info/omconfig mainsystem info**

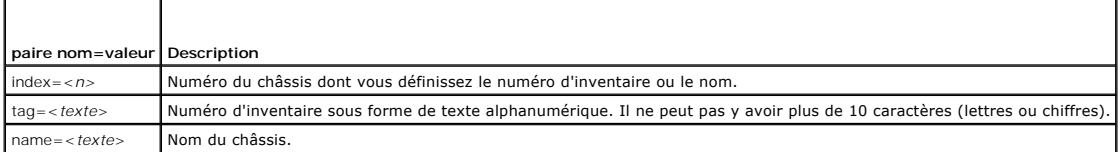

Dans l'exemple suivant, le numéro d'inventaire du châssis principal du système est défini sur **buildsys** :

omconfig chassis info index=0 tag=buildsys

**ou** omconfig mainsystem info index=0 tag=buildsys

L'index 0 se règle toujours par défaut sur le châssis principal du système. La commande suivante omet index=*n*, mais accomplit la même tâche :

omconfig chassis info tag=buildsys

**ou**

**ou**

omconfig mainsystem info tag=buildsys

Une commande acceptable, lorsqu'elle est exécutée, renvoie le message suivant :

Les infos du châssis ont été définies.

Sur certains châssis, vous pouvez attribuer un nom différent. Vous ne pouvez pas renommer le châssis principal du système. Dans l'exemple ci-dessous, la<br>commande renomme le châssis 2 de s**torscsi1** en s**torscsia** :

omconfig chassis info index=2 name=storscsia

omconfig mainsystem info index=2 name=storscsia

Comme pour les autres commandes, la CLI émet un message d'erreur si vous n'avez pas de châssis 2 (le châssis principal est 0). La CLI ne vous permet d'émettre des commandes que pour la configuration système dont vous disposez.

# **omconfig chassis leds/omconfig mainsystem leds**

Utilisez la commande **omconfig chassis leds** ou **omconfig mainsystem leds** pour spécifier quand doit s'allumer une LED de panne du châssis ou une LED<br>d'indentification du châssis. Cette commande vous permet également de su valides de la commande.

#### <span id="page-17-1"></span>**Tableau 4-8. omconfig chassis leds/omconfig mainsystem leds**

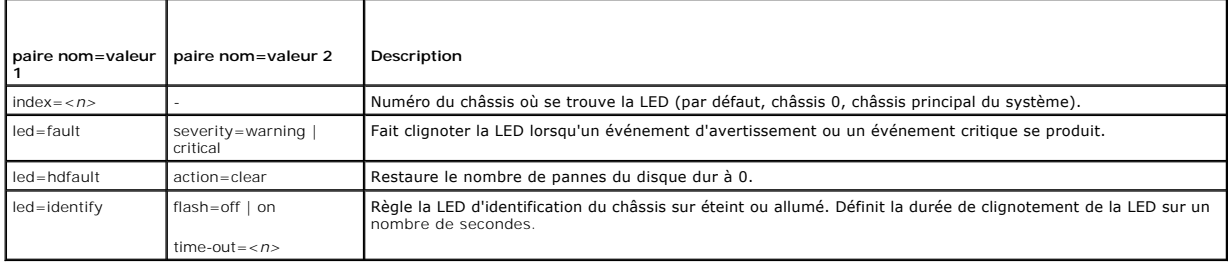

**omconfig chassis memorymode/omconfig mainsystem memorymode**

<span id="page-18-1"></span>Utilisez la commande **omconfig chassis memorymode** ou **omconfig mainsystem memorymode** pour spécifier le mode de redondance que vous souhaitez<br>utiliser pour la mémoire de votre système en cas d'erreurs de mémoire.

La mémoire redondante permet à un système de passer à d'autres modules de mémoire disponibles si des erreurs inacceptables sont détectées dans les<br>modules que le système utilise. La commande **omconfig chassis memorymode** o redondance ; lorsque vous désactivez la redondance, vous demandez au système de ne pas passer à d'autres modules de mémoire disponibles lorsque le<br>module utilisé par le système commence à subir des erreurs. Pour activer la

Le mode Banc de réserve désactive un banc de la mémoire système sur lequel un événement mémoire corrigible est détecté, active le banc de réserve et copie<br>toutes les données du banc original sur le banc de réserve. Le mode d'exploitation ne reconnaît pas le banc de réserve.

Le mode Ecriture miroir passe à une copie de mémoire redondante lorsqu'un événement mémoire incorrigible est détecté. Après être passé à la mémoire<br>miroir, le système ne repasse à la mémoire système originale qu'au redémar

Le mode RAID vous procure un niveau supérieur de vérification de la mémoire et de récupération des erreurs aux dépends de quelques capacités de mémoire.

Le [Tableau 4](#page-18-0)-9 montre les paramètres valides de la commande.

#### <span id="page-18-0"></span>**Tableau 4-9. omconfig chassis memorymode/omconfig mainsystem memorymode**

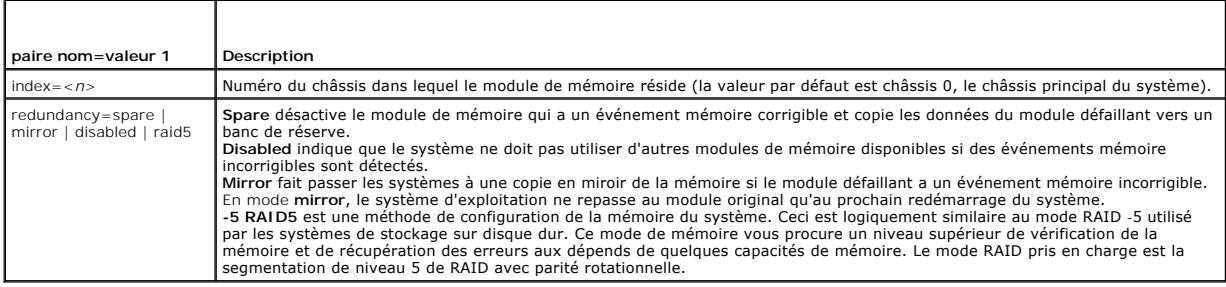

# **omconfig chassis pwrmonitoring/omconfig mainsystem pwrmonitoring**

Utilisez la commande **omconfig chassis pwrmonitoring** ou **omconfig mainsystem pwrmonitoring** pour configurer les informations sur la consommation de puissance.

### **Tableau 4-10. omconfig chassis pwrmonitoring/omconfig mainsystem pwrmonitoring**

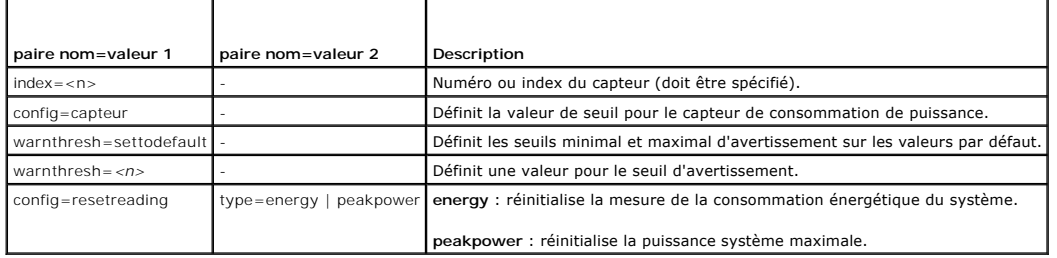

**REMARQUE :** Cette commande est seulement prise en charge par des systèmes Dell *xx*0*x* particuliers qui prennent en charge PMBus.

### **Seuils d'avertissement par défaut**

**ou**

**REMARQUE :** Les capacités de gestion des capteurs varient en fonction des systèmes.

Si vous voulez utiliser les valeurs par défaut recommandées pour les seuils maximal et minimal d'avertissement du capteur de consommation de puissance, tapez :

omconfig chassis pwrmonitoring index=0 warnthresh=settodefault

omconfig mainsystem pwrmonitoring index=0 warnthresh=settodefault

Vous ne pouvez pas utiliser la valeur par défaut de l'un si vous définissez l'autre. Autrement dit, si vous utilisez la valeur par défaut du seuil minimal<br>d'avertissement, vous devez aussi utiliser la valeur par défaut du

### **Indiquez une valeur pour les seuils d'avertissement**

Si vous préférez spécifier les valeurs des seuils d'avertissement des capteurs de consommation de puissance, vous devez spécifier le numéro du capteur que vous configurez et la valeur des seuils minimal et/ou maximal d'avertissement. Dans l'exemple suivant, le capteur en cours de configuration est le capteur 4 :

<span id="page-19-1"></span>omconfig chassis pwrmonitoring index=4 warnthresh=325 **ou**

omconfig mainsystem pwrmonitoring index=4 warnthresh=325.

Quand vous émettez la commande et que le système utilise les valeurs que vous spécifiez, le message suivant apparaît :

Les valeurs des seuils d'avertissement du capteur de consommation de puissance ont été définies.

# **omconfig chassis remoteaccess/omconfig mainsystem remoteaccess**

**REMARQUE :** Cette commande s'applique uniquement aux systèmes PowerEdge *x*8*xx* et *x*9*xx*.

Utilisez la commande **omconfig chassis remoteaccess** ou **omconfig mainsystem remoteaccess** pour configurer :

- l L'accès à distance sur un réseau local (LAN).
- l Le port série du contrôleur BMC ou RAC qui est installé.
- l Le contrôleur BMC ou RAC par connexion série sur LAN.
- l Les paramètres de terminal pour le port série
- l Les paramètres avancés pour une connexion série sur LAN
- l Les informations sur un utilisateur BMC ou RAC.

**A REMARQUE : Vous devez entrer une référence utilisateur pour configurer les informations sur l'utilisateur.** 

Tapez :

omconfig chassis remoteaccess **ou**

omconfig mainsystem remoteaccess

Le résultat de la commande **omconfig chassis remoteaccess** ou **omconfig mainsystem remoteaccess** détaille chacune des configurations disponibles. Le<br><u>[Tableau 4](#page-19-0)-11</u> montre les paramètres valides.

#### <span id="page-19-0"></span>**Tableau 4-11. omconfig chassis remoteaccess/omconfig mainsystem remoteaccess**

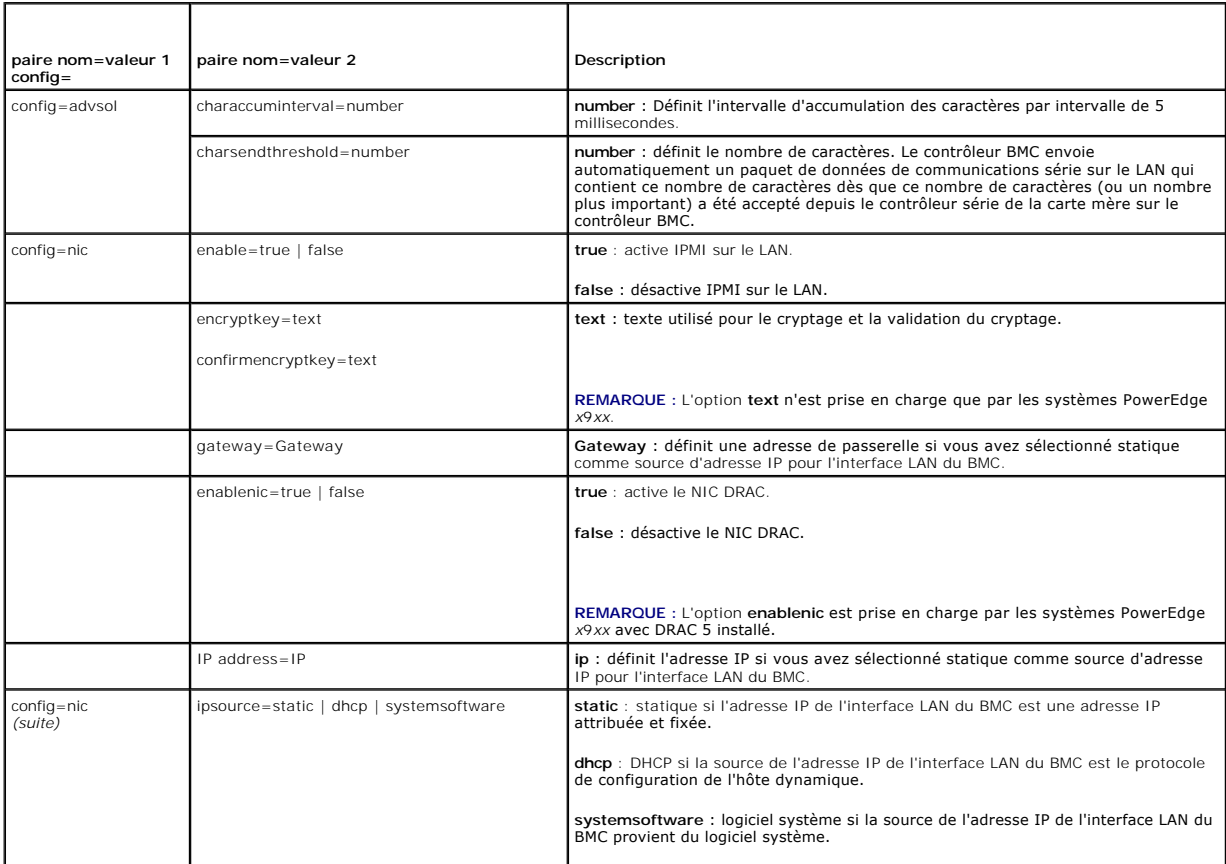

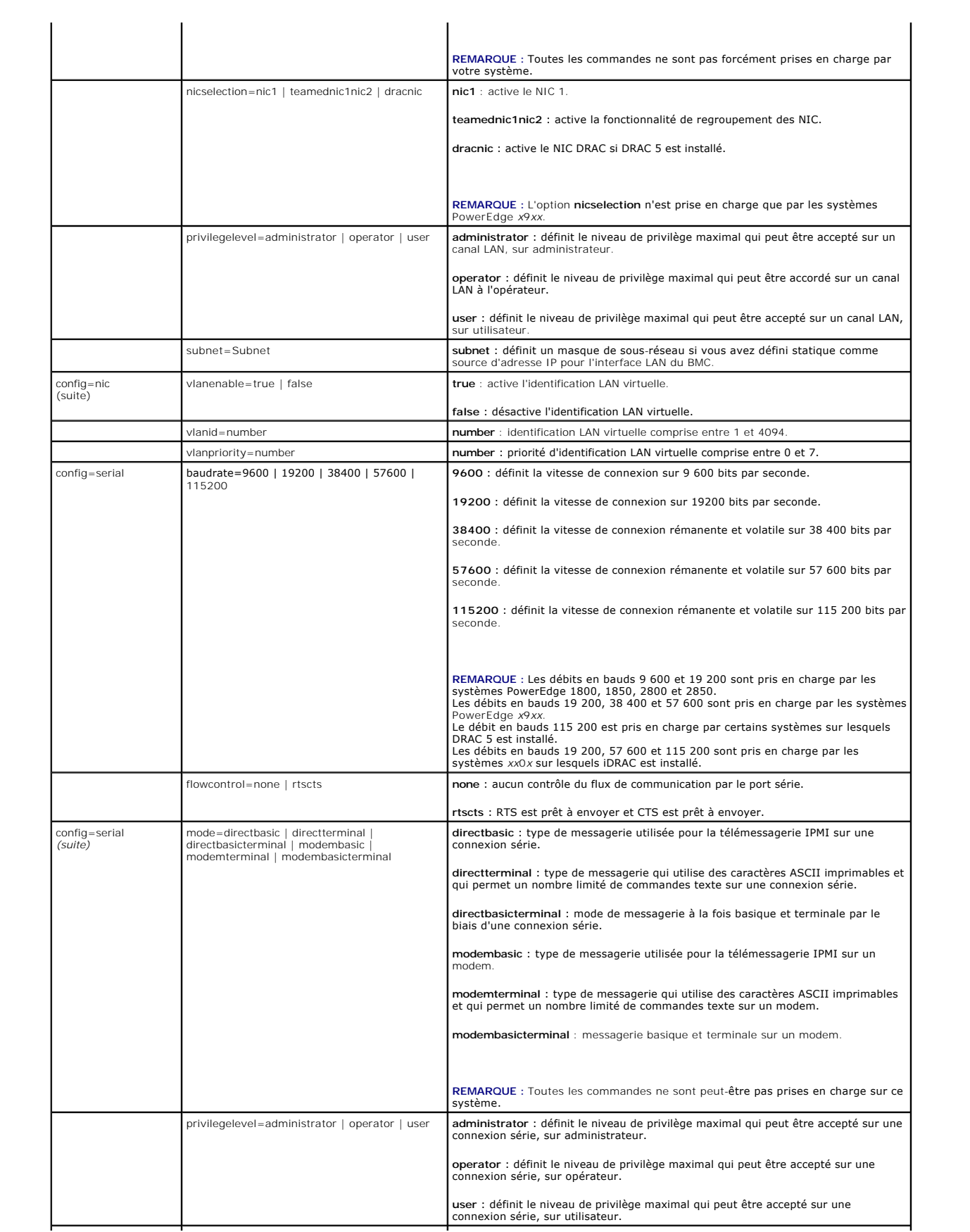

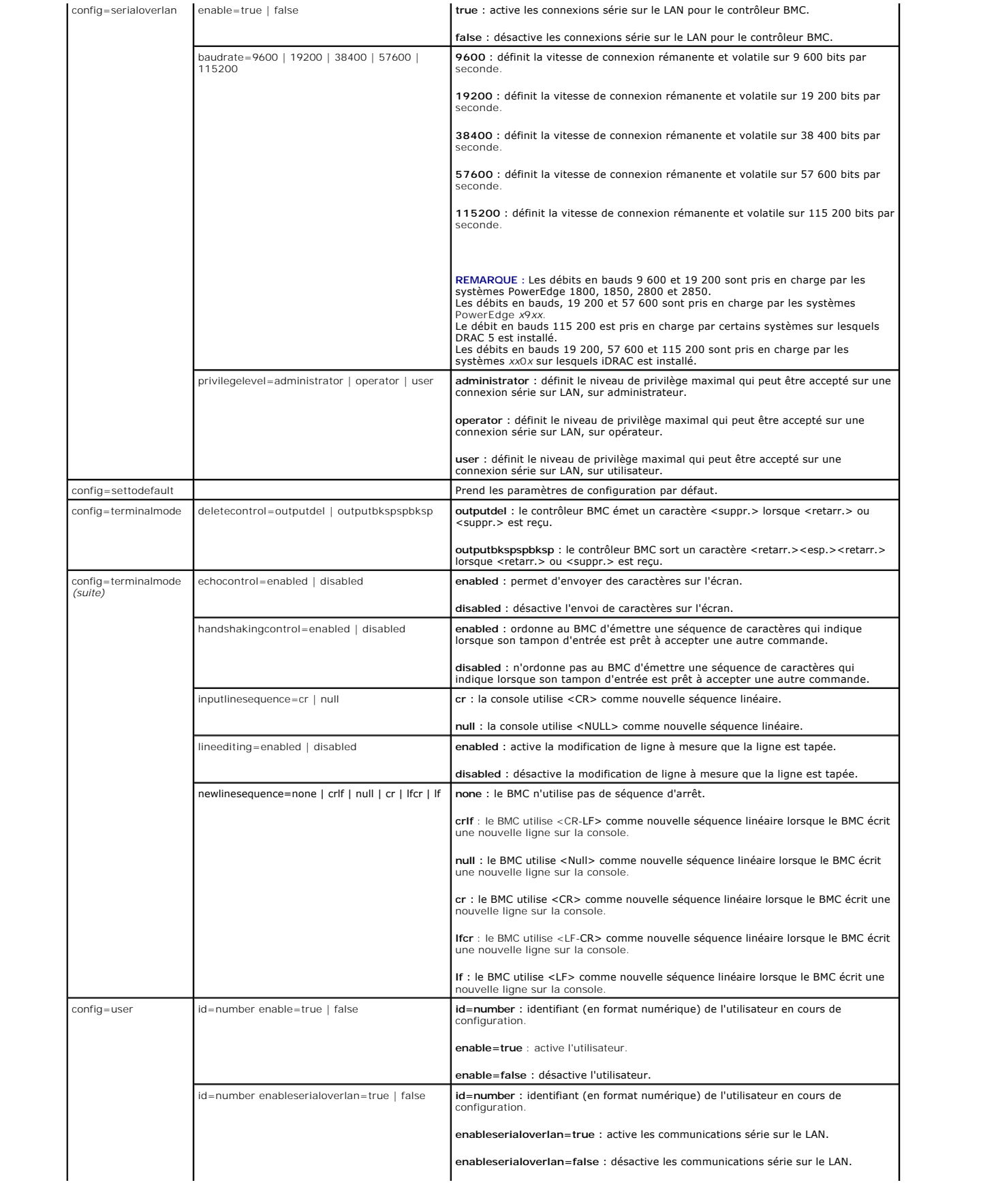

<span id="page-22-1"></span>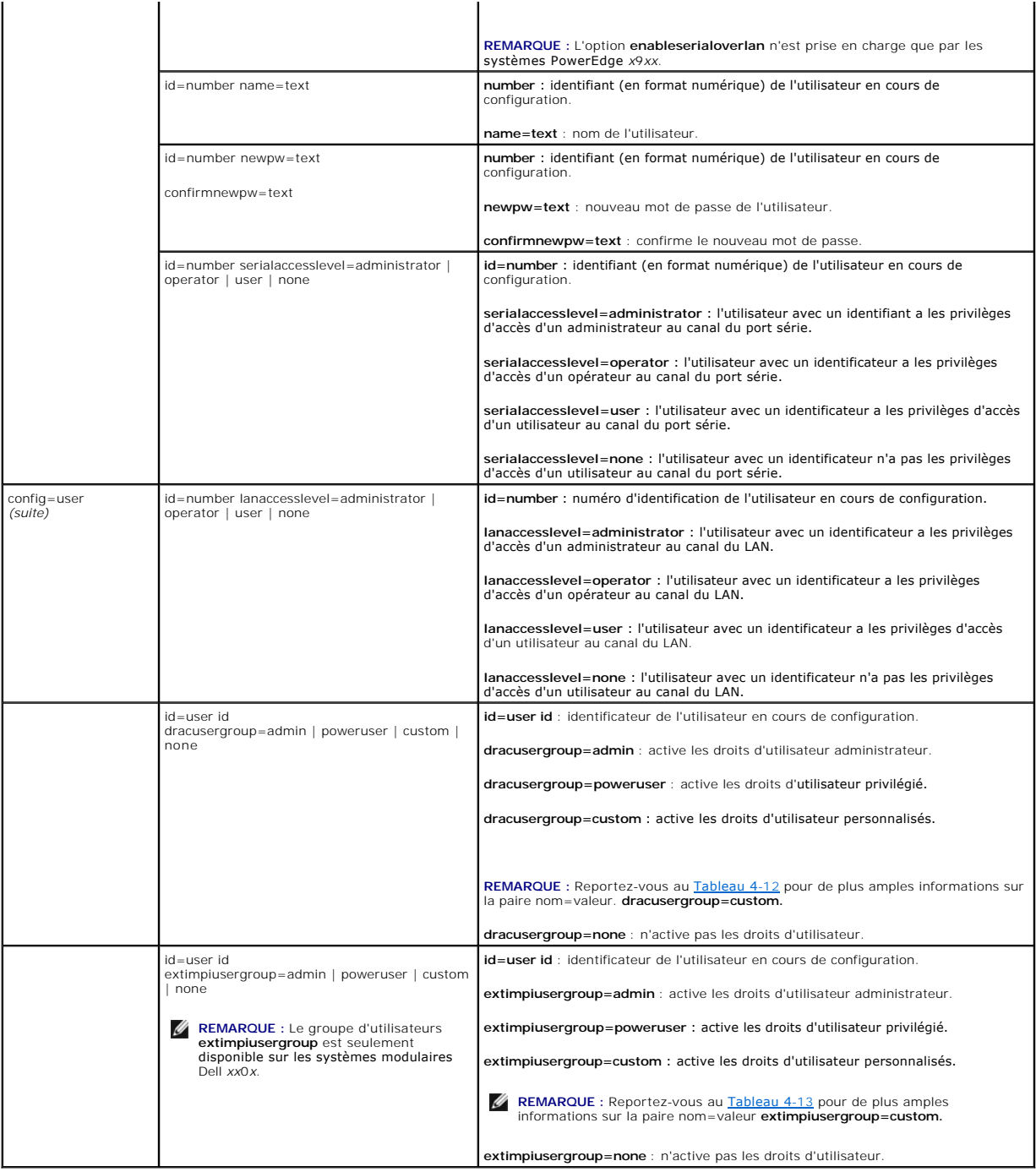

<span id="page-22-0"></span>Tableau 4-12. **omconfig chassis remoteaccess config=user id=<réf. utilisateur><br>dracusergroup=custom/omconfig mainsystem remoteaccess<br>config=user id=<réf. utilisateur> dracusergroup=custom** 

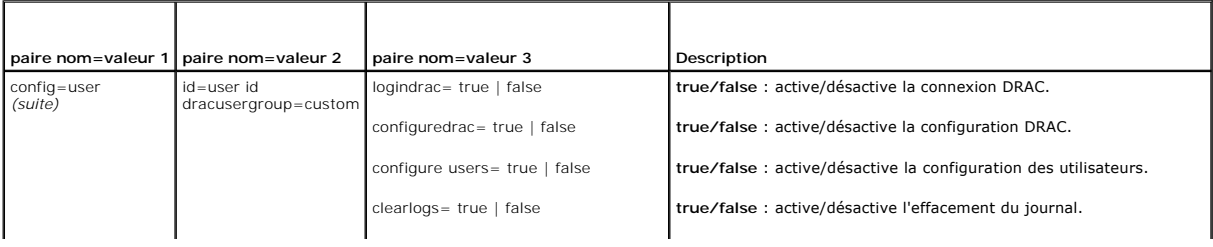

<span id="page-23-1"></span>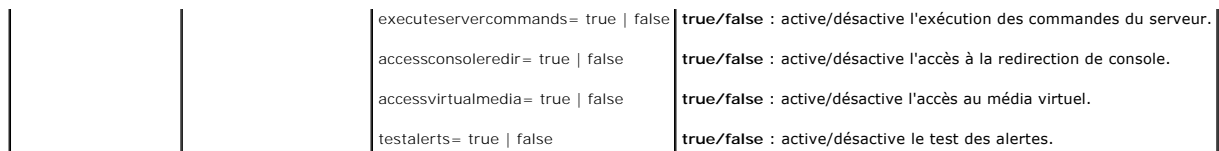

#### <span id="page-23-0"></span>**Tableau 4-13. omconfig chassis remoteaccess config=user id=<réf. utilisateur> extimpiusergroup=custom/omconfig mainsystem remoteaccess config=user id=<réf. utilisateur> extimpiusergroup=custom**

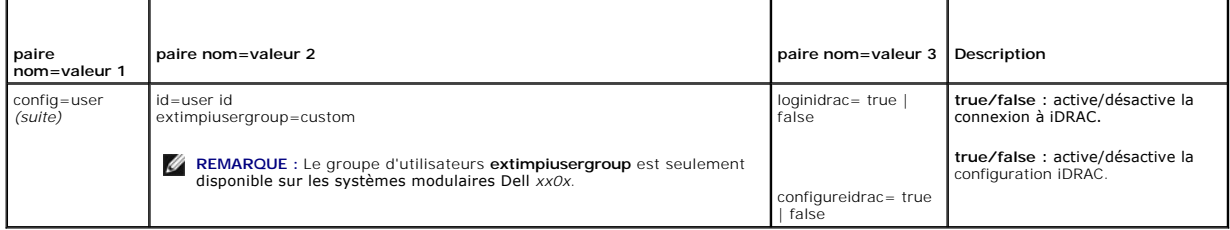

# **omconfig chassis temps/omconfig mainsystem temps**

Utilisez la commande **omconfig chassis temps** ou **omconfig mainsystem temps** pour définir les seuils d'avertissement des capteurs de température. Comme avec les autres composants, vous pouvez afficher les valeurs des seuils d'avertissement et de panne, mais vous ne pouvez pas définir les valeurs des seuils de panne. Le fabricant de votre système définit les valeurs des seuils minimal et maximal de panne.

**A REMARQUE :** Les valeurs de seuil que vous pouvez définir varient selon les configurations de système.

### **Paramètres valides pour les seuils d'avertissement de température**

Le [Tableau 4](#page-23-2)-14 montre les paramètres valides pour définir les seuils d'avertissement de température :

#### <span id="page-23-2"></span>**Tableau 4-14. omconfig chassis temps/omconfig mainsystem temps**

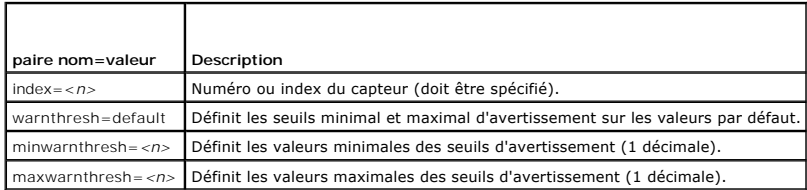

### **Définition des valeurs maximales et minimales des seuils d'avertissement.**

Si vous voulez utiliser les valeurs par défaut recommandées pour les seuils maximal et minimal d'avertissement de température, tapez :

```
omconfig chassis temps index=0 warnthresh=default
ou
```
**ou**

omconfig mainsystem temps index=0 warnthresh=default

Vous ne pouvez pas utiliser la valeur par défaut de l'un si vous définissez l'autre. Autrement dit, si vous définissez la valeur par défaut du seuil minimal d'avertissement, vous devez aussi utiliser la valeur par défaut du seuil maximal d'avertissement.

*C* REMARQUE : Les capacités de gestion des capteurs varient en fonction des systèmes.

#### **Pour spécifier une valeur pour les seuils minimal et maximal d'avertissement**

Si vous voulez spécifier les valeurs des seuils d'avertissement des capteurs de température, vous devez spécifier le numéro du capteur que vous configurez et la valeur des seuils minimal et/ou maximal d'avertissement. Dans l'exemple suivant, le capteur en cours de configuration est le capteur 4

omconfig chassis temps index=4 minwarnthresh=11.2 maxwarnthresh=58.7

omconfig mainsystem temps index=4 minwarnthresh=11.2 maxwarnthresh=58.7

Quand vous émettez la commande et que le système utilise les valeurs que vous spécifiez, le message suivant apparaît :

Les seuils d'avertissement du capteur de température ont été définis.

**REMARQUE :** Dans les systèmes PowerEdge *x*8*xx* et *x*9*xx*, le seuil d'avertissement des capteurs de température peut uniquement être configuré pour la température ambiante.

# <span id="page-24-2"></span>**omconfig chassis volts/omconfig mainsystem volts**

Utilisez la commande **omconfig chassis volts** ou **omconfig mainsystem volts** pour définir les seuils d'avertissement des capteurs de tension.Comme avec les<br>autres composants, vous pouvez afficher les valeurs des seuils d'a Le fabricant de votre système définit les valeurs des seuils minimal et maximal de panne.

### **Paramètres valides pour les seuils d'avertissement de tension**

Le [Tableau 4](#page-24-1)-15 montre les paramètres valides pour définir les valeurs des seuils d'avertissement de tension.

*L* REMARQUE : Les valeurs de seuil que vous pouvez définir varient selon les configurations de système.

#### <span id="page-24-1"></span>**Tableau 4-15. omconfig chassis volts/omconfig mainsystem volts**

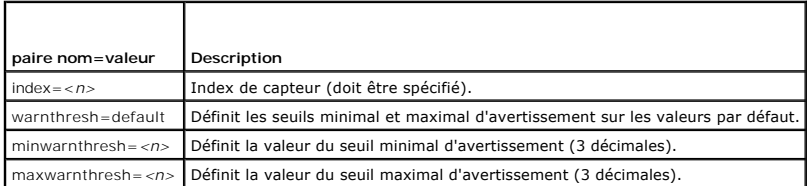

#### **Valeurs des seuils minimal et maximal d'avertissement.**

Si vous voulez utiliser les valeurs par défaut recommandées pour les seuils maximal et minimal d'avertissement de tension, tapez :

omconfig chassis volts index=2 warnthresh=default

**ou** omconfig mainsystem volts index=2 warnthresh=default

Vous ne pouvez pas utiliser la valeur par défaut de l'un si vous définissez l'autre. Autrement dit, si vous utilisez la valeur par défaut du seuil minimal<br>d'avertissement, vous devez aussi utiliser la valeur par défaut du

**REMARQUE :** Les systèmes dotés de capacités de gestion de systèmes intégrés ESM3 ne vous permettent pas d'utiliser de valeurs par défaut pour définir les valeurs des seuils d'avertissement.

#### **Pour spécifier une valeur pour les seuils minimal et maximal d'avertissement**

Si vous voulez spécifier les valeurs des seuils d'avertissement des capteurs de tension, vous devez spécifier le numéro du capteur que vous configurez et les<br>valeurs des seuils minimal et/ou maximal d'avertissement. Dans l

omconfig chassis volts index=0 minwarnthresh=1.900 maxwarnthresh=2.250

ou omconfig mainsystem volts index=0 minwarnthresh=1.900 maxwarnthresh=2.250

Quand vous émettez la commande et que le système utilise les valeurs que vous spécifiez, le message suivant apparaît :

Les seuils d'avertissement du capteur de tension ont été définis.

**A** REMARQUE : Les seuils d'avertissement minimal et maximal de tension ne peuvent pas être configurés sur les systèmes PowerEdge x8xx.

## <span id="page-24-0"></span>**omconfig preferences**

Utilisez la commande **omconfig preferences** pour définir les préférences du système. Utilisez la ligne de commande pour définir le mot de passe de root SNMP et spécifier quels niveaux d'utilisateurs peuvent accéder à Server Administrator. Vous pouvez également configurer le service Active Directory et les opérations Set SNMP.

### **omconfig preferences cdvformat**

Utilisez la commande **omconfig preferences cdvformat** pour spécifier les délimiteurs qui séparent les champs de données déclarés en format à délimiteur<br>personnalisé. Les valeurs de délimiteur valides sont : exclamation (po verticale).

L'exemple suivant montre comment configurer le délimiteur pour que les champs de données soient séparés par des astérisques :

omconfig preferences cdvformat delimiter=asterisk

### <span id="page-25-2"></span>**omconfig preferences dirservice**

Vous pouvez utiliser la commande **omconfig preferences dirservice** pour configurer le service Active Directory. Le fichier **<nom\_de\_produit>**oem.ini est<br>modifié pour refléter ces changements. Si « adproductname » n'apparaî

Ainsi, pour un ordinateur nommé « mon\_ordi » exécutant Server Administrator, le nom par défaut serait « mon\_ordi-omsa ». Ceci est le nom de Server<br>Administrator défini dans Active Directory en utilisant un outil « snap-in pour trouver les privilèges utilisateur.

**REMARQUE :** Cette commande est uniquement applicable sur les systèmes fonctionnant avec le système d'exploitation Windows.

Le [Tableau 4](#page-25-0)-16 montre les paramètres valides de la commande.

#### <span id="page-25-0"></span>**Tableau 4-16. Paramètres de configuration du service Active Directory**

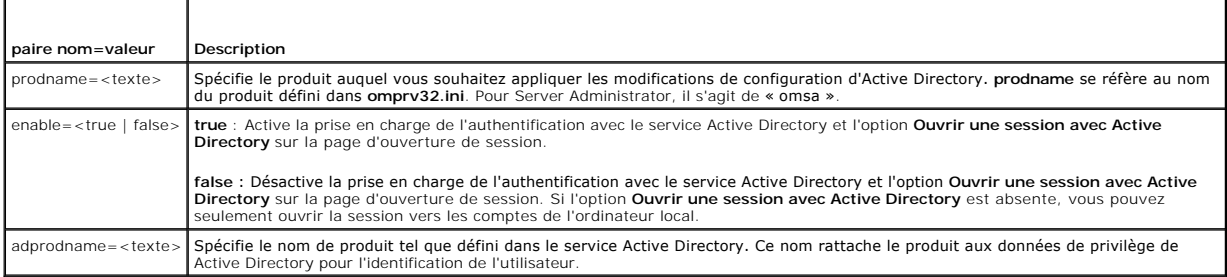

# **omconfig preferences snmp**

La définition du mot de passe de root SNMP permet aux administrateurs de limiter l'accès aux opérations set SNMP qui permettent d'importantes interventions<br>en matière de gestion de systèmes. Vous pouvez configurer le mot d commande) ou de façon interactive.

À l'aide de la commande **omconfig preferences snmp**, vous pouvez également configurer les opérations Set SNMP.

AVIS : Le mode interactif est la méthode la plus sûre de définir le mot de passe de root SNMP. En mode non interactif, les valeurs que vous entrez pour<br>les options **newpw** et **confirmnewpw s'**affichent sur le moniteur de v tapez pour les mots de passe sont masquées.

Les paramètres de configuration du mot de passe de root SNMP sont les mêmes que vous le configuriez de manière interactive ou itérative.

**REMARQUE :** Si vous spécifiez **setting=rootpw** mais pas les autres paramètres de paire nom=valeur, vous entrez dans le mode interactif et la ligne de commande vous invite à entrer les valeurs restantes.

Le [Tableau 4](#page-25-1)-17 montre les paramètres valides de la commande.

## <span id="page-25-1"></span>**Tableau 4-17. Paramètres du mot de passe de root SNMP**

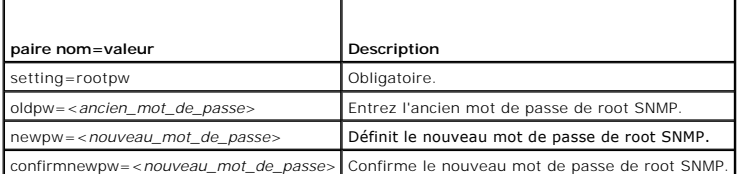

Si vous tapez omconfig preferences snmp setting=rootpw, le système vous invite à fournir les valeurs pour les paramètres requis.

Si vous tapez omconfig preferences snmp, vous devez fournir tous les paramètres de la première ligne de commande. Par exemple :

omconfig preferences snmp setting=rootpw oldpw=openmanage newpw=serveradmin confirmnewpw=serveradmin

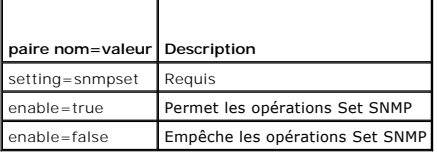

Par exemple, pour empêcher les opérations Set SNMP utilisez la commande suivante :

omconfig preferences snmp setting=snmpset enable=false

<span id="page-26-3"></span>**REMARQUE :** Après avoir exécuté la commande pour activer ou désactiver les opérations Set SNMP, redémarrez les services pour que les changements deviennent effectifs. Sur les systèmes fonctionnant sous un système d'exploitation Microsoft Windows pris en charge, redémarrez le service SNMP<br>Windows. Sur les systèmes fonctionnant sous un système d'exploitation Red Hat redémarrez les services Server Administrator en exécutant la commande srvadmin-services.sh restart.

#### **omconfig preferences useraccess**

En fonction des règles de votre entreprise, vous voudrez peut-être limiter l'accès à Server Administrator de certains niveaux d'utilisateurs. La commande **omconfig preferences useraccess** vous permet de donner ou non aux utilisateurs et aux utilisateurs privilégiés le droit d'accéder à Server Administrator.

Le [Tableau 4](#page-26-1)-19 montre les paramètres valides de la commande.

#### <span id="page-26-1"></span>**Tableau 4-19. Activation de l'accès utilisateur pour les administrateurs, les utilisateurs privilégiés et les utilisateurs**

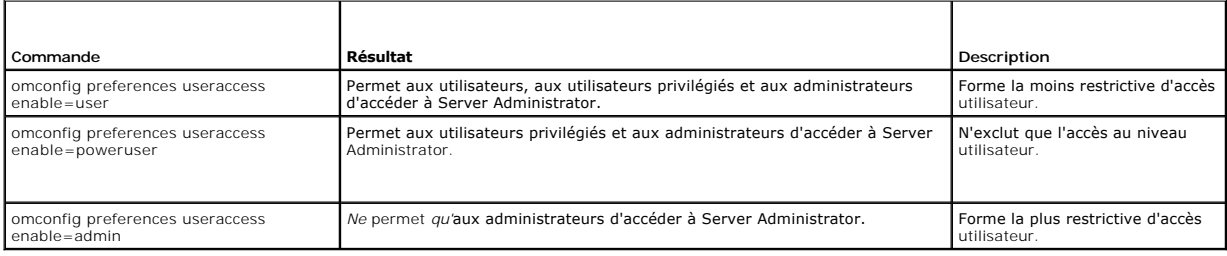

## <span id="page-26-0"></span>**omconfig system/omconfig servermodule**

Utilisez les commandes **omconfig system** ou **omconfig servermodule** pour effacer les journaux, déterminer comment les différentes actions d'arrêt se produisent, définir les valeurs initiales ou modifier les valeurs des informations sur le coût de possession et déterminer comment répondre à un blocage du système d'exploitation.

## **omconfig system alertaction/omconfig servermodule alertaction**

Vous pouvez utiliser la commande **omconfig system alertaction** ou **omconfig servermodule alertaction** pour définir les réponses de Server Administrator<br>quand un événement de panne ou d'avertissement affecte un composant.

### **Définition des actions d'alerte**

Une action d'alerte est une action que vous obligez votre système à prendre lorsque des conditions spécifiques sont réunies. Les actions d'alerte<br>prédéterminent quelles mesures doivent être prises en cas d'alerte ou de pan d'alimentation, de mémoire ou de redondance.

Par exemple, si un capteur de ventilateur de votre système détecte une vitesse de ventilateur de 300 tr/min alors que la valeur du seuil minimal d'avertissement de ce capteur est de 600 tr/min, votre système génère un avertissement de capteur de ventilateur. Les paramètres des actions d'alerte<br>déterminent la façon dont les utilisateurs sont informés de cet événemen

#### **Syntaxe pour la définition d'actions d'alerte**

La définition d'une action d'alerte requiert deux paires nom=valeur. La première paire nom=valeur est le type d'événement. La seconde paire nom=valeur est<br>l'action à prendre pour cet événement. Par exemple, dans la command

- omconfig system alertaction event=powersupply broadcast=true
- omconfig servermodule alertaction event=powersupply broadcast=true

L'événement est une panne de bloc d'alimentation et l'action est l'envoi d'un message à tous les utilisateurs de Server Administrator.

#### **Actions d'alerte disponibles**

**ou**

Le [Tableau 4](#page-26-2)-20 montre les actions d'alerte pour chaque composant qui vous permet d'en configurer une.

#### <span id="page-26-2"></span>**Tableau 4-20. Actions d'alerte que vous pouvez définir pour les événements d'avertissement et de panne**

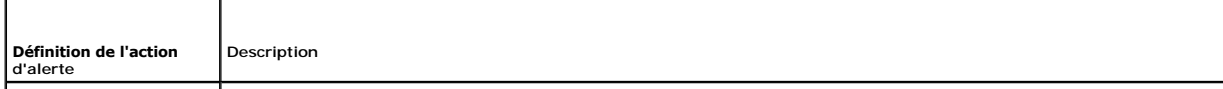

<span id="page-27-1"></span>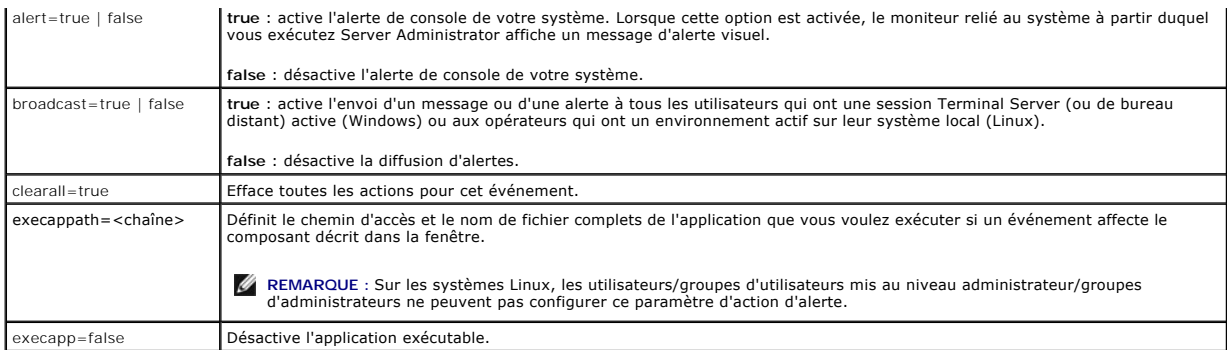

# **Composants et événements pour lesquels vous pouvez définir des actions d'alerte**

Le <u>[Tableau 4](#page-27-0)-21</u> répertorie les composants et les événements pour lesquels vous pouvez définir des actions d'alerte. Les composants sont répertoriés par<br>ordre alphabétique, mais les événements d'avertissement précèdent to

# <span id="page-27-0"></span>**Tableau 4-21. Événements pour lesquels vous pouvez définir des actions d'alerte**

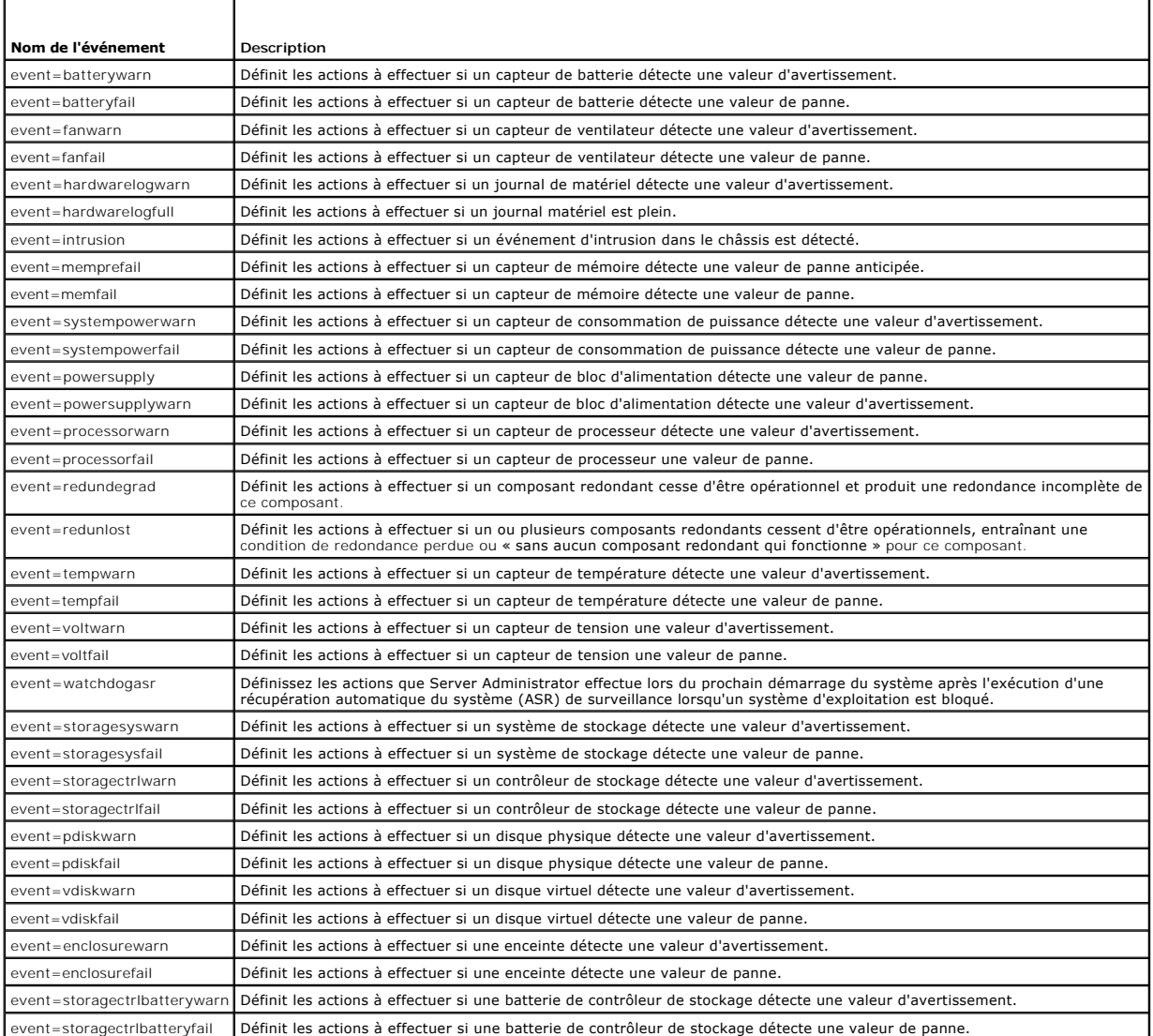

**REMARQUE :** Les événements **storagectrlbatterywarn** et **storagectrlbatteryfail** ne sont pas disponibles sur les systèmes modulaires.

## **Exemple de commandes de définition d'actions d'alerte**

Les exemples suivants sont des exemples de commandes valides. Pour chaque commande réussie, le message suivant apparaît :

Les actions d'alerte ont été configurées.

#### **Exemple d'action de capteur de courant**

**ou**

Pour désactiver l'alerte sur console système si un capteur de courant détecte un événement d'avertissement, tapez :

omconfig system alertaction event=currentwarn alert=false

omconfig servermodule alertaction event=currentwarn alert=false

Pour activer la diffusion de message si un capteur de courant détecte un événement de panne, tapez :

omconfig system alertaction event=currentfail broadcast=true

**ou** omconfig servermodule alertaction event=currentfail broadcast=true

#### **Exemple d'action de capteur de ventilateur**

Pour générer des alertes quand un capteur de ventilateur détecte une valeur de panne, tapez :

omconfig system alertaction event=fanfail alert=true **ou** omconfig servermodule alertaction event=fanfail alert=true

#### **Exemple d'action d'intrusion dans le châssis**

Pour effacer toutes les actions d'alerte pour l'intrusion dans le châssis, tapez :

omconfig system alertaction event=intrusion clearall=true

**ou** omconfig servermodule alertaction event=intrusion clearall=true

# **Commandes pour effacer les journaux**

**REMARQUE :** Pour des informations supplémentaires sur les messages d'alerte, consultez le *Guide de référence des messages de Dell OpenManageServer Administrator*.

Vous pouvez utiliser la commande **omconfig system** ou **omconfig servermodule** pour effacer ces journaux : le journal des alertes, le journal des commandes<br>**et le journal du matériel ou ESM.** 

Pour effacer le contenu du journal des alertes, tapez :

omconfig system alertlog action=clear

**ou** omconfig servermodule alertlog action=clear

**REMARQUE :** L'entrée d'un nom d'utilisateur de RAC non valide risque d'empêcher le journal de commandes de s'afficher. L'effacement du journal de commandes résout ce problème.

Pour effacer le contenu du journal de commandes, tapez :

omconfig system cmdlog action=clear

omconfig servermodule cmdlog action=clear

Pour effacer le contenu du journal ESM, tapez :

**ou**

omconfig system esmlog action=clear

**ou** omconfig servermodule esmlog action=clear

### **omconfig system pedestinations/omconfig servermodule pedestinations**

Utilisez la commande **omconfig system pedestinations** ou **omconfig servermodule pedestinations** pour définir les adresses IP des destinations d'alertes.

Le [Tableau 4](#page-29-0)-22 montre les paramètres valides de la commande.

**REMARQUE :** Vous pouvez spécifier l'index et l'adresse IP en tant que paramètres associés ou vous pouvez définir une seule chaîne de communauté comme paramètre.

#### <span id="page-29-0"></span>**Tableau 4-22. omconfig system pedestinations/omconfig servermodule pedestinations**

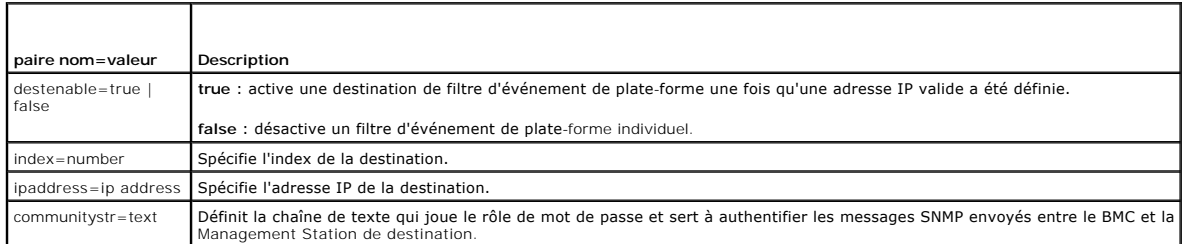

# **omconfig system platformevents/omconfig servermodule platformevents**

Utilisez la commande **omconfig system platformevents** ou **omconfig servermodule platformevents** pour configurer une action d'arrêt à prendre, le cas<br>échéant, pour un événement sur plateforme particulier. Vous pouvez égalem plateforme.

AVIS : Si vous définissez une action d'arrêt pour un événement sur plateforme autrement que sur « aucun » ou « réduction de puissance », votre<br>système s'éteindra forcément lorsque cet événement se produira. Cet arrêt est l d'exploitation ou les applications en cours d'exécution sur votre système.

Le [Tableau 4](#page-29-2)-23 montre les paramètres valides de la commande.

**REMARQUE :** Les paramètres d'alertes sont mutuellement exclusifs et ne peuvent être définis qu'un à un. Les paramètres d'action sont aussi mutuellement exclusifs et ne peuvent être définis qu'un à un. Cependant, les paramètres d'alerte et d'action ne sont pas mutuellement exclusifs l'un envers l'autre.

#### <span id="page-29-2"></span>**Tableau 4-23. Paramètres de la commande d'action d'alerte.**

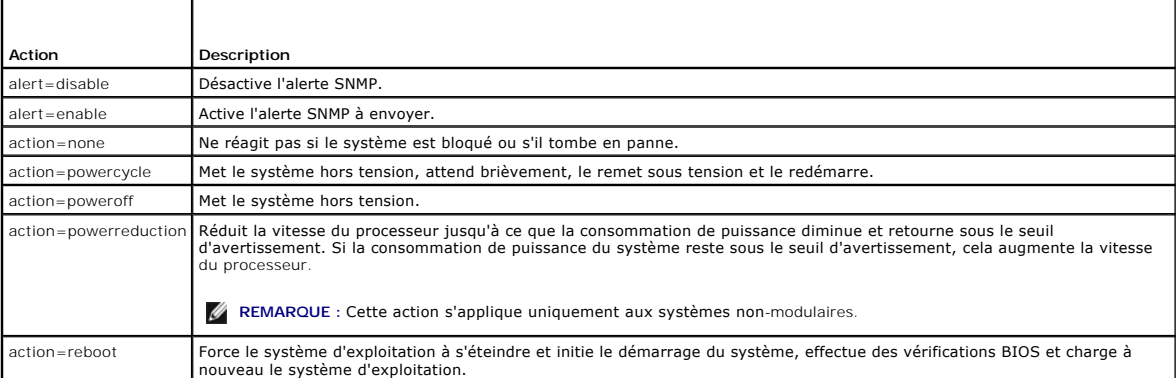

Le [Tableau 4](#page-29-3)-24 répertorie les composants et les événements pour lesquels vous pouvez définir des événements de plate-forme. Les composants sont répertoriés par ordre alphabétique, mais les événements d'avertissement précèdent toujours les événements de panne d'un composant.

### <span id="page-29-3"></span>**Tableau 4-24. omconfig system platformevents**

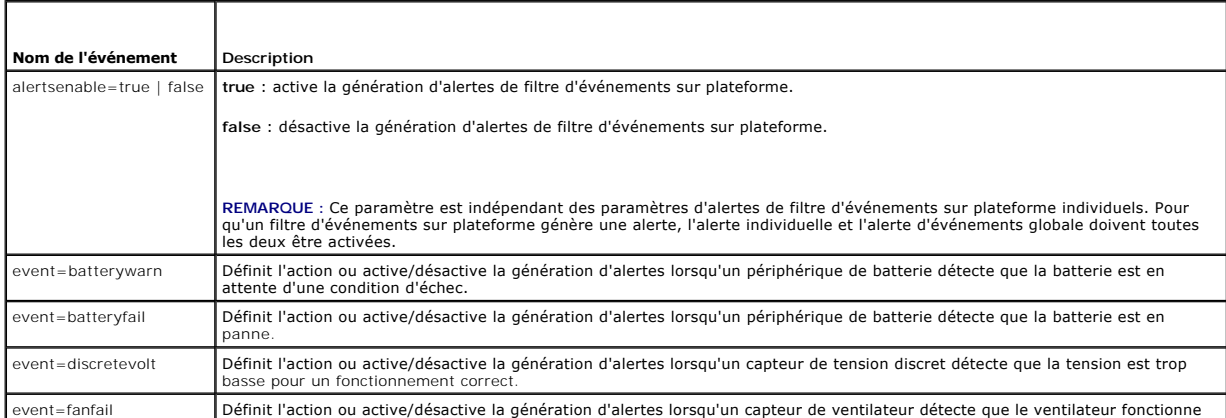

<span id="page-29-1"></span>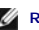

<span id="page-30-3"></span>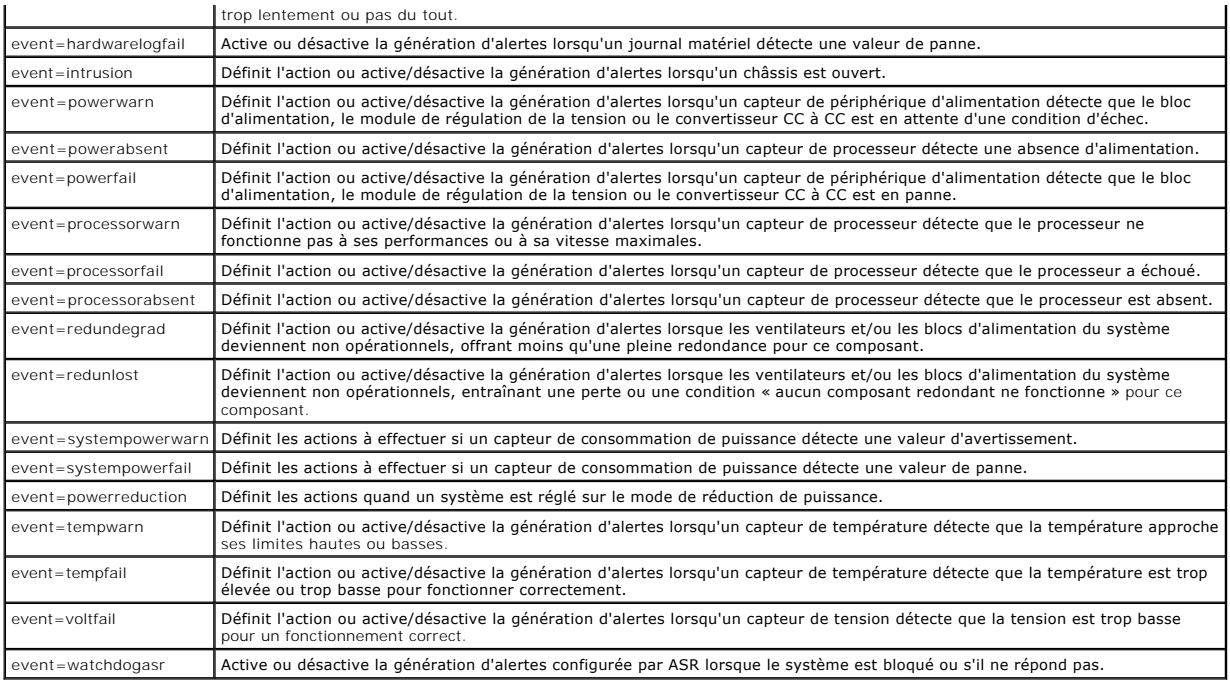

# **omconfig system events/omconfig servermodule events**

Utilisez la commande **omconfig system events** ou**omconfig servermodule events** pour activer et désactiver les interruptions SNMP des composants de votre système.

**REMARQUE** : Il se peut que certains types d'événements ne soient pas présents sur votre système.

Il y a quatre paramètres dans le composant de la paire nom=valeur de la commande **omconfig system events** :

- l [Source](#page-30-0)
- l [Type](#page-30-1)
- l [Gravité](#page-31-0)
- l [Index](#page-31-1)

### <span id="page-30-0"></span>**Source**

À l'heure actuelle, source=snmptraps est une paire nom=valeur obligatoire car SNMP est la seule source de notification d'événement prise en charge pour les composants de votre système.

```
omconfig system events source=snmptraps
ou
omconfig servermodule events source=snmptraps
```
# <span id="page-30-1"></span>**Type**

« Type » fait référence au nom du ou des composants impliqués dans l'événement. Le <u>Tableau 4-25</u> montre les paramètres valides pour les types<br>d'événements système.

### <span id="page-30-2"></span>**Tableau 4-25. Paramètres des types d'événements système**

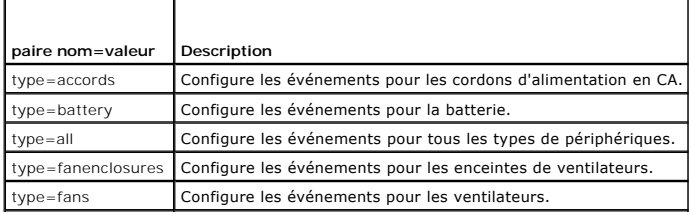

<span id="page-31-2"></span>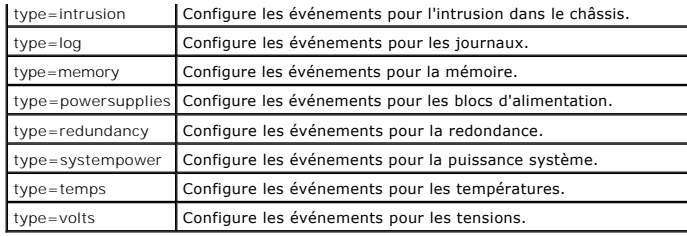

#### <span id="page-31-0"></span>**Gravité**

Dans le contexte de configuration des événements, la gravité détermine quel degré de gravité un événement doit avoir pour que Server Administrator vous<br>prévienne de l'événement pour un type de composant. Lorsqu'il y a plus

### <span id="page-31-3"></span>**Tableau 4-26. Paramètres de gravité des événements système**

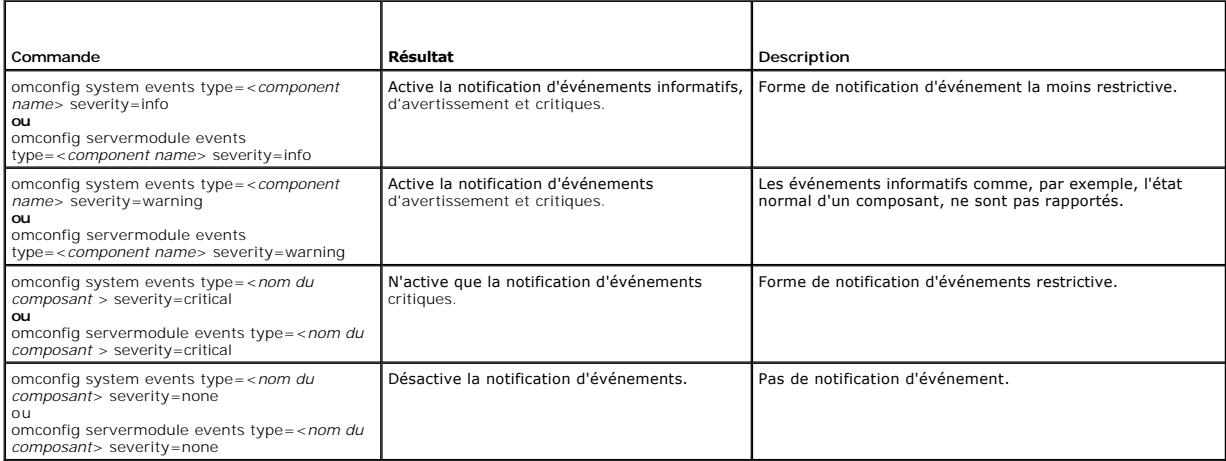

### <span id="page-31-1"></span>**Index**

**ou**

Index fait référence au numéro d'un événement pour un composant spécifique. Index est un paramètre facultatif. Lorsque vous omettez le paramètre index,<br>les événements sont configurés pour tous les composants du type spécif

omconfig system events type=fan index=0 severity=critical

omconfig servermodule events type=fan index=0 severity=critical

Suite à cette commande, Server Administrator n'envoie une interruption SNMP que si le premier ventilateur du châssis du système (index 0) a atteint le nombre de tr/min critique.

## **omconfig system webserver/omconfig servermodule webserver**

Utilisez la commande **omconfig system webserver** ou **omconfig servermodule webserver po**ur démarrer ou arrêter Web Server. Le <u>Tableau 4-27</u> montre les<br>paramètres valides de la commande.

#### <span id="page-31-4"></span>**Tableau 4-27. Paramètres de configuration de Web Server**

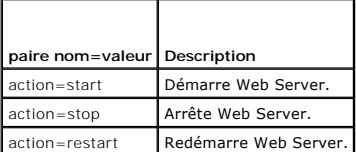

# **omconfig system recovery/omconfig servermodule recovery**

<span id="page-32-2"></span>Utilisez la commande **omconfig system recovery** ou **omconfig servermodule recovery** pour définir l'action à prendre si le système d'exploitation est bloqué<br>ou s'est fermé subitement. Vous pouvez également définir le nombre

**REMARQUE :** Les limites supérieure et inférieure du délai dépendent de votre modèle d'ordinateur et de sa configuration.

#### <span id="page-32-0"></span>**Tableau 4-28. Paramètres de récupération**

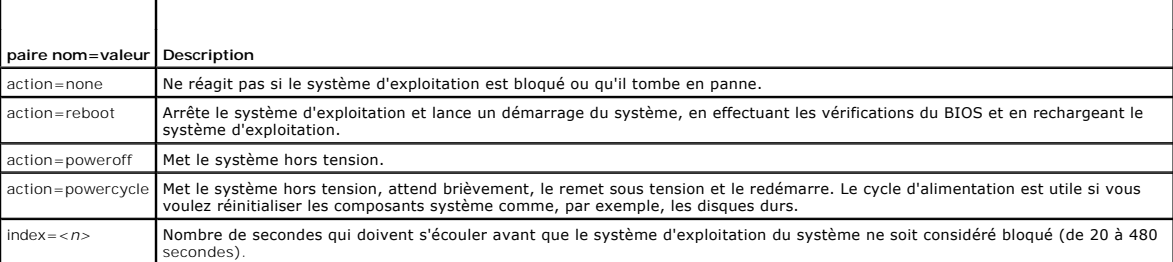

### **Exemple de commandes de récupération**

Pour que la détection d'un système d'exploitation bloqué déclenche un cycle d'alimentation, tapez :

omconfig system recovery action=powercycle

omconfig servermodule recovery action=powercycle

Pour qu'une action de récupération soit entreprise après 120 secondes de blocage du système, tapez :

omconfig system recovery timer=120

**ou**

**ou**

omconfig servermodule recovery timer=120

### **omconfig system shutdown/omconfig servermodule shutdown**

Utilisez la commande **omconfig system shutdown** ou **omconfig servermodule shutdown** pour déterminer la façon dont le système s'arrête. Pendant l'arrêt du système, l'option par défaut est de fermer le système d'exploitation avant d'éteindre le système. En fermant d'abord le système d'exploitation, le système de<br>fichiers est fermé avant de mettre le système hors tension. Si

### <span id="page-32-1"></span>**Tableau 4-29. Paramètres d'arrêt**

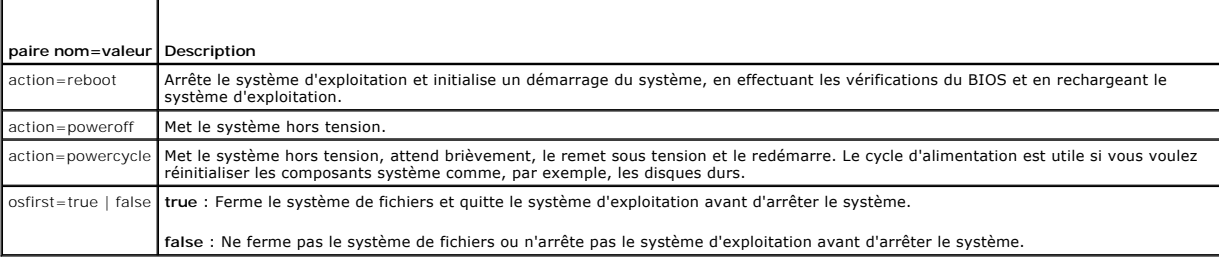

#### **Exemple de commandes d'arrêt**

**ou**

Pour définir l'action d'arrêt sur le redémarrage, tapez :

omconfig system shutdown action=reboot

**ou** omconfig servermodule shutdown action=reboot

Pour mette le système hors tension sans arrêter d'abord le système d'exploitation, tapez :

omconfig system shutdown action=reboot osfirst=false

omconfig servermodule shutdown action=reboot osfirst=false

### **omconfig system thrmshutdown/omconfig servermodule thrmshutdown**

Utilisez la commande **omconfig system thrmshutdown** ou **omconfig servermodule thrmshutdown** pour configurer une action d'arrêt thermique. Un arrêt

<span id="page-33-1"></span>thermique peut être configuré de façon à se produire lorsqu'un capteur de température détecte un événement de panne ou d'avertissement.

Le [Tableau 4](#page-33-0)-30 montre les paramètres valides de la commande.

### <span id="page-33-0"></span>**Tableau 4-30. Paramètres d'arrêt thermique**

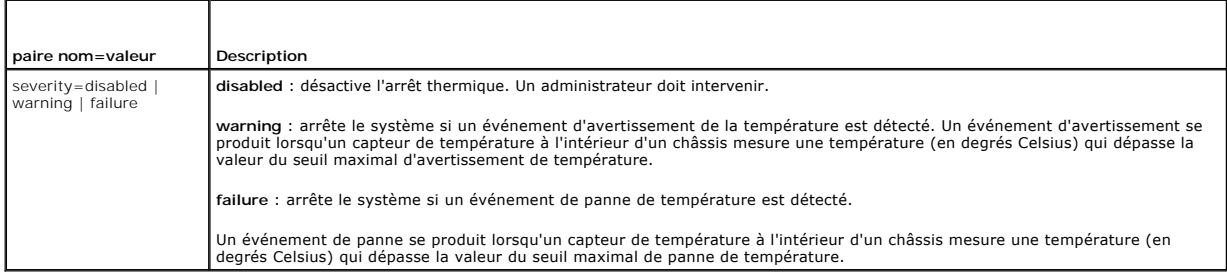

# **Exemple de commandes d'arrêt thermique**

Pour déclencher un arrêt thermique lorsqu'un capteur de température détecte un événement de panne, tapez :

omconfig system thrmshutdown severity=failure **ou**

omconfig servermodule thrmshutdown severity=failure

Pour désactiver l'arrêt thermique de sorte qu'un administrateur doive initier une commande **omconfig system shutdown**, tapez :

omconfig system thrmshutdown severity=disabled **ou**

omconfig servermodule thrmshutdown severity=disabled

[Retour à la page du sommaire](file:///e:/software/svradmin/5.3/fr/cli/index.htm)

<span id="page-34-0"></span>[Retour à la page du sommaire](file:///e:/software/svradmin/5.3/fr/cli/index.htm)

### **Glossaire**

**Guide d'utilisation de l'interface de ligne de commande de Dell™ OpenManage™ Server Administrator, version 5.3**

La liste suivante définit ou identifie les termes techniques, les abréviations et les sigles utilisés dans la documentation utilisateur de Dell™.

#### **A**

Abréviation d'ampère.

#### **AC**

Abréviation d'autorité de certification.

#### **accès**

Fait référence aux mesures qu'un utilisateur peut prendre sur une valeur variable. Lecture seule et lecture/écriture sont des exemples.

#### **ADB**

Abréviation de Assign DataBase (attribution de base de données).

#### **adresse mémoire**

Emplacement précis, exprimé normalement sous forme de chiffre hexadécimal, dans la mémoire RAM de l'ordinateur.

#### **AGP**

Sigle de Accelerated Graphics Port (port graphique accéléré). Interface graphique à hautes performances disponible pour les systèmes Intel® Pentium® Pro.

## **ASCII**

Sigle de American Standard Code for Information Interchange (code américain standard pour l'échange d'informations). Un fichier texte contenant uniquement des caractères ASCII (créé normalement avec un éditeur de texte, comme Bloc-notes de Microsoft® Windows®), est appelé un fichier ASCII.

### **ASIC**

Sigle de Application-Specific Integrated Circuit (circuit intégré dédié à une application).

### **ASPI**

Advanced SCSI Programming Interface (interface programmatique SCSI avancée).

#### **ASR**

Abréviation de Automatic System Recovery (récupération automatique du système). L'ASR consiste en des procédures qui restaurent le système afin que tous<br>les domaines configurés correctement s'exécutent une fois que tous le

## **attribut**

Un attribut ou une propriété contient une information spécifique sur un composant gérable. Les attributs peuvent êtres combinés de façon à former des groupes. Si un attribut est défini en lecture/écriture, il peut être défini par une application de gestion.

#### **authentification**

Le contrôleur Server Administrator Remote Access (RAC) peut authentifier l'accès des utilisateurs de deux façons : l'authentification par RAC et<br>l'authentification par le système d'exploitation local. L'authentification pa

Les systèmes d'exploitation demandent aussi aux administrateurs de définir différents niveaux d'utilisateurs et de comptes d'utilisateur ; chaque niveau<br>d'utilisateur a des privilèges différents. L'authentification par le pas définir un groupe de privilèges pour les utilisateurs du système d'exploitation et un autre groupe pour les utilisateurs et les comptes RAC. Si vous activez<br>l'authentification par le système d'exploitation local pour R d'exploitation d'ouvrir une session RAC.

#### **autorité de certification**

Une autorité de certification représente une entité reconnue par l'industrie. Une autorité de certification vérifie l'identité d'organisations demandant des<br>références pour les identifier sur d'autres systèmes via des rése demande une preuve d'identité et d'autres informations sur la sécurité.

#### **BA**

Abréviation de bloc d'alimentation.

#### **BGA**

Abréviation de Ball Grid Array (matrice de billes), un boîtier IC qui utilise une matrice de billes de soudure à la place de broches pour la connexion à une carte PC.

#### **binaire**

Système de numérotation en base 2 qui utilise 0 et 1 pour représenter les informations. L'ordinateur effectue les opérations en fonction de l'ordre et du calcul de ces chiffres.

## **BIOS**

Sigle de Basic Input/Output System (système d'entrées/sorties de base). Le BIOS de votre ordinateur contient des programmes stockés sur une puce de mémoire flash. Le BIOS contrôle les fonctions suivantes :

- l les communications entre le microprocesseur et les périphériques comme le clavier et la carte vidéo.
- l des fonctions diverses, comme les messages du système

### **BIOS flash**

BIOS de PC qui est stocké dans la mémoire flash plutôt que dans la mémoire morte. Alors qu'une puce BIOS flash peut être mise à jour à partir de son emplacement, un BIOS en ROM doit être remplacé par une puce plus récente.

#### **bit**

La plus petite unité d'information interprétée par votre ordinateur.

#### **bloc d'alimentation**

Système électrique qui convertit le CA de la prise murale en CC pour alimenter les circuits de l'ordinateur. Le bloc d'alimentation d'un ordinateur personnel génère plusieurs tensions.

#### **BMC**

Abréviation de Baseboard Management Controller (contrôleur de gestion de la carte mère), un contrôleur qui fournit les renseignements dans la structure IPMI.

#### **bpp**

Abréviation de bits par pouce.

### **brut**
Non traité. Ce terme signifie que les données qui sont transmises à un périphérique d'E/S ne sont pas interprétées. À l'inverse, *traité* signifie que les données sont traitées avant d'être transmises au périphérique d'E/S.

Cela représente souvent le texte non compressé qui n'est stocké sous aucun format propriétaire. Le terme provient de UNIX, qui pend en charge les modes bruts et traités pour la sortie de données sur un terminal.

### **b/s**

Abréviation de bits par seconde.

## **BTU**

Abréviation de British Thermal Unit (unité thermique britannique).

## **bus**

Chemin d'informations entre les composants d'un ordinateur. Votre ordinateur contient un bus d'extension qui permet au microprocesseur de communiquer avec les contrôleurs des différents périphériques connectés à l'ordinateur. Votre ordinateur contient aussi un bus d'adresses et un bus de données pour les<br>communications entre le microprocesseur et la mémoire RAM.

# **bus d'extension**

Votre ordinateur contient un bus d'extension qui permet au microprocesseur de communiquer avec les contrôleurs des périphériques, comme les cartes réseau ou le modem interne.

#### **bus local**

Certains périphériques (comme les circuits de carte vidéo) peuvent être conçus pour s'exécuter beaucoup plus vite sur un ordinateur doté d'une capacité d'extension de bus local que s'ils faisaient partie d'un système doté d'un bus d'extension traditionnel. Certains concepts de bus locaux permettent aux<br>périphériques de fonctionner à la même vitesse et avec la même largeur

#### **C**

Abréviation de Celsius.

#### **CA**

Abréviation de courant alternatif.

#### **capacité**

Fait référence aux actions qu'un objet peut effectuer, ou aux actions qui peuvent êtres entreprises sur un objet géré. Par exemple, si une carte est enfichable<br>à chaud, elle peut être remplacée pendant que le système est a

### **capteur**

Capteur électronique qui mesure une quantité ou détermine l'état d'un système à un point précis du système. Server Administrator peut surveiller les<br>capteurs de température, de tension, de ventilateur, de mémoire, de coura quantité mesurée (comme la température à un endroit et une heure précise) ou de l'état (une intrusion dans le châssis est ou n'est pas survenue).

#### **carte adaptateur**

Carte d'extension qui s'insère dans un connecteur de carte d'extension sur la carte système de l'ordinateur. Une carte adaptateur ajoute des fonctions<br>spéciales à l'ordinateur en fournissant une interface entre le bus d'ex exemples de cartes adaptateur.

#### **carte graphique**

Voir « [carte vidéo](#page-37-0) ».

#### <span id="page-37-1"></span>**carte hôte**

Une carte hôte permet la communication entre le bus de l'ordinateur et le contrôleur d'un périphérique (les sous-systèmes des contrôleurs de disque dur<br>comprennent des circuits de carte hôte intégrés). Pour ajouter un bus appropriée.

# **carte système**

En tant que carte à circuits imprimés principale, la carte système contient en général la plupart des composants intégrés de votre ordinateur, comme :

- l Le microprocesseur
- l RAM
- l Les contrôleurs des périphériques standard, comme le clavier
- l Différentes puces ROM

<span id="page-37-0"></span>*Carte mère* et *carte logique* sont des synonymes fréquemment utilisés de carte système.

#### **carte vidéo**

Circuits logiques qui fournissent, avec le moniteur, les capacités vidéo de votre système. Le nombre de fonctions qu'une carte vidéo peut prendre en charge<br>peut être différent du nombre de fonctions qu'un moniteur spécifiq

Sur certains ordinateurs Dell, une carte vidéo est intégrée à la carte système. De nombreuses cartes d' adaptateurs vidéo qui se branchent sur un connecteur de carte d'extension sont aussi disponibles.

Les cartes vidéo contiennent souvent de la mémoire distincte de la mémoire RAM de la carte système. La quantité de mémoire vidéo, ainsi que les pilotes<br>vidéo de la carte, peuvent affecter le nombre de couleurs qui peuvent coprocesseur pour accélérer le rendu des graphiques.

#### **cavalier**

Les cavaliers sont de petits blocs figurant sur une carte à circuits imprimés d'où sortent deux broches ou plus. Des fiches en plastique contenant un fil s'engagent sur les broches. Le fil connecte les broches et créé un circuit. Les cavaliers offrent un moyen simple et réversible de changer le système de circuits d'une carte à circuits imprimés.

## **CC**

Abréviation de courant continu.

## **CDRAM**

Abréviation de Cached DRAM (DRAM en cache), une puce de mémoire DRAM ultra-rapide, développée par Mitsubishi, qui comprend un petit cache SRAM.

#### **CD-ROM**

Abréviation de Compact Disc Read-Only Memory (mémoire morte sur disque compact). Les lecteurs de CD utilisent une technologie optique pour lire des<br>données des CD. Les CD sont des dispositifs de stockage à lecture seule ; standard.

#### **CEM**

Abréviation de compatibilité électromagnétique.

## **CIM**

Sigle de Common Information Model (modèle commun d'informations), qui sert de modèle pour la description des informations de gestion du DMTF. Le CIM est indépendant de l'implémentation, ce qui permet à différentes applications de gestion de rassembler les données requises à partir d'une grande variété de<br>sources. Le CIM inclut des schémas pour les systèmes, les réseaux, le techniques d'adressage pour échanger des données CIM avec des données MIB à partir d'agents du protocole simplifié de gestion de réseau (SNMP) et des<br>données du format de gestion d'informations (MIF) provenant de systèmes

## **CIMOM**

Sigle de Common Information Model Object Manager (gestionnaire d'objet de modèle commun d'informations).

# **CI/O**

Sigle de Comprehensive Input/Output (système d'entrées/sorties intégral).

#### **cm**

Abréviation de centimètre.

## **CMC**

Sigle de Chassis Management Controller.

#### **CMOS**

Sigle de Complementary Metal-Oxide Semiconductor (semi-conducteur complémentaire à oxyde de métal). Sur les ordinateurs, les puces mémoire CMOS sont souvent utilisées pour le stockage en NVRAM.

## **code de numéro d'inventaire**

Code individuel attribué à un ordinateur, normalement par un administrateur système, pour des raisons de sécurité ou de suivi

### **combinaison de touches**

Commande qui exige que vous appuyiez sur plusieurs touches en même temps. Par exemple, vous pouvez redémarrer votre ordinateur en appuyant sur la combinaison de touches <Ctrl><Alt><Suppr>

#### **commutateur**

Sur la carte système d'un système informatique, les commutateurs contrôlent divers circuits ou fonctions de votre système informatique. Ces commutateurs<br>sont appelés commutateurs DIP ; ils sont regroupés par deux ou plus d

#### **commutateur d'alimentation en CA**

Commutateur avec deux entrées d'alimentation en CA qui fournit une redondance de l'alimentation en CA en basculant vers une entrée de CA de réserve s'il y a une panne sur l'entrée principale de CA.

## **COM** *n*

Les noms de périphériques pour les ports série 1 à 4 de votre ordinateur sont COM1, COM2, COM3 et COM4. L'interruption par défaut pour COM1 et COM3 est IRQ4 et l'interruption par défaut pour COM2 et COM4 est IRQ3. Vous devez donc faire attention, lorsque vous configurez des logiciels qui fait fonctionner un périphérique série, qu'il ne crée pas de conflit d'interruption.

### **composant**

Dans le contexte de DMI, les composants pouvant être gérés sont des systèmes d'exploitation, des systèmes informatiques, des cartes d'extension ou des périphériques qui sont compatibles avec DMI. Chaque composant est formé de groupes et d'attributs qui sont définis comme se rapportant à ce composant.

#### **condition**

Représente l'intégrité ou le fonctionnement d'un objet. Par exemple, la condition d'un capteur de température peut être normale si le capteur mesure des températures acceptables. Lorsque le capteur commence à lire des mesures qui dépassent les limites définies par l'utilisateur, il renvoie un état critique.

## **connecteur de carte d'extension**

Connecteur, situé sur la carte système ou la carte de montage de l'ordinateur, auquel se branche une carte d'extension.

#### <span id="page-39-1"></span>**connecteur de fonctions VGA**

Sur certains systèmes dotés d'une carte vidéo VGA intégrée, un connecteur de fonctions VGA vous permet d'ajouter un adaptateur d'amélioration, comme un<br>accélérateur vidéo, à votre ordinateur. Un connecteur de fonctions VGA

#### **contrôleur**

Puce qui contrôle le transfert de données entre le microprocesseur et la mémoire, ou entre le microprocesseur et un périphérique, tel que le lecteur de disque ou le clavier.

#### <span id="page-39-0"></span>**coprocesseur**

Puce qui soulage le microprocesseur de l'ordinateur de certaines tâches particulières de traitement. Par exemple, un coprocesseur mathématique se charge du traitement numérique. Un coprocesseur graphique se charge du rendu vidéo. Le microprocesseur Intel Pentium, par exemple, comprend un coprocesseur mathématique intégré.

# **coprocesseur graphique**

Voir « [coprocesseur](#page-39-0) ».

### **coprocesseur mathématique**

Voir « [coprocesseur](#page-39-0) ».

#### **cpi**

Abréviation de Characters Per Inch (caractères par pouce).

#### **CRC**

Abréviation de Cyclic Redundancy Code (code de redondance cyclique), qui est un numéro dérivé d'un bloc de données et stocké ou transmis avec ce dernier pour détecter toute corruption. En recalculant le CRC et en le comparant à la valeur transmise à l'origine, le récepteur peut détecter certains types d'erreurs<br>de transmission.

#### **CTP**

Sigle de coût total de possession.

### **curseur**

Marqueur, comme un bloc, un trait de soulignement ou un pointeur qui représente la position à laquelle la prochaine action du clavier ou de la souris se produira.

# **DAT**

Sigle de Digital Audio Tape (bande magnétique audionumérique).

### **dB**

Abréviation de décibel.

#### **dBA**

Abréviation de décibel ajusté.

#### **débit en bauds**

Mesure de la vitesse de transmission des données. Par exemple, les modems sont conçus pour transmettre les données par le port COM (série) d'un ordinateur à un ou plusieurs débits en bauds spécifiés.

### **délai d'attente**

Période d'inactivité du système spécifique qui doit se produire avant qu'une fonction d'économie d'énergie ne soit activée.

## **DHCP**

Sigle de Dynamic Host Configuration Protocol (protocole de configuration dynamique de l'hôte). Méthode de configuration d'un réseau dans laquelle les<br>adresses IP sont attribuées par un serveur au lieu d'être attribuées de

#### **DIMM**

Sigle de Dual In-line Memory Module (module de mémoire en ligne double). Petite carte à circuits imprimés qui contient des puces DRAM et se connecte à la carte système.

#### **DIN**

Sigle de *Deutsche Industrie Norm*, l'organisation pour la définition des normes en Allemagne.

Un connecteur DIN est un connecteur qui se conforme à l'une des normes définies par DIN. Les connecteurs DIN sont largement répandus sur les PC. Par exemple, le connecteur de clavier des PC est un connecteur DIN.

#### **DIP**

Sigle de Dual In-line Package (boîtier à double rangée de connexions). Une carte à circuits imprimés, telle qu'une carte système ou une carte d'extension,<br>peut contenir des commutateurs DIP pour configurer la carte à circu position « ON » (allumé) et une position « OFF » (éteint).

# **disquette d'amorçage**

Vous pouvez démarrer votre ordinateur à partir d'une disquette. Pour créer une disquette d'amorçage, insérez une disquette dans le lecteur de disquette, tapez sys a: à l'invite de la ligne de commande, puis appuyez sur <Entrée>. Utilisez cette disquette d'amorçage si votre ordinateur refuse de démarrer à partir du disque dur.

## **disquette système**

Disquette système est synonyme de *disquette d'amorçage*.

### **dissipateur de chaleur**

Plaque métallique munie de broches et de saillies qui aident à dissiper la chaleur. La plupart des microprocesseurs sont munis d'un dissipateur de chaleur.

## **DMA**

Abréviation de Direct Memory Access (accès direct à la mémoire). Un canal DMA permet de transférer certains types de données entre la RAM et un périphérique en évitant le microprocesseur.

### **DMI**

Abréviation de Desktop Management Interface (interface de gestion de bureau). La DMI facilite la gestion des logiciels et du matériel de votre système informatique. La DMI recueille des informations sur les composants du système, comme le système d'exploitation, la mémoire, les périphériques, les cartes<br>d'extension et le numéro d'inventaire. Les informations sur les comp

#### **DMTF**

Sigle de Distributed Management Task Force (force opérationnelle de gestion distribuée), un consortium de compagnies représentant des fournisseurs de matériel et de logiciels dont Dell est membre.

# **DPMS**

Abréviation de Display Power Management Signaling (signalement de gestion de l'alimentation vidéo). Une norme, développée par la Video Electronics

Standards Association (VESA®), qui définit les signaux matériels envoyés par un contrôleur vidéo pour activer les états de gestion d'alimentation d'un moniteur. Un moniteur est dit conforme DPMS s'il est conçu pour passer à un état de gestion d'alimentation après avoir reçu le signal adéquat du contrôleur vidéo d'un ordinateur.

## **DRAC**

Concerne une capacité de gestion à distance. Voir « [RAC](#page-55-0) »

#### **DRAM**

Abréviation de Dynamic Random-Access Memory (mémoire vive dynamique). Normalement, la RAM d'un système est composée entièrement de puces DRAM.<br>Comme les puces DRAM ne peuvent pas stocker de charges électriques indéfiniment l'ordinateur.

#### **duplication miroir**

Le code BIOS vidéo et système d'un ordinateur est normalement stocké sur des puces ROM. La duplication miroir fait référence à la technique d'amélioration des performances qui copie le code du BIOS sur des puces RAM plus rapides dans la zone supérieure de mémoire (au-dessus de 640 Ko) pendant la procédure d'amorçage.

# **ECC**

Abréviation de Error Checking and Correction (contrôle et correction d'erreurs).

#### **ECP**

Abréviation de Extended Capabilities Port (port à capacités étendues).

#### **éditeur de texte**

Programme d'application pour éditer les fichiers texte composés exclusivement de caractères ASCII. Bloc-notes de Windows, par exemple, est un éditeur de<br>texte. La plupart des programmes de traitement de texte utilisent des peuvent lire et écrire des fichiers texte.

## **EDO**

Sigle de Extended Data Output DRAM (DRAM à sortie de données étendues), un type de DRAM plus rapide que la DRAM conventionnelle. La RAM EDO peut<br>commencer à rechercher le bloc de mémoire suivant tout en envoyant le bloc pr

## **EEPROM**

Sigle de Electrically Erasable Programmable Read-Only Memory (mémoire morte programmable effaçable électriquement).

# **EIDE**

Abréviation de Enhanced Integrated Drive Electronics (électronique de lecteur intégrée améliorée). Les périphériques EIDE ajoutent une ou plus des améliorations suivantes à la norme IDE traditionnelle :

- l Taux de transfert de données allant jusqu'à 16 Mo/s
- l Prise en charge de lecteurs autres que les lecteurs de disque dur, comme les lecteurs de CD
- l Prise en charge de lecteurs de disque dur à capacités supérieures à 528 Mo
- l Prise en charge de jusqu'à deux contrôleurs, chacun pouvant avoir jusqu'à deux périphériques reliés

#### **EISA**

Sigle de Extended Industry-Standard Architecture (architecture étendue standard), un concept de bus d'extension à 32 bits. Les connecteurs de cartes d'extension d'un ordinateur EISA sont aussi compatibles avec les cartes d'extension ISA de 8 ou 16 bits.

Pour éviter un conflit de configuration pendant l'installation d'une carte d'extension EISA, utilisez un utilitaire de configuration EISA. Cet utilitaire vous permet de spécifier quel logement d'extension contient la carte et obtient les informations sur les ressources système requises pour la carte dans un fichier de configuration EISA correspondant.

# **EMI**

Abréviation de ElectroMagnetic Interference (perturbation électromagnétique).

# **EMM**

Abréviation de Expanded Memory Manager (gestionnaire de mémoire paginée). Utilitaire qui utilise la mémoire étendue pour émuler la mémoire paginée sur<br>les ordinateurs dotés d'un microprocesseur Intel386™ ou supérieur.

## **EMS**

Abréviation de Expanded Memory Specification (spécification de mémoire paginée).

# **enfichage à chaud**

Capacité de retirer et de remettre en place une pièce redondante pendant que le système est en cours d'utilisation. Appelé aussi « remplacement à chaud »

#### **entrelacement**

Technique qui permet d'augmenter la résolution vidéo en ne rafraîchissant les lignes horizontales de l'écran qu'en alternance. Comme l'entrelacement peut produire un scintillement visible de l'écran, la plupart des utilisateurs préfèrent des résolutions de carte vidéo non entrelacées.

## **EPP**

Abréviation de Enhanced Parallel Port (port parallèle amélioré) ; l'EPP fournit une transmission de données bidirectionnelle améliorée. De nombreux<br>périphériques sont conçus pour tirer profit de la norme EPP, surtout les p

### **EPROM**

Sigle de Erasable Programmable Read-Only Memory (mémoire morte programmable et effaçable).

#### **ERA**

Sigle de Embedded Remote Access.

## **ERA/O**

Sigle de Embedded Remote Access Option.

# **E/S**

Abréviation de Entrées/Sorties. Le clavier est un périphérique d'entrée et une imprimante est un périphérique de sortie. En général, l'activité d'E/S peut être différenciée de l'activité de calcul. Par exemple, lorsqu'un programme envoie un document à l'imprimante, le programme accomplit une tâche de sortie et<br>Iorsque celui-ci trie des listes de termes, il accomplit une tâche de

# **ESD**

Abréviation de ElectroStatic Discharge (décharge électrostatique).

# **ESM**

Sigle de Embedded Server Management (gestion de serveur intégrée).

## **état**

Représente la condition d'un objet qui peut en avoir plusieurs. Par exemple, un objet peut être dans un état « non prêt »

## **ETTD**

Abréviation d'équipement terminal de traitement des données. Tout appareil, comme un système informatique, pouvant envoyer des données sous forme numérique via un câble ou une ligne de communication. L'ETTD est connecté au câble ou à la ligne de communication par un périphérique d'équipement<br>terminal de communications des données (ETCD), tel qu'un modem.

#### **F**

Abréviation de Fahrenheit.

#### **FAT**

Sigle de File Allocation Table (table d'allocation des fichiers). Structure de système de fichiers utilisé par MS-DOSpour organiser et garder une trace du stockage des fichiers. Les systèmes d'exploitation Windows NT® (et les versions ultérieures de Windows) ont l'option d'utiliser une structure de système de fichiers FAT.

### **FEPROM**

Sigle de Flash Erasable Programmable Read-Only Memory (mémoire morte reprogrammable flash). La mémoire flash est une sorte de périphérique de<br>stockage non volatile semblable à l'EEPROM mais l'effacement s'effectue uniqueme

## **FFC**

Abréviation de Federal Communications Commission (commission fédérale des communications aux États-Unis).

#### **fichier à lecture seule**

Un fichier à lecture seule est un fichier que vous ne pouvez ni éditer ni effacer. Un fichier peut avoir un état de lecture seule si :

- l Son attribut lecture seule est activé
- l Il réside sur une disquette protégée physiquement contre l'écriture ou sur une disquette se trouvant dans un lecteur protégé contre l'écriture.
- l Il est situé sur un réseau et l'administrateur du système vous a assigné des droits de lecture seule pour le répertoire dans lequel il se trouve.

#### **fichier autoexec.bat**

Le fichier **autoexec.bat** s'exécute lorsque vous démarrez votre ordinateur (après avoir exécuté les commandes du fichier **config.sys**). Ce fichier de démarrage contient les commandes qui définissent les caractéristiques de chaque périphérique connecté à votre ordinateur et il trouve et exécute les programmes qui ne sont pas stockés dans le répertoire actif.

### **fichier config.sys**

Le fichier **config.sys** s'exécute lorsque vous démarrez votre ordinateur (avant d'exécuter les commandes du fichier **autoexec.bat** ). Ce fichier de démarrage contient des commandes qui spécifient quels périphériques installer et quels pilotes utiliser. Ce fichier contient également les commandes qui déterminent la<br>façon dont le système d'exploitation utilise la mémoire et contr

#### **fichier lisez-moi**

Fichier texte inclus avec un progiciel ou un produit matériel qui contient des informations complétant ou mettant à jour la documentation du logiciel ou du<br>matériel. En général, les fichiers « lisez-moi » fournissent des i nouveaux produits qui n'ont pas encore été documentées et fournit une liste des problèmes connus et de ce que vous avez besoin de connaître quand vous utilisez le logiciel ou le matériel.

### **fichier system.ini**

Fichier de démarrage du système d'exploitation Windows. Quand vous lancez Windows, il consulte le fichier s**ystem.ini** pour déterminer une variété d'options<br>pour l'environnement d'exploitation Windows. Entre autres, le fic

Il se peut que l'exécution du programme du panneau de configuration ou d'installation de Windows modifie des options du fichier system.ini. Dans d'autres<br>cas, il vous faudra peut-être changer des options ou en ajouter manu

#### **fichier win.ini**

Fichier de démarrage du système d'exploitation Windows. Quand vous lancez Windows, il consulte le fichier win.ini pour déterminer une variété d'options<br>pour l'environnement d'exploitation Windows. Entre autres, le fichier Windows. En général, le fichier **win.ini** comprend aussi des sections qui contiennent les paramètres en option pour les programmes d'application Windows qui<br>sont installés sur le disque dur.

Il se peut que l'exécution du programme du panneau de configuration ou d'installation de Windows changent des options du fichier win.ini. Dans d'autres<br>cas, il vous faudra peut-être changer des options ou en ajouter manuel

## **formater**

Préparer un disque dur ou une disquette pour y stocker des fichiers. Un formatage inconditionnel efface toutes les données stockées sur le disque.

#### **fournisseur**

Un fournisseur est une extension du schéma CIM qui communique avec les objets gérés et accède aux données et aux notifications d'événements depuis une<br>multitude de sources. Les fournisseurs font suivre ces informations au

## **FPBGA**

Sigle de Field Programmable Gate Array (matrice de portes programmables sur site), une puce logique programmable avec une forte densité de portes.

#### **FRU**

Sigle de Field Replaceable Unit (unité remplaçable sur site).

#### **FTP**

Abréviation de File Transfer Protocol (protocole de transfert de fichiers).

#### **G**

Abréviation de la constante de gravitation universelle.

#### **gestionnaire de mémoire**

Utilitaire qui contrôle l'installation de mémoire autre que la mémoire conventionnelle, comme la mémoire étendue ou paginée.

## **Go**

Abréviation de giga-octet. Un giga-octet est égal à 1,024 méga-octets ou 1 073 741 824 octets.

## **groupe**

Dans le cadre de DMI, un groupe est une structure de données qui définit les informations, ou attributs, communes concernant un composant pouvant être géré.

## **GUI**

Sigle de Graphical User Interface (interface graphique utilisateur).

# **h**

Abréviation d'hexadécimal. Système de numération en base 16, souvent utilisé en programmation pour identifier les adresses mémoire de RAM et d'E/S de l'ordinateur pour les périphériques. La séquence des nombres décimaux de 0 à 16, par exemple, est souvent exprimée en notation hexadécimale de la façon<br>suivante : 0, 1, 2, 3, 4, 5, 6, 7, 8, 9, A, B, C, D, E, F, 10. Dans du

#### **HIP**

Abréviation de Dell OpenManage™ Hardware Instrumentation Package (progiciel d'instrumentation matérielle).

# **HMA**

Abréviation de High Memory Area (zone supérieure de mémoire). Les 64 premiers Ko de la mémoire étendue au-dessus de 1 Mo. Un gestionnaire de mémoire<br>conforme au XMS peut faire de HMA une extension directe de la mémoire con

## **HPFS**

Abréviation de l'option High Performance File System (systèmes de fichiers ultraperformant) des systèmes d'exploitation Windows NT et ultérieurs.

## **HTTPS**

Abréviation de HyperText Transmission Protocol, Secure (protocole de transmission hypertexte, sécurisé). Le HTTPS est une variante du HTTP utilisé par les<br>navigateurs Web afin de traiter des transaction sécurisées. Le HTTP

# **Hyperviseur intégré**

L'hyperviseur intégré améliore les capacités de virtualisation de vos systèmes Dell.

## **Hz**

Abréviation d'hertz.

## **ICU**

Abréviation de ISA Configuration Utility (utilitaire de configuration ISA).

# **ID**

Abréviation d'identificateur.

# **IDE**

Abréviation de Integrated Drive Electronics (électronique de lecteur intégrée). L'IDE est une interface de système informatique, utilisée principalement pour les disques durs et les CD.

# **iDRAC**

Sigle de Integrated Dell Remote Access Controller.

#### **IHV**

Sigle de Independent Hardware Vendor (vendeur de matériel indépendant). Les IHV développent souvent leurs propres MIB pour les composants qu'ils fabriquent

#### **informations sur la configuration du système**

Données stockées en mémoire qui indiquent à l'ordinateur quel matériel est installé et comment configurer l'ordinateur pour qu'il fonctionne.

# **IP**

Le protocole Internet (IP) est la méthode ou le protocole utilisé pour envoyer les données d'un ordinateur à un autre par Internet. Chaque ordinateur (appelé<br>hôte) sur Internet a au moins une adresse IP qui l'identifie exc

#### **IPMI**

Abréviation de Intelligent Platform Management Interface (interface de gestion de plate-forme intelligente), une norme de l'industrie pour la gestion de

périphériques utilisés sur les ordinateurs d'entreprise basés sur l'architecture Intel. La caractéristique clé de l'IPMI, c'est que les fonctions de contrôle<br>d'inventaire, de surveillance, de journalisation et de récupérat d'exploitation.

# **IPX**

Sigle de Internetwork Packet eXchange (échange de paquets inter-réseau).

# **IRQ**

Abréviation de Interrupt ReQuest (requête d'interruption). Un signal indiquant que des données vont être envoyées ou reçues par un périphérique passe au<br>microprocesseur par une ligne d'IRQ. Chaque connexion périphérique do

### **ISA**

Sigle de Industry-Standard Architecture (architecture standard de l'industrie). Concept de bus d'extension de 16 bits Les connecteurs de carte d'extension<br>d'un ordinateur ISA sont également compatibles avec les cartes d'ex

# **iSCSI**

Sigle de Internet SCSI. Une norme de stockage en réseau basée sur les IP pour un lien plus aisé entre les données lors du stockage.En transmettant les commandes SCSI via des réseaux en IP, iSCSI est utilisé pour faciliter les transferts de données sur les Intranets et pour gérer le stockage sur de longues distances.

## **ITE**

Abréviation de Information Technology Equipment (équipement des technologies de l'information).

#### **jeu de disquettes de programme**

Jeu de disquettes qui vous permet d'effectuer l'installation complète d'un système d'exploitation ou d'un programme d'application. Quand vous reconfigurez<br>un programme, vous devez souvent utiliser son jeu de disquettes de

#### **JVM**

Sigle de Java Virtual Machine (machine virtuelle Java).

# **K**

Abréviation de kilo, indiquant 1000.

#### **Kbit**

Abréviation de kilobit, 1024 bits.

# **Kb/s**

Abréviation de kilobit par seconde.

## **Kerberos**

Un protocole d'authentification réseau conçu pour fournir une authentification renforcée aux applications de clients et de serveur à l'aide d'une cryptographies basée sur des clés secrètes.

## **kg**

Abréviation de kilogramme, 1000 grammes.

# **kHz**

Abréviation de kilohertz, 1000 hertz.

#### **Ko**

Abréviation de kilo-octet, 1024 octets.

# **Ko/s**

Abréviation de kilo-octets par seconde.

# **LAN**

Sigle de Local Area Network (réseau local). Un système LAN se limite normalement à un bâtiment ou à un groupe de bâtiments proches les uns des autres, où tout l'équipement est relié par des fils réservés au réseau local.

## **lb**

Abréviation de livre.

# **LCC**

Sigle de Leaded ou Leadless Chip Carrier (support de puce avec fils ou sans fils).

# **LDAP**

Sigle de Lightweight Directory Access Protocol (protocole allégé d'accès aux annuaires). Protocole réseau de requête et de modification de services d'annuaire s'exécutant sur TCP/IP.

#### **lecteur LS**

Lecteur qui utilise la technologie Laser Servo pour lire des disquettes LS 120 de jusqu'à 120 Mo de capacité de données ou des disquettes de 3,5 pouces standard

# **LED**

Abréviation de Light-Emitting Diode (diode électroluminescente). Dispositif électronique qui s'allume lorsqu'il est traversé par un courant.

# **LIF**

Sigle de Low Insertion Force (faible force d'insertion). Certains ordinateurs utilisent des supports et des connecteurs LIF pour installer ou retirer des<br>éléments, comme la puce du microprocesseur, avec le minimum de press

# **LOM**

Sigle de LAN on Motherboard (LAN sur carte mère).

# **LPT***n*

Les noms de périphériques des trois premiers ports parallèles d'imprimante de votre ordinateur sont LPT1, LPT2 et LPT3.

# **LRA**

Sigle de Local Response Agent (agent de réponse local).

# **LSI**

Sigle de Large-Scale Integration (intégration à grande échelle).

#### **LUN**

Sigle de Logical Unit Number (numéro d'unité logique), un code utilisé pour sélectionner un périphérique spécifique parmi plusieurs périphériques qui partagent un numéro SCSI.

### **mA**

Abréviation de milliampère.

## **mAh**

Abréviation de milliampère-heure.

#### **matrice de mémoire physique**

La matrice de mémoire physique est la totalité de la mémoire physique d'un système. Les variables de la matrice de mémoire physique comprennent la taille maximale, le nombre total de logements de mémoire sur la carte mère et le nombre total de logements utilisés.

# **matrice de mémoire physique adressée**

La matrice de mémoire physique adressée représente la façon dont la mémoire physique est divisée. Par exemple, une zone adressée peut avoir 640 Ko et l'autre zone adressée peut avoir entre 1 et 127 Mo.

## **Mb**

Abréviation de mégabit.

#### **Mb/s**

Abréviation de mégabits par seconde.

## **MBR**

Abréviation de Master Boot Record (enregistrement d'amorçage principal).

# **MCA**

Abréviation de Micro Channel Architecture (architecture micro-canal), conçue pour les multiprocesseurs. La MCA élimine les conflits potentiels qui peuvent<br>survenir lorsque vous installez de nouveaux périphériques. MCA n'es

# **mémoire**

Un ordinateur peut posséder différentes formes de mémoire, telles que de la mémoire RAM, de la mémoire et de la mémoire vidéo. Souvent, le mot<br>*mémoire* est utilisé comme synonyme de RAM ; par exemple, la phrase « un ordin

#### **mémoire cache**

Zone de stockage rapide qui garde une copie des données ou des instructions pour qu'elles soient récupérées plus vite. Par exemple, le BIOS de votre ordinateur peut mettre du code ROM de la mémoire cache dans la mémoire RAM, plus rapide. Un utilitaire de mise en mémoire cache du disque peut aussi<br>réserver de la RAM pour enregistrer des informations fréquemment utilisée lecteur de disque des données qui se trouvent dans le cache, l'utilitaire de mise en mémoire cache du disque peut récupérer les données plus vite de la RAM<br>que du disque même.

**mémoire cache de microprocesseur interne**

Mémoire cache d'instructions et de données intégrée au microprocesseur. Le microprocesseur Intel Pentium contient un cache interne de 16 Ko qui est configuré comme un cache d'instructions en lecture seule de 8 Ko et un cache de données en lecture/écriture de 8 Ko.

#### **mémoire cache externe**

RAM cache utilisant des puces SRAM. Comme les puces SRAM fonctionnent plusieurs fois plus vite que les puces DRAM, le microprocesseur peut récupérer les<br>données et les instructions plus rapidement de la mémoire cache exter

### **mémoire conventionnelle**

Les 640 premiers Ko de RAM. On trouve la mémoire conventionnelle sur tous les ordinateurs. À moins d'avoir été conçus spécialement, les programmes MS-DOS® sont limités à l'exécution en mémoire conventionnelle.

#### **mémoire étendue**

Mémoire RAM au-dessus de 1 Mo. La plupart des logiciels qui peuvent l'utiliser, comme le système d'exploitation Windows, requièrent que la mémoire étendue soit sous le contrôle d'une [XMM](#page-62-1).

#### **mémoire flash**

Type de puce EEPROM pouvant être reprogrammée à partir d'un utilitaire sur disquette alors qu'elle est encore installée dans l'ordinateur ; la plupart des puces EEPROM ne peuvent être réécrites qu'avec un équipement spécial de programmation.

### **mémoire paginée**

Technique d'accès à la mémoire RAM au-dessus de 1 Mo. Pour activer la mémoire paginée de votre ordinateur, utilisez un EMM. Vous ne devez configurer votre<br>système pour qu'il prenne en charge la mémoire paginée que si vous paginée.

#### **mémoire système**

Mémoire système est un synonyme de *RAM*.

### **mémoire vidéo**

La plupart des cartes vidéo VGA et SVGA contiennent des puces de mémoire en plus de la RAM de votre ordinateur. L'espace mémoire vidéo installé affecte surtout le nombre de couleurs affichables par un programme (si les pilotes vidéo et la capacité de moniteur sont adéquats).

# **mémoire virtuelle**

Méthode pour augmenter la quantité de RAM en utilisant le disque dur. Par exemple, sur un ordinateur avec 16 Mo de RAM et 16 Mo de mémoire virtuelle installées sur le disque dur, le système d'exploitation gère le système comme s'il avait 32 Mo de RAM physique.

### **MHz**

Abréviation de mégahertz.

#### **MIB**

Sigle de Management Information Base (base de gestion d'informations). La MIB sert à envoyer des informations sur l'état ou sur les commandes depuis ou à un périphérique géré SNMP.

#### **microprocesseur**

Puce de calcul principale de l'ordinateur qui contrôle l'interprétation et l'exécution des fonctions mathématiques et logiques. Un logiciel écrit pour un<br>microprocesseur doit souvent être modifié pour pouvoir s'exécuter su microprocesseur doit souvent être modifié pour pouvoir s'exécuter sur un autre microprocesseur. *UC* est synonyme de microprocesseur.

#### **MIDI**

Abréviation de Musical Instrument Digital Interface (interface numérique d'instrument de musique).

### **MIF**

Sigle de Management Information Format (format d'informations de gestion). Un fichier MIF contient des informations, l'état et des liens vers l'instrumentation<br>du composant. Les fichiers MIF sont installés dans la base de composants gérables par DMI.

#### **mm**

Abréviation de millimètre.

#### **Mo**

Abréviation de méga-octet. Le terme *méga-octet* correspond à 1 048 576 octets ; cependant, quand on parle du stockage sur disque dur, la mesure est souvent arrondie et équivaut à 1 000 000 octets.

# **mode réel**

Mode d'exploitation pris en charge par les microprocesseurs 80286 ou supérieur, le mode réel imite l'architecture d'un microprocesseur 8086.

### **mode texte**

Mode vidéo pouvant être défini par *x* colonnes sur *y* rangées de caractères.

## **mode vidéo**

Normalement, les cartes vidéo prennent en charge plusieurs modes d'affichage de texte et de graphique. Les logiciels à base de caractères s'affichent en<br>modes texte qui peuvent être définis comme x colonnes par y rangées d être définis comme *x* pixels horizontaux par *y* pixels verticaux et *z* couleurs.

#### **modem**

Périphérique qui permet à votre ordinateur de communiquer avec d'autres ordinateurs par ligne téléphonique.

#### **mode graphique**

Mode vidéo qui peut être défini comme *x* pixels horizontaux sur *y* pixels verticaux en *z* couleurs.

#### **mode protégé**

Mode d'exploitation pris en charge par les microprocesseurs 80286 ou supérieurs, le mode protégé permet aux systèmes d'exploitation d'offrir :

- l Un espace d'adresse mémoire entre 16 Mo (microprocesseur 80286) et 4 Go (microprocesseur Intel386 ou supérieur)
- l Multitâche
- l De la mémoire virtuelle, une méthode pour augmenter la mémoire adressable en utilisant le disque dur

Les systèmes d'exploitation Windows NT, Windows 2000, Windows XP, OS/2® et UNIX® 32 bits s'exécutent en mode protégé. MS-DOS ne peut pas<br>fonctionner en mode protégé ; cependant, certains des programmes que vous démarrez à

### **module de mémoire**

Petite carte à circuits imprimés qui contient des puces DRAM et se connecte à la carte système.

#### **MOF**

Sigle de Managed Object Format (format d'objet géré), un fichier ASCII qui contient la définition formelle d'un schéma CIM.

## **Mo/s**

Abréviation de méga-octets par seconde.

#### **moniteur multifréquence**

Moniteur qui prend en charge plusieurs normes vidéo. Un moniteur multifréquence peut s'ajuster à la gamme de fréquence du signal de plusieurs cartes vidéo.

#### **MPEG**

Sigle de Motion Picture Experts Group (groupe d'experts en animation). MPEG est un format de fichiers vidéo numérique.

# **ms**

Abréviation de milliseconde.

## **MTBF**

Abréviation de Mean Time Between Failures (temps moyen entre deux pannes).

#### **mV**

Abréviation de millivolt.

# **NDIS**

Abréviation de Network Driver Interface Specification (spécification d'interface de pilote réseau).

## **NIC**

Sigle de Network Interface Contrôleur (contrôleur d'interface réseau).

## **NIF**

Sigle de Network Interface Function (fonction d'interface réseau). Ce terme est équivalent à NIC.

# **NIS**

-Abéviation de Network Information System (système d'informations réseau). Le NIS est un système d'appellation et d'administration de réseau pour les petits<br>réseaux. Un utilisateur sur n'importe quel hôte peut accéder aux

# **NMB**

Abréviation de Norme sur le Matériel Brouilleur (au Canada).

# **NMI**

Abréviation de NonMaskable Interrupt (interruption sans masque). Un périphérique envoie une NMI pour signaler au microprocesseur des erreurs matérielles comme, par exemple, des erreurs de parité.

#### **nom**

Le nom d'un objet ou d'une variable est la chaîne exacte qui l'identifie dans un fichier de base d'informations de gestion (MIB) SNMP, dans un fichier de format<br>d'informations de gestion (MIF) DMI ou dans un fichier d'obje

## **non-entrelacé**

Technique pour réduire le scintillement de l'écran en régénérant les lignes horizontales de l'écran les unes après les autre.

#### **ns**

Abréviation de nanoseconde, un milliardième de seconde.

## **NTFS**

Abréviation de l'option NT File System (systèmes de fichiers NT) des systèmes d'exploitation Windows NT et ultérieurs.

## **NuBus**

Bus d'extension propriétaire utilisé sur les ordinateurs personnels Apple® Macintosh®.

#### **numéro de service**

Étiquette code barres sur l'ordinateur qui identifie ce dernier lorsque vous appelez Dell pour un support clientèle ou technique.

#### **numéro du type de lecteur**

Votre ordinateur peut reconnaître un nombre de lecteurs de disque dur spécifique. Un numéro de type de lecteur, stocké en NVRAM, est attribué à chaque lecteur. Les lecteurs de disque dur indiqués dans le programme de configuration du système de votre ordinateur doivent correspondre aux lecteurs réellement<br>installés sur le système. Le programme de configuration du système logiques, numéro de cylindre et secteurs logiques par pack) des lecteurs qui ne se trouvent pas dans le tableau des types de lecteurs enregistrés en NVRAM.

## **NVRAM**

Sigle de NonVolatile Random-Access Memory (mémoire vive rémanente). Mémoire qui ne perd pas son contenu lorsque vous éteignez votre ordinateur. La<br>NVRAM est utilisée pour maintenir les informations sur la date, l'heure et

#### **octet**

Huit bits d'informations contigus ; l'unité de données de base utilisée par votre ordinateur.

#### **OEM**

Abréviation de Original Equipment Manufacturer (fabricant de l'équipement d'origine). Un OEM est une compagnie qui fournit le matériel à d'autres compagnies<br>pour qu'elles le revendent ou l'incorporent à un autre produit en

## **OID**

Abréviation de Object IDentifier (identificateur d'objet). Un pointeur ou un entier spécifique à l'implémentation qui identifie de manière unique un objet.

# **OSWDT**

Abbreviation de Operating System Watchdog Timer (registre d'horloge de la surveillance du système d'exploitation). Une horloge de surveillance est un<br>périphérique informatique de synchronisation qui déclenche une réinitial

## **OTP**

Abréviation de One-Time Programmable (programmable une fois).

## **panneau de commandes**

Partie de l'ordinateur qui contient les voyants et les boutons de réglage, comme l'interrupteur d'alimentation, le voyant d'accès au disque dur et le voyant d'alimentation.

#### **paramètre**

Valeur ou option que vous spécifiez pour un programme. Un paramètre est parfois appelé *commutateur* ou *argument*.

## **paramètres**

Les paramètres sont les conditions d'un objet gérable et déterminent ce qui se produit lorsqu'une valeur particulière est détectée dans un composant. Par<br>exemple, un utilisateur peut définir le seuil critique supérem de te l'arrêt du système ou une autre réponse pour empêcher d'endommager le système.

#### **partition**

Vous pouvez diviser un disque dur en plusieurs sections physiques appelées *partitions* avec la commande **fdisk**. Chaque partition peut contenir plusieurs lecteurs logiques.

Une fois le disque dur partitionné, vous devez formater chaque lecteur logique avec la commande **format**.

# **PCI**

Abréviation de Peripheral Component Interconnect (interconnexion de composants périphériques). Norme pour l'installation de bus locaux développée par Intel Corporation.

## **PCMCIA**

Personal Computer Memory Card International Association (association internationale des cartes mémoire pour ordinateur personnel). Association de commerce internationale qui développe des normes pour les périphériques, comme les modems et les lecteurs de disque dur externes, qui peuvent se brancher sur les ordinateurs portables.

# **PEPS**

Abréviation de premier entré, premier sorti. En programmation informatique, PEPS (premier entré, premier sorti) est une façon de traiter les requêtes de<br>travail d'un programme provenant de files ou de piles, selon laquelle

#### **PERC**

Sigle de Expandable RAID Controller (contrôleur RAID évolutif).

### **périphérique**

Appareil interne ou externe, comme une imprimante, un lecteur de disquette ou un clavier, connecté à un ordinateur.

# **PGA**

Abréviation de Pin Grid Array (matrice de broches), un type de support de microprocesseur qui vous permet de retirer la puce du microprocesseur.

## **PIC**

Sigle de Programmable Interrupt Controller (contrôleur d'interruption programmable).

# **pilote de périphérique**

Programme qui permet au système d'exploitation ou à un autre programme de communiquer correctement avec un dispositif périphérique, tel qu'une<br>imprimante. Certains pilotes de périphériques, comme les pilotes réseau, par ex quand vous démarrez le programme pour lequel ils sont conçus.

### **pilote vidéo**

Programme qui permet aux programmes d'application et aux systèmes d'exploitation en mode graphique, un affichage à une résolution choisie avec le nombre<br>de couleurs désiré. Un progiciel peut contenir des pilotes vidéo « gé installée sur l'ordinateur.

## **PIP**

Sigle de Peripheral Interchange Program (programme d'échange de périphériques). Un programme utilitaire CP/M qui était utilisé pour copier des fichiers.

### **pixel**

Point d'un écran vidéo. Les pixels sont disposés en rangées et en colonnes pour créer une image. Une résolution vidéo, par exemple 640 x 480, s'exprime comme le nombre de pixels en largeur par le nombre de pixels en hauteur.

# **PLCC**

Sigle de Plastic Leaded Chip Carrier (support de puce avec fils de plastique).

#### **Plug and Play**

Spécification conforme aux normes de l'industrie qui facilite l'ajout de périphériques matériels à un ordinateur portable. Plug and Play automatise l'installation et la configuration, fournit la compatibilité avec le matériel existant et la prise en charge dynamique des environnements informatiques mobiles.

#### **PME**

Abréviation de Power Management Event (événement de gestion de l'alimentation). Un PME est une broche sur une interconnexion de composants périphériques qui permet à un périphérique PCI de provoquer un événement de réveil.

### **port parallèle**

Port d'E/S le plus souvent utilisé pour connecter une imprimante parallèle à votre ordinateur. Vous pouvez identifier le port parallèle de votre ordinateur grâce à son connecteur à 25 trous.

# **port série**

Port d'E/S utilisé le plus souvent pour connecter un modem à votre ordinateur. Normalement, vous pouvez identifier un port série sur votre ordinateur grâce à son connecteur à 9 broches.

#### **POST**

Sigle de Power-On Self-Test (auto-test de démarrage). Quand vous allumez votre ordinateur, le POST teste différents composants de l'ordinateur, tels que la RAM, le lecteur de disque et le clavier, avant que votre système d'exploitation ne se charge.

#### **ppm**

Abréviation de pages par minute.

# **ppp**

Abréviation de points par pouce.

# **PQFP**

Abréviation de Plastic Quad Flat Pack (boîtier plat en plastique à brochage quadrilatéral), un type de support de microprocesseur sur lequel la puce du microprocesseur est installée de façon permanente.

## **procédure d'amorçage**

Quand vous démarrez votre ordinateur, elle efface toute la mémoire, initialise les périphériques et charge le système d'exploitation. À moins que le système d'exploitation ne réponde pas, vous pouvez redémarrer (appelé aussi *démarrer à chaud*) votre ordinateur en appuyant sur <Ctrl><Alt><Suppr> ; sinon, vous<br>devez effectuer un démarrage à froid en appuyant sur le bouton de ré

### <span id="page-55-1"></span>**programme de configuration du système**

. Programme basé sur le BIOS qui vous permet de configurer le matériel de votre ordinateur et d'en personnaliser le fonctionnement en paramétrant des<br>fonctions telles que la protection par mot de passe et la gestion de l'é de configuration du système est stocké en NVRAM, tous les paramètres restent effectifs jusqu'à ce que vous les rechangiez.

### **protégé contre l'écriture**

Les fichiers à lecture seule sont dits *protégés contre l'écriture*. Vous pouvez protéger une disquette de 3,5 pouces contre l'écriture en faisant glisser sa<br>languette de protection contre l'écriture sur la position ouvert du système.

### **PS/2**

Abréviation de Personal System/2 (système personnel/2).

#### **puce**

Jeu de circuits électroniques microminiaturisés conçus pour servir de processeurs et de mémoire sur les ordinateurs. Les petites puces peuvent contenir jusqu'à des dizaines de milliers de transistors. Elles ressemblent à de minuscules morceaux d'aluminium, de moins de 1/16 de pouce de longueur et de 1/30<br>de pouce d'épaisseur. Les grosses puces, qui peuvent faire plus d'un supérieur de la surface d'une puce qui abrite les circuits. Le reste ne sert que de base.

#### **PXE**

Abréviation de Pre-boot eXecution Environment (environnement d'exécution avant démarrage).

## **QFP**

Sigle de Quad Flat Pack (boîtier plat à brochage quadrilatéral).

# <span id="page-55-0"></span>**RAC**

Sigle de Remote Access Controller. Dell OpenManage Server Administrator prend en charge tous les contrôleurs RAC. Ils comprennent DRAC II, DRAC III, DRAC III/XT, ERA et ERA/O.

#### **RAID**

Sigle de Redundant Array of Independent Drives (matrice redondante de lecteurs indépendants).

#### **RAM**

Sigle de Random-Access Memory (mémoire vive). La zone principale de stockage temporaire de l'ordinateur pour les instructions d'un programme et les données. Chaque emplacement de la RAM est identifié par un numéro appelé *adresse mémoire.* Toutes les informations stockées en RAM sont perdues lorsque<br>vous éteignez votre ordinateur.

#### **RAMBUS**

Sigle de DRAM Rambus®, un type de mémoire (DRAM) développé par Rambus, Inc.

# **RAMDAC**

Sigle de Random-Access Memory Digital-to-Analog Converter (convertisseur numérique-à-analogique de mémoire vive).

## **RDRAM**

Sigle de Rambus DRAM. Technologie de puce RAM dynamique de Rambus, Inc. Des RDRAM directes sont utilisées dans les ordinateurs. Les puces RDRAM<br>directes sont installées dans des modules RIMM, similaires aux DIMM, mais avec des canaux doubles, ce qui double le taux de transfert à 3,2 Go/s.

## **résolution vidéo**

Une résolution vidéo comme, par exemple, 800 x 600, s'exprime comme le nombre de pixels en largeur par le nombre de pixels en hauteur. Pour afficher un programme avec une résolution graphique spécifique, vous devez installer les pilotes vidéo appropriés et votre moniteur doit prendre en charge cette résolution.

#### **Réveil sur LAN**

Permet de mettre sous tension une station cliente par le réseau. Le réveil à distance permet d'effectuer la mise à niveau de logiciels et d'autres tâches de<br>gestion sur les ordinateurs des utilisateurs une fois la journée ordinateurs qui ont été éteints. Intel appelle le réveil à distance « Réveil-sur-LAN ».

#### **RFI**

Abréviation de Radio Frequency Interference (perturbation de fréquence radio).

# **RIMM**

Sigle de Rambus In-line Memory Module (module de mémoire en ligne Rambus), qui est l'équivalent Rambus d'un module DIMM.

#### **ROM**

Sigle de Read-Only Memory (mémoire morte). Votre ordinateur contient des programmes essentiels à son fonctionnement en code ROM. Contrairement à la mémoire RAM, la puce ROM garde son contenu quand l'ordinateur est éteint. Le programme qui lance la procédure d'amorçage et le POST de votre ordinateur<br>sont des exemples de code en ROM.

## **ROMB**

Sigle de RAID On Motherboard (RAID sur carte mère). Si un contrôleur RAID est intégré à la carte système d'un ordinateur, le système est doté de la technologie ROMB.

## **RSC**

Abréviation de Requête de Signature de Certificat. Fichier texte complexe généré par un serveur Web pour identifier et authentifier les systèmes qui cherchent à se connecter à d'autres systèmes. La signature numérique présente sur chaque RSC contribue à sécuriser l'identification de ces systèmes.

Si Remote Access Controller est présent sur un système exécutant Server Administrator, la RSC qui accompagne RAC appartient à Dell. Si votre société veut générer sa propre RSC, vous pouvez demander une RSC unique à une autorité de certification et remplacer la RSC de Dell.

#### **RTC**

Abréviation de Real-Time Clock (horloge temps réel). Circuit de l'horloge alimenté par pile à l'intérieur de l'ordinateur ; la date et l'heure de votre ordinateur restent justes quand ce dernier est éteint.

## **RVB**

Abréviation de rouge/vert/bleu.

#### **s**

Abréviation de seconde.

## **SAS**

Sigle de Serial Attached SCSI (SCSI raccordé en série).

## **sauvegarde**

Copie d'un fichier de programme ou de données. Par précaution, sauvegardez fréquemment le disque dur de votre ordinateur. Avant de modifier la<br>configuration de votre ordinateur, sauvegardez les fichiers de démarrage import

# **SCA**

Sigle de Single Connector Attachment (branchement à connecteur unique).

## **schéma**

Ensemble de définitions de classes qui décrit les objets gérés dans un environnement spécifique. Un schéma CIM est un ensemble de définitions de classes<br>utilisé pour représenter les objets gérés qui sont communs à tous les d'informations.

# **SCSI**

Sigle de Small Computer System Interface (interface système pour micro-ordinateur). Interface de bus d'E/S avec des transmissions de données plus rapides<br>que les ports standard. Vous pouvez connecter jusqu'à sept périphéri

### **SDMS**

Abréviation de SCSI Device Management System (système de gestion de périphériques SCSI).

## **SEC**

Abréviation de Single-Edge Contact (broche de contact à bord unique).

#### **service d'accès en ligne**

Service qui fournit un accès à Internet, à l'e-mail, aux forums électroniques, aux salons de discussions et aux bibliothèques de fichiers.

## **SGRAM**

Sigle de Synchronous Graphics RAM (RAM graphique synchrone).

## **SIMD**

Abréviation de Single Instruction Multiple Data (une seule instruction, plusieurs données).

# **SIMM**

Sigle de Single In-line Memory Module (module de mémoire en ligne simple). Petite carte à circuits imprimés qui contient des puces DRAM et se connecte à la carte système.

# **SIP**

Sigle de Single In-line Package (boîtier en ligne unique), un type de revêtement pour les composants électroniques sur lesquels les broches de connexion dépassent d'un côté. Un SIP est également appelé boîtier de broches en ligne unique (SIPP).

# **SKU**

Sigle de Stock Keeping Unit (unité de stockage).

# **SMART**

Sigle de Self-Monitoring Analysis Reporting Technology (technologie d'analyse et de rapport en auto-surveillance). Technologie qui permet aux disques durs de signaler les erreurs et les pannes au BIOS du système, lequel affiche alors un message d'erreur à l'écran. Pour bénéficier de cette technologie vous devez<br>avoir un disque dur conforme SMART et la prise en charge adéquat

#### **SMBIOS**

Sigle de System Management BIOS (BIOS de gestion de système).

### **SMD**

Sigle de Surface Mount Device (périphérique montable sur surface).

## **SMTP**

Sigle de Simple Mail Transfer Protocol (protocole simplifié de transfert de courrier), une méthode d'échange d'e-mail par Internet.

#### **SNMP**

Abréviation de Simple Network Management Protocol (protocole simplifié de gestion de réseau). SNMP est une interface standard qui permet au gestionnaire réseau de surveiller et de gérer à distance les stations de travail.

# **SODIMM**

Sigle de Small Outline-DIMM (DIMM compact). Module DIMM plus mince grâce à l'utilisation de boîtiers de puces TSOP. Les SODIMM sont souvent utilisés sur les ordinateurs portables.

#### **souris**

Périphérique de pointage qui commande le mouvement du curseur sur l'écran. Les logiciels sensibles à la souris vous permettent d'activer les commandes en<br>cliquant sur un bouton de la souris tout en pointant sur les objets

# **SRAM**

Abréviation de Static Random-Access Memory (mémoire vive statique). Comme les puces SRAM n'ont pas besoin d'être constamment actualisés, elles sont beaucoup plus rapides que les puces DRAM.

#### **SVGA**

Abréviation de Super Video Graphics Array (matrice graphique super vidéo). VGA et SVGA sont des normes vidéo pour les cartes vidéo qui ont une résolution<br>et des capacités d'affichage de couleurs supérieures à celles des no

Pour afficher un programme avec une résolution particulière, vous devez installer les pilotes vidéo appropriés et votre moniteur doit prendre en charge cette résolution. De même, le nombre de couleurs affichables par un programme varie en fonction des capacités du moniteur, du pilote vidéo et de l'espace mémoire vidéo installé dans l'ordinateur.

## **syntaxe**

Les règles selon lesquelles une commande ou une instruction doit être tapée pour être comprise par l'ordinateur. La syntaxe d'une variable indique son type de données.

#### **tableau**

Dans les MIB SNMP, un tableau est une matrice à deux dimensions qui décrit les variables constituant un objet géré.

#### **taux de rafraîchissement**

Le taux auquel le moniteur redessine l'image vidéo sur l'écran du moniteur. Plus précisément, le taux de rafraîchissement est la fréquence, mesurée en Hz, à laquelle les lignes horizontales de l'écran sont rechargées (parfois également appelé la *fréquence verticale*). Plus le taux de rafraîchissement est élevé, moins le<br>scintillement vidéo est visible. Les taux de rafraîchiss

#### **terminaison**

Certains périphériques (tels que le dernier périphérique à chaque extrémité d'un câble SCSI) doit être doté d'une terminaison pour empêcher les reflets et les<br>signaux parasites sur le câble. Si de tels périphériques sont c des périphériques.

# **tpi**

Abréviation de Tracks Per Inch (pistes par pouce).

#### **TPM**

Sigle de Trusted Platform Module (module de plateforme sécurisée).

# **TQFP**

Sigle de Thin Quad Flat Pack (boîtier plat mince à brochage quadrilatéral).

## **tr/min**

Abréviation de tours par minute.

# **TSR**

Abréviation de Terminate-and-Stay-Resident (programme résident). Un programme TSR s'exécute en « arrière-plan ». La plupart des programmes TSR<br>implémentent une combinaison de touches prédéfinie (parfois appelée *raccourci* 

Les programmes TSR peuvent parfois provoquer des conflits de mémoire. En cas de dépannage, éliminez la possibilité d'un tel conflit en redémarrant votre ordinateur sans démarrer aucun programme TSR.

# **UART**

Sigle de Universal Asynchronous Receiver Transmitter (transmetteur-récepteur asynchrone universel), le circuit électronique qui constitue le port série.

## **UC**

Abréviation d'unité centrale de traitement. Voir aussi *microprocesseur*.

# **UDP**

Sigle de User Datagram Protocol (protocole datagramme utilisateur).

# **UL**

Abréviation de Underwriters Laboratories (laboratoires des assureurs aux États-Unis).

## **UMB**

Abréviation de Upper Memory Blocks (blocs supérieurs de mémoire).

# **unicode**

Codage de caractères mondial de largeur fixe, de 16 bits, développé et maintenu par le consortium Unicode.

# **unité d'alimentation**

Ensemble de blocs d'alimentation dans le châssis d'un système.

# **unité de refroidissement**

Série de ventilateurs ou d'autres périphériques de refroidissement dans le châssis d'un système.

## **UPS**

Abréviation de Uninterruptible Power Supply (système d'alimentation sans coupure). Unité, alimentée par batterie, qui fournit automatiquement l'alimentation de votre ordinateur en cas de coupure de courant.

# **USB**

Abréviation de Universal Serial Bus (bus série universel). Un connecteur USB fournit un point de connexion unique pour de multiples périphériques conformes<br>USB, comme les souris, les claviers, les imprimantes et les haut-p pendant que le système fonctionne.

## **USB interne**

Le lecteur flash USB interne est un périphérique de stockage supplémentaire. L'USB interne améliore les capacités de virtualisation.

# **utilitaire**

Programme utilisé pour gérer les ressources d'un système comme, par exemple, la mémoire, les lecteurs de disque et les imprimantes.

## **UTP**

Abréviation de Unshielded Twisted Pair (paire torsadée non-blindée).

## **UUID**

Sigle de Universal Unique IDentification (identification unique universelle).

#### **V**

Abréviation de volt.

#### **valeurs de seuil**

Les systèmes sont normalement équipés de divers capteurs qui surveillent la température, la tension, le courant et la vitesse des ventilateurs. Les valeurs<br>des seuils d'un capteur spécifient les plages (valeurs minimale et critiques, critiques ou irrécupérables. Les valeurs des seuils pris en charge par Dell sont :

- l Seuil supérieur irrécupérable
- l Seuil supérieur critique
- l Seuil supérieur non critique
- l Normal
- 1 Seuil inférieur non critique
- l Seuil inférieur critique
- l Seuil inférieur irrécupérable

#### **varbind**

Algorithme utilisé pour attribuer un identificateur d'objet ou OID. La varbind transmet des règles pour atteindre le préfixe décimal qui identifie de manière unique une entreprise, de même que la formule qui permet de préciser un identificateur unique pour les objets définis dans le MIB de cette entreprise.

#### **variable**

Composant d'un objet géré. Un capteur de température, par exemple, dispose d'une variable pour décrire ses capacités, son intégrité ou son état, ainsi que certains index que vous pouvez utiliser pour vous aider à situer le capteur de température correct.

## **VCA**

Abréviation de volt en courant alternatif.

# **VCC**

Abréviation de volt en courant continu.

# **VCCI**

Abréviation de Voluntary Control Council for Interference (conseil de contrôle volontaire des perturbations).

# **VESA**

Sigle de Video Electronics Standards Association (association des normes électroniques vidéo).

# **VGA**

Abréviation de Video Graphics Array (matrice graphique vidéo). VGA et SVGA sont des normes vidéo pour les cartes vidéo qui ont une résolution et des<br>inspacités d'affichage de couleurs supérieures à celles des normes précéd

#### **virus**

Programme qui démarre seul, conçu pour vous gêner. Les programmes de virus sont notoires pour altérer les fichiers stockés sur les disques durs ou se<br>reproduire jusqu'à ce qu'un ordinateur ou un réseau épuise toute sa mémo

En général, les programmes de virus passent d'un ordinateur à un autre par le biais de disquettes « infectées », à partir desquelles ils se copient sur le disque dur. Pour vous protéger contre les programmes de virus :

- 1 Exécutez régulièrement un utilitaire anti-virus sur le disque dur de votre ordinateur.
- 1 Exécutez toujours un utilitaire anti-virus sur les disquettes (y compris les logiciels vendus dans le commerce) avant de les utiliser

## **VLSI**

Abréviation de Very-Large-Scale Integration (intégration à très grande échelle).

# **VLVESA**

Sigle de Very Low Voltage Enterprise System Architecture (architecture de système d'entreprise à très basse tension).

# **Vpp**

Abréviation de Peak-Point Voltage (tension de crête).

# **VRAM**

Sigle de Video Random-Access Memory (mémoire vive vidéo). Certaines cartes vidéo utilisent des puces VRAM (ou une combinaison de VRAM et de DRAM) pour<br>améliorer la performance vidéo. La VRAM est à double portée, ce qui per nouvelle image.

## **VRM**

Abréviation de Voltage Regulator Module (module de régulation de la tension).

## **W**

Abréviation de Watt.

# **Wh**

Abréviation de wattheure.

#### <span id="page-62-2"></span>**Winbind**

Programme permettant aux utilisateurs d'un réseau hétérogène de se connecter à l'aide de stations de travail qui ont un système d'exploitation UNIX. Le<br>programme permet à des stations de travail qui utilisent UNIX de fonct sur chaque station de travail UNIX.

## <span id="page-62-1"></span>**XMM**

Abréviation de eXtended Memory Manager (gestionnaire de mémoire étendue), un utilitaire qui permet aux programmes d'application et aux systèmes d'exploitation d'utiliser la mémoire étendue conformément au gestionnaire XMS.

# **XMS**

Abréviation de eXtended Memory Specification (spécification de mémoire étendue).

## **ZIF**

Sigle de Zero Insertion Force (sans force d'insertion). Certains ordinateurs utilisent des supports et des connecteurs ZIF qui permettent d'installer ou de<br>retirer des périphériques comme la puce du microprocesseur sans ex

## **ZIP**

Lecteur de disque amovible de 3,5 pouces développé par Iomega. A l'origine, il fournissait des cartouches amovibles de 100 Mo. Le lecteur dispose de logiciels<br>qui peuvent cataloguer les disques et verrouiller les fichiers

Une version 250 Mo du lecteur Zip peut également lire et écrire sur les cartouches Zip de 100 Mo.

# <span id="page-62-0"></span>**zone supérieure de mémoire**

384 Ko de RAM situés entre 640 Ko et 1 Mo. Si l'ordinateur a un microprocesseur Intel386 ou supérieur, un utilitaire appelé *gestionnaire de mémoire* peut créer,<br>dans la zone supérieure de mémoire, des UMB dans lesquels vo

[Retour à la page du sommaire](file:///e:/software/svradmin/5.3/fr/cli/index.htm)

# <span id="page-63-2"></span> **Utilisation de la commande omhelp**

**Guide d'utilisation de l'interface de ligne de commande de Dell™ OpenManage™ Server Administrator, version 5.3**

### [Exemples de commandes d'aide](#page-63-0)

La commande **omhelp** et son équivalent, la *<commande>* **-?**, donne accès à l'interface textuelle d'aide détaillée de la CLI. Vous pouvez obtenir de l'aide à plusieurs niveaux de détail.

Chaque commande CLI pleinement qualifiée peut avoir un nombre variable de parties distinctes : la commande (niveau 1 de la commande), une ou plusieurs<br>sous-commandes (niveaux 2 et 3 de la commande, le cas échéant), ainsi q

En ajoutant **-?** (espace-tiret-point d'interrogation) à une commande, vous pouvez obtenir de l'aide relative à cette commande.

# <span id="page-63-0"></span>**Exemples de commandes d'aide**

Si vous tapez omconfig -?, vous obtenez l'aide générale sur la commande **omconfig**. L'aide à ce niveau-ci répertorie les sous-commandes disponibles pour **omconfig** :

- l about
- l preferences
- l chassis
- l system

Si vous tapez omconfig system -?, l'aide de la CLI répertorie toutes les sous-commandes disponibles pour **omconfig system** :

- l alertaction
- l alertlog
- l assetinfo
- l cmdlog
- l esmlog
- l events
- l recovery
- l shutdown
- l thrmshutdown
- l webserver

La [Figure 2](#page-63-1)-1 illustre les niveaux d'aide d'une commande

<span id="page-63-1"></span>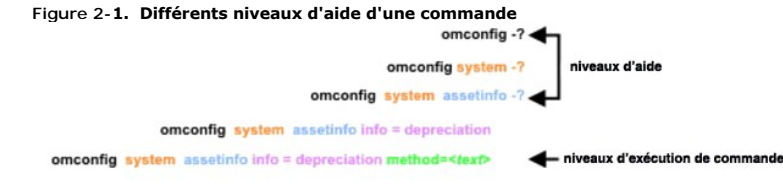

Vous pouvez également analyser la commande **omconfig system assetinfo** de la façon suivante :

*<niveau 1 de la commande niveau 2 de la commande niveau 3 de la commande > <paire nom=valeur 1> [paire nom=valeur 2]*

où les niveaux 1, 2 et 3 de la commande sont représentés par **omconfig system assetinfo,** la paire nom=valeur 1 est représentée par **info=depreciation** et la<br>paire nom=valeur 2 est représentée par **method=straightline**.

Pour définir votre méthode de dépréciation sur une droite, tapez :

omconfig system assetinfo info=depreciation method=straightline

### La CLI répond avec le message suivant :

Asset information set successfully. (Les informations sur l'inventaire ont été définies.)

Si vous tapez omconfig system assetinfo -?, l'aide qui s'affiche fournit des informations sur l'attribution de valeurs aux champs des noms et des options. Les résultats partiels pour la requête **omconfig system assetinfo -?** sont les suivants :

assetinfo Définit les informations d'inventaire.

Pour une valeur d'information, spécifiez un ou plusieurs paramètres optionnels : Le [Tableau 2](#page-64-0)-1 affiche les paramètres optionnels pour **info=acquisition**:

# <span id="page-64-1"></span><span id="page-64-0"></span>**Tableau 2-1. Paramètres optionnels**

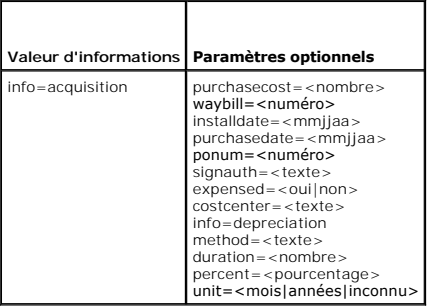

[Retour à la page du sommaire](file:///E:/Software/svradmin/5.3/fr/cli/index.htm)

### [Retour à la page du sommaire](file:///E:/Software/svradmin/5.3/fr/cli/index.htm)

# **Présentation**

**Guide d'utilisation de l'interface de ligne de commande de Dell™ OpenManage™ Server Administrator, version 5.3**

- [Nouveautés de la version 5.3](#page-65-0)
- [Utilisation des commandes CLI à partir des invites de commande Windows](#page-66-0)
- Commandes CLI principales
- [Vérification d'erreur et messages d'erreur de la CLI](#page-66-2)
- [Écriture de scripts et comparaison avec la CLI](#page-67-0)
- **P** Présentation générale de la syntaxe des com

À l'aide de l'interface utilisateur graphique ou l'interface de ligne de commande (CLI) de Dell OpenManage Server Administrator, vous pouvez effectuer les principales tâches de gestion de systèmes.

Les fonctions de compte rendu et d'affichage vous permettent de récupérer l'état d'ensemble d'intégrité des systèmes de votre réseau. Au niveau des<br>composants, vous pouvez afficher des informations sur les tensions, les te fonctionnement de la mémoire et bon nombre d'autres détails cruciaux sur les composants. Vous pouvez voir un rapport détaillé des faits concernant le coût<br>de possession (CTP) de votre système dans l'affichage résumé. Les i les logiciels installés sont faciles à obtenir.

Les fonctions de configuration permettent à Server Administrator d'effectuer les tâches essentielles décrites de façon détaillée dans les sections suivantes.

REMARQUE : Vous pouvez utiliser la CLI au lieu de la page d'accueil de Server Administrator et arrêter Server Administrator Web Server pour des<br>raisons de sécurité. La CLI n'utilise pas Web Server. Utilisez la commande **om** 

# <span id="page-65-0"></span>**Nouveautés de la version 5.3**

Les fonctionnalités suivantes sont nouvelles dans cette version de Server Administrator :

- l Prise en charge des systèmes Dell suivants : R200 et R900.
- l Prise en charge des systèmes Dell PowerVault™ suivants : 100, 500 et 600.
- 1 Prise en charge de de Microsoft® Windows Server® 2008 (32 bit x86) et (x64), éditions Standard, Web, DataCenter, Enterprise et Core.

**REMARQUE :** Microsoft Windows Server 2008 sera disponible au cours du premier semestre 2008. Pour obtenir les dernières informations, visitez le site http://www.microsoft.com/windowsserver2008/default.mspx

1 Prise en charge de Red Hat® Enterprise Linux®, versions 4.5 (x86\_32) et (x86\_64) pour les éditions AS, ES et WS.

- r Prise en charge de la configuration ou le rapport des paramètres et des paramètres avancés pour serveurs modulaires de l'interface de gestion de postion de postion de postion de postion de postion de postion de postion d
- l Nouvelle interface pour lancer iDRAC et Chassis Management Controller (CMC) depuis l'interface utilisateur.
- l Prise en charge de l'affichage du nom et du numéro de logement du serveur modulaire sur la page Système/Résumé du module de serveur.
- l Prise en charge de l'affichage des informations du périphérique USB interne dans la configuration du BIOS et sur la page Informations sur les ports.
- l Prise en charge de l'affichage des informations du module de plateforme sécurisée (TPM) sur la page Configuration du BIOS.
- l Prise en charge de la désactivation de la récupération automatique du système (ASR) du contrôleur de gestion de la carte mère (BMC) quand l'horloge de surveillance du système d'exploitation est configurée.
- l Prise en charge de ports de réseau LAN supplémentaires sur la carte mère.
- l Prise en charge de l'affichage des informations sur l'hyperviseur intégré sur la page Configuration du BIOS et la page Informations sur les ports.
- l Prise en charge de la configuration du contrôleur du lecteur optique sur la page Configuration du BIOS.
- l Prise en charge de la modification des privilèges utilisateur de Server Administrator sur les systèmes d'exploitation Red Hat Enterprise Linux et SUSE®<br>Linux Enterprise Server.
- l Prise en charge de l'activation iSCSI du contrôleur d'interface réseau.
- l Prise en charge de la configuration des paramètres de contrôle de l'alimentation.

**REMARQUE :** Cette fonctionnalité est prise en charge seulement sur les systèmes Dell dotés d'une interface PMBus.

- ⊥ Prise en charge de la mise à jour de l'inventaire des périphériques enfichables à chaud. Server Administrator surveille et met à jour les informations<br>d'inventaire quand les périphériques USB plug-and-play tels que les déconnectés du système géré.
- ⊥ Prise en charge de la restriction de la configuration de l'accès à distance si la configuration intrabande DRAC est désactivée. Lorsque la configuration<br>intrabande est désactivée, les fonctions d'accès à distance peuven
- l Prise en charge des contrôleurs PERC 6/i, PERC 6/E et SAS 6/iR sur certains systèmes Dell *x*9*xx* et *xx*0*x*.
- 1 Prise en charge de RAID 6 et RAID 60 sur les contrôleurs PERC 6/i et PERC 6/E.
- l Prise en charge de l'affichage des informations du tableau de bord de stockage sur la page Propriétés du stockage.

<span id="page-66-4"></span>l Prise en charge de l'affichage des alertes de stockage sur la page Informations sur les actions d'alerte de Server Administrator.

# <span id="page-66-0"></span>**Utilisation des commandes CLI à partir des invites de commande Windows**

Si vous exécutez le système d'exploitation Microsoft Windows®, utilisez l'invite de commande 32 bits pour envoyer une commande CLI de Server Administrator.<br>Vous pouvez accéder à l'invite de commande 32 bits en cliquant su **de commandes** ou en cliquant sur le bouton **Démarrer** et en sélectionnant **Exécuter** puis en tapant cmd.exe dans la boîte de dialogue **Exécuter**.

Ne tapez pas de commande dans la boîte de dialogue **Exécuter** pour lancer une fenêtre de ligne de commande ; ceci active l'émulateur **command.com** de MS-DOS<sup>®</sup> qui a des contraintes de variables d'environnement susceptible de causer des problèmes délicats avec la CLI.

# <span id="page-66-1"></span>**Commandes CLI principales**

Les commandes qui exécutent les fonctions de Server Administrator sont :

- l **omconfig**
- l **omhelp**
- l **omreport**

La commande **omconfig** écrit les valeurs que vous attribuez aux propriétés d'un objet. Vous pouvez spécifier des valeurs pour les seuils d'avertissement des<br>composants ou prescrire quelle mesure votre système doit prendre

La commande **omhelp affiche un texte d'aide bref pour les commandes CLI. L'équivalent raccourci de la commande <b>omhelp** est la commande pour laquelle vous<br>souhaitez de l'aide suivie de -?. Par exemple, pour afficher l'aide

omhelp omreport

omreport -?

La commande **omreport** produit des comptes rendus sur les informations de gestion de votre système.

**REMARQUE :** Pour un résumé général des commandes CLI, tapez omhelp.

Le [Tableau 1](#page-66-3)-1 répertorie les principales commandes CLI utilisées par Server Administrator. Ce guide contient une section pour chaque commande de base.

<span id="page-66-3"></span>Tableau 1-1. Commandes CLI et sections de ce quide

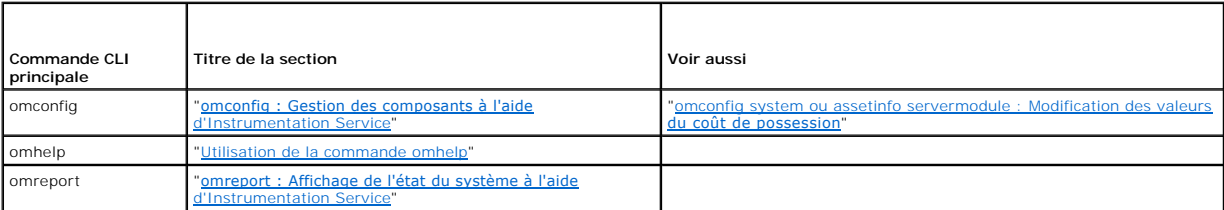

**REMARQUE :** Les commandes **omupdate** ne sont plus prises en charge par Server Administrator et ont été remplacées par les commandes des progiciels Dell Update Package ou de l'utilitaire Server Update Utility. Pour mettre à jour les différents composants, téléchargez les progiciels Dell Update<br>Package et exécutez <nom du progiciel> **/s [/f]**. Reportez-vous Microsoft Windows, au Guide d'utilisation des progiciels Dell Update Packages pour Linux ou au Guide d'utilisation de l'utilitaire Server Update Utility pour des<br>informations supplémentaires sur la syntaxe CLI correspondan

D'autres rubriques concernant la CLI existent :

- l "[Utilisation des résultats des commandes CLI](file:///E:/Software/svradmin/5.3/fr/cli/result.htm#wp1054203)"
- l ["Glossaire"](file:///E:/Software/svradmin/5.3/fr/cli/glossary.htm#wp997702)

# <span id="page-66-2"></span>**Vérification d'erreur et messages d'erreur de la CLI**

Quand vous tapez des commandes CLI, la CLI vérifie si leur syntaxe est correcte. Si vous entrez une commande et que la commande a réussi à s'exécuter, un message s'affiche, l'indiquant.

# **Messages de réussite**

Lorsque vous tapez une commande **omconfig** correcte, les données de ce composant s'affichent.

Les exemples de commande **omconfig** suivants montrent des commandes CLI valides et les messages de réussite.

Commande :

omconfig chassis temps index=0 warnthresh=default

#### Message :

Temperature probe warning threshold value(s) set successfully (Les valeurs des seuils d'avertissement du capteur de température ont été définies.)

#### Commande :

omconfig chassis biossetup attribute=speaker setting=on

#### Message :

BIOS setup configured successfully (Le BIOS a été configuré.)

#### Commande :

omconfig system assetinfo info=depreciation duration=6

#### Message :

Asset information set successfully. (Les informations sur l'inventaire ont été définies.)

# **Messages d'échec**

Les messages d'échec de la CLI expliquent pourquoi certaines commandes ne réussissent pas. L'échec d'une commande peut souvent s'expliquer par des erreurs de syntaxe ou l'absence de certains composants. De nombreux messages d'erreur fournissent des informations sur la syntaxe que vous pouvez utiliser pour réussir à exécuter la commande.

Si vous essayez d'exécuter une commande pour un composant ou une fonction qui n'est pas présent dans la configuration de votre système, le message d'erreur indique que le composant est absent.

#### Commande :

omconfig chassis volts index=3 minwarnthresh=3,3000

Exemple de message :

maximum 3 décimales.)

Error! Number with up to 3 digits after decimal point expected, read 3.3000 (Erreur ! S'attendait à un nombre à trois décimales, a lu 3,3000.)

The value given by the command specifies more than 3 digits after the decimal point. A valid minimum warning threshold value for volts contains up to 3 digits after the decimal point (La valeur donnée par la commande spécifie plus de 3 décimales. Une valeur valide de seuil minimal d'avertissement de tension contient au

Tapez :

omconfig chassis volts index=3 minwarnthresh=3,300

Lorsque vous entrez la nouvelle commande avec trois décimales, vous recevez un autre message d'erreur.

Error! This voltage probe min warning threshold must be between 11.400 and 12. (Erreur ! Le seuil minimal d'avertissement de ce capteur de tension doit être compris entre 11,400 et 12,480.)

### Commande révisée :

omconfig chassis volts index=3 minwarnthresh=11,500

#### Message :

Voltage probe warning threshold(s) set successfully (Les seuils d'avertissement du capteur de tension ont été définis.)

# <span id="page-67-0"></span>**Écriture de scripts et comparaison avec la CLI**

La CLI de Server Administrator permet aux administrateurs d'écrire des programmes de commandes ou des scripts que le système d'exploitation doit exécuter.<br>Dans une entreprise équipée de nombreux systèmes, un administrateur chacun des principaux composants d'un système et définir une série d'actions qu'il veut que le système entreprenne en cas d'événement d'avertissement ou<br>de panne. L'administrateur pourrait aussi écrire un script afin que l L'administrateur pourrait ensuite distribuer le script et l'exécuter sur de nombreux systèmes gérés en même temps. Un tel scénario permet de configurer<br>facilement les nouveaux systèmes acquis par une compagnie, quel que so

Un scénario semblable pourrait être utilisé pour munir d'informations d'inventaire détaillées un bon nombre de systèmes nouvellement acquis . La plupart des

informations seraient identiques, comme le fabricant ou le bailleur du système, les indications sur la sous-traitance du support du système, le nom de la compagnie d'assurances du système, la méthode de dépréciation, etc. Toute variable commune à tous les systèmes pourrait être rédigée en script, envoyée à<br>tous les systèmes gérés et exécutée. Les informations sur l'inventai géré pour être exécutées. Par exemple, un script pourrait spécifier les valeurs de toutes les variables uniques telles que le propriétaire, le numéro de<br>téléphone de l'utilisateur principal, le numéro d'inventaire, etc. Le même temps plutôt qu'une à la fois par le biais de la ligne de commande du système.

Dans de nombreux cas, la CLI permet à un utilisateur qui a une tâche bien précise en tête de récupérer rapidement des informations sur le système. Si un utilisateur souhaite consulter un résumé complet de tous les composants du système et enregistrer les informations de ce résumé dans un fichier pour les<br>comparer à des états ultérieurs du système, la CLI est idéale.

Avec les commandes CLI, les administrateurs peuvent écrire des programmes de commandes ou des scripts à exécuter à des moments bien spécifiques. Lorsque que ces programmes sont exécutés, ils peuvent capturer des rapports sur des composants intéressants, comme la vitesse des ventilateurs pendant<br>les périodes où le système est fort sollicité comparée aux mêmes mesure

# <span id="page-68-0"></span>**Présentation générale de la syntaxe des commandes**

La complexité des commandes varie. La commande la plus simple n'a qu'un niveau de commande 1. La commande **omhelp** est une commande simple. Lorsque vous tapez omhelp, une liste des principales commandes CLI s'affiche.

Le niveau de complexité suivant comprend des commandes qui contiennent des commandes de niveau 1 et 2. Toutes les commandes **about** sont des exemples de complexité de niveau 2. Les commandes **omconfig about** et **omreport about** permettent d'afficher un bref résumé. Le résumé affiche des<br>informations sur la version du logiciel de gestion de systèmes installé sur

Certaines commandes ont un niveau de commande 1, un niveau de commande 2 et une paire nom=valeur. Par exemple, la commande suivante demande à Server Administrator plus de détails sur l'environnement de Server Administrator :

omreport about details=true

Le niveau de commande 1 est **omreport**, le niveau de commande 2 est **about** et la paire nom=valeur est **details= true**.

De nombreuses commandes utilisent les niveaux de commande 1, 2 et 3, mais ne requièrent pas de paramètres (paires nom=valeur). La plupart des commandes **omreport** sont de ce type. Par exemple :

omreport system alertaction

provoque l'affichage d'une liste des actions d'alerte configurées pour les composants de votre système.

Les commandes les plus complexes possèdent les trois niveaux de commande et peuvent avoir plusieurs paires nom=valeur. Exemple de deux paires nom=valeur :

omconfig system assetinfo info=depreciation duration=3

Exemple de neuf paires nom=valeur :

omconfig system assetinfo info=acquisition purchasecost=*<n>* waybill=*<n>* installdate=<*mmjjaa*> purchasedate=<*mmjjaa*> ponum=*<n>* signauth=<*texte*> expensed=<*oui | non*> costcenter=<*texte*>

Dans chaque section, la syntaxe de commande et les autres informations sont formatées avec les champs suivants appropriés :

niveau 1 de la commande niveau 2 de la commande niveau 3 de la commande paire nom=valeur 1 paire nom=valeur 2

[Retour à la page du sommaire](file:///E:/Software/svradmin/5.3/fr/cli/index.htm)

# <span id="page-69-3"></span><span id="page-69-0"></span> **omreport : Affichage de l'état du système à l'aide d'Instrumentation Service**

**Guide d'utilisation de l'interface de ligne de commande de Dell™ OpenManage™ Server Administrator, version 5.3**

- [Résumé des commandes omreport](#page-69-1)
- [Aide de la commande omreport](#page-71-0)
- **O** omreport modularenclosure
- **O** omreport about
- **O** Commandes omre
- [omreport system Commands/omreport servermodule Commands](#page-81-0)

La commande **omreport** vous permet d'afficher des informations détaillées sur les composants de votre système. Vous pouvez récupérer des résumés sur de<br>nombreux composants du système simultanément, ou obtenir des détails s rapports avec le niveau de détails désiré.

Les commandes détaillées dans ce chapitre varient selon qu'elles définissent ou non les champs qui apparaissent dans les résultats d'une commande **omreport** spécifique. Les champs ne sont définis que s'ils ont une utilisation spéciale ou moins courante.

Comme pour les autres composants, vous pouvez utiliser la commande **omreport** pour *afficher* l**'état des composants et omconfig** pour gérer un composant.<br>Pour des informations sur la configuration des composants en vue de d'Instrumentation Service ».

Vous pouvez utiliser les commandes **omreport** pour obtenir l<mark>es informations dont vous avez besoin pour exécuter une commande **omconfig**. Par exemple, si<br>vous voulez éditer la température minimale pour un événement d'avert</mark> vous voulez configurer. Vous pouvez utiliser la commande **omreport chassis temps** pour afficher une liste des capteurs et de leurs index.

**Tableau 3-1.** Systèmes pouvant utiliser la commande omreport

|          | Niveau 1 de la commande Niveau 2 de la commande Applicable à |                       |
|----------|--------------------------------------------------------------|-----------------------|
| omreport | modularenclosure                                             | Système modulaire     |
|          | servermodule                                                 | Système modulaire     |
|          | mainsystem                                                   | Système modulaire     |
|          | system                                                       | Système non-modulaire |
|          | châssis                                                      | Système non-modulaire |

# **Conventions pour les tableaux de paramètres**

Lorsque vous répertoriez les paramètres d'une commande, ils sont listés dans l'ordre alphabétique et non dans l'ordre dans lequel ils apparaissent dans<br>l'interface de ligne de commande.

Le symbole / ou la *barre verticale* est l'opérateur logique *or exclusif.* Par exemple, enable | disable (activer | désactiver) signifie que vous pouvez activer ou<br>désactiver le composant (ou la fonctionnalité), mais qu'i

# <span id="page-69-1"></span>**Résumé des commandes omreport**

**REMARQUE :** Bien que ce chapitre répertorie toutes les commandes **omreport** possibles, les commandes disponibles sur votre système dépendent de sa configuration. Les résultats qui s'affichent pour la commande **omreport** varient d'un système à l'autre. Les données ne s'affichent que pour les composants installés.

**REMARQUE :** Si un système est doté d'un châssis externe, les résultats affichés varient en fonction du système d'exploitation. Sur les systèmes d'exploitation SUSE*®* Linux Enterprise Server et Red Hat*®* Enterprise Linux*®*, les commandes **omreport** affichent les informations sur le châssis externe dans une section distincte après les informations sur le châssis principal. Sur les systèmes Microsoft*®* Windows*®*, les données concernant le châssis externe n'apparaissent pas sous **omreport**.

Le [Tableau 3](#page-69-2)-2 est un résumé de haut niveau de la commande **omreport**. La colonne intitulée « Niveau 1 de la commande » montre la commande **omreport** dans son état le plus général. La colonne « Niveau 2 de la commande » affiche les principaux objets ou composants que vous pouvez afficher avec la<br>commande **omreport** (about, chassis, storage et system). La colonne « Nivea lesquels vous pouvez afficher des rapports. « Privilège d'utilisateur requis » fait référence au type de privilège dont vous avez besoin pour exécuter la<br>commande, sachant que U=Utilisateur, P=Utilisateur privilégié et A=A peuvent être effectuées avec la commande **omreport**. Des détails supplémentaires sur la syntaxe et l'utilisation de la commande apparaissent plus loin dans cette section.

Le [Tableau 3](#page-69-2)-2 montre les commandes **omreport** disponibles pour about, system et chassis. Pour des informations sur l'affichage des composants du stockage, consultez la section « omr

## <span id="page-69-2"></span>**Tableau 3-2. Niveaux 1, 2 et 3 de la commande omreport**

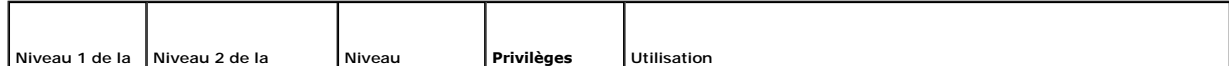

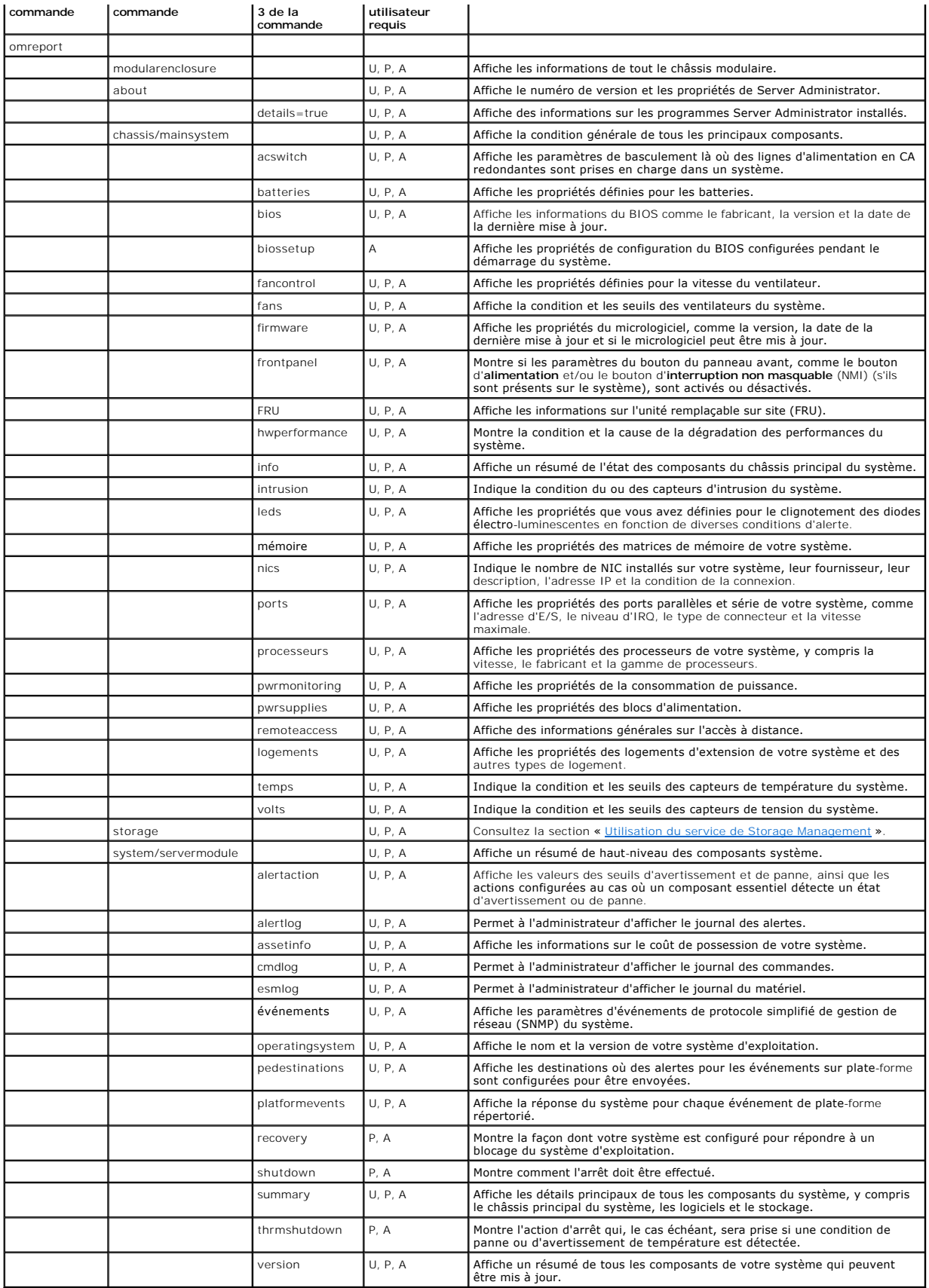

# <span id="page-71-0"></span>**Aide de la commande omreport**

Utilisez la commande **omreport -?** pour obtenir une liste des commandes disponibles pour **omreport**.

Utilisez **omreport** *<niveau de commande 2> -?* pour obtenir de l'aide sur les commandes de niveau 2 about, chassis et system. Les informations suivantes sur **omreport system -?** sont aussi valables pour obtenir de l'aide pour la commande **omreport chassis**.

Pour afficher la liste des commandes valides pour **omreport system**, tapez :

omreport system -? | more

# <span id="page-71-1"></span>**omreport modularenclosure**

Utilisez la commande **omreport modularenclosure** pour consulter les détails du système modulaire. Tapez :

omreport modularenclosure

**A REMARQUE : Cette commande CLI est disponible si Dell OpenManage Server Administrator est installé sur le système modulaire Dell.** 

Server Administrator affiche des informations relatives à l'enceinte modulaire et à Chassis Management Controller CMC (si disponible) :

**REMARQUE :** Comme tous les résultats illustrés dans ce guide, le résultat suivant est un exemple et peut varier en fonction de la configuration de votre

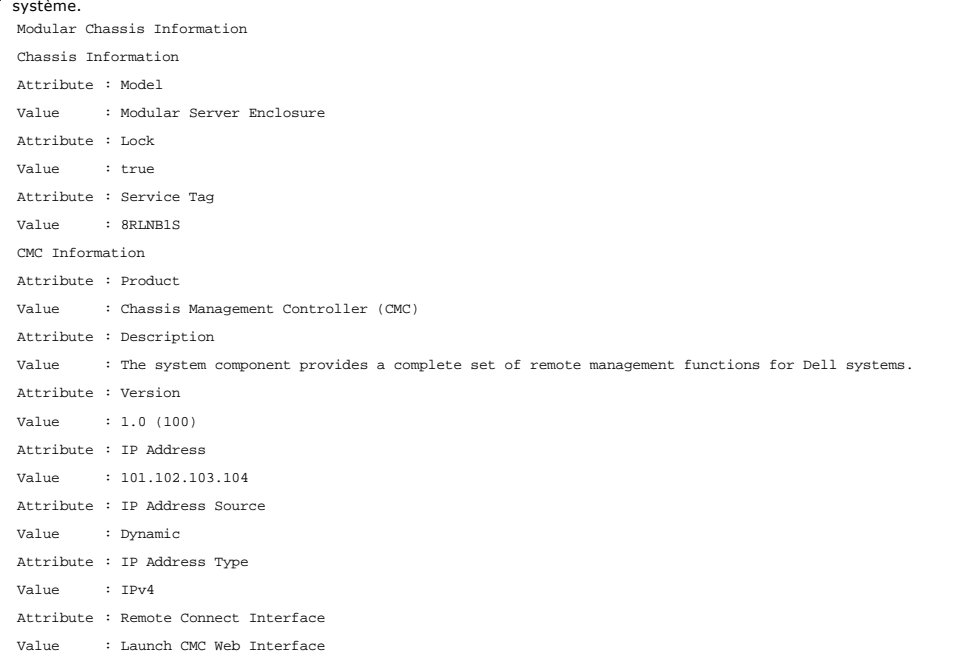

# <span id="page-71-2"></span>**omreport about**

Utilisez la commande **omreport about** pour connaître le nom de produit et le numéro de version de l'application de gestion de systèmes installée sur votre<br>système. Voici un exemple de résultat de la commande **omreport abou** Product name : Dell OpenManage Server Administrator

Version : 5.x.x Copyright : Copyright (C) Dell Inc. 1995-2006. All rights reserved. Company : Dell Inc.

Pour des détails sur l'environnement de Server Administrator, tapez :

omreport about details=true

Server Administrator comprend plusieurs services, qui ont chacun leur propre numéro de version. Le champ **Contient** donne les numéros de version des services ainsi que d'autres détails utiles. Le résultat ci-dessous est un exemple et peut être différent selon votre configuration et la version de Server Administrator installée sur votre système : Contains: Instrumentation Service 5.*x.x*

Storage Management Service 2.*x*.*x*
Sun JRE - OEM Installed Version 1.*x*.*x* Secure Port Server 3.*x*.*x* Core Service 1.*x*.*x* Instrumentation Service Integration Layer 1.*x*.*x* Storage Management Service Integration Layer 1.*x*.*x* Server Administrator 5.*x*.*x*

## **Commandes omreport chassis/omreport mainsystem**

Utilisez les commandes **omreport chassis** ou **omreport mainsystem** pour afficher des détails sur le châssis entier ou un composant particulier.

## **omreport chassis/ omreport mainsystem**

Tapez :

omreport chassis **ou** omreport mainsystem

Server Administrator affiche un état général des composants du châssis principal de votre système ou de votre système principal.

**REMARQUE :** Comme tous les résultats illustrés dans ce guide, le résultat suivant est un exemple et peut varier en fonction de la configuration de votre système.

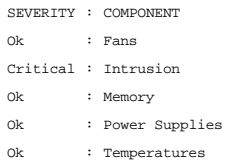

Ok : Voltages

## **omreport chassis acswitch/ omreport mainsystem acswitch**

Utilisez la commande **omreport chassis acswitch ou omreport mainsystem acswitch s**i votre système a des lignes de courant alternatif redondantes qui sont<br>configurées dans un mode de basculement. Tapez :

omreport chassis acswitch **ou** omreport mainsystem acswitch

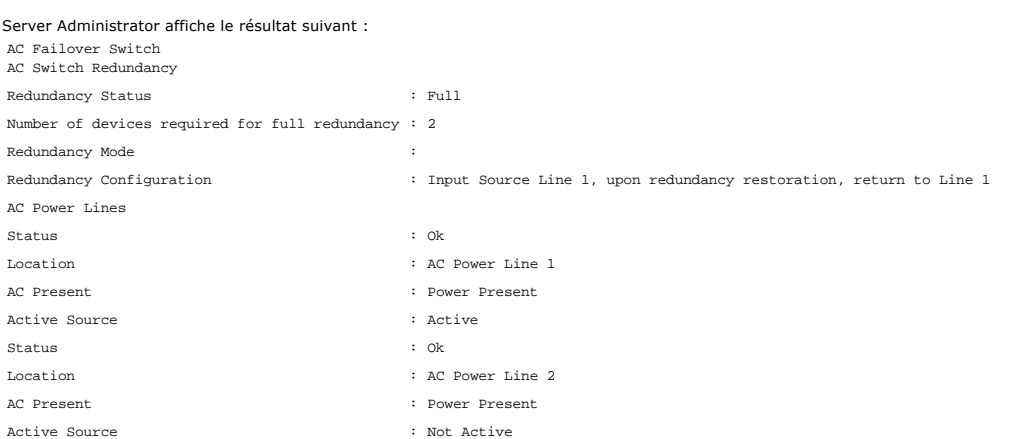

Server Administrator rapporte des valeurs pour les champs **État de la redondance** et **Mode de redondance**.

## **omreport chassis batteries/omreport mainsystem batteries**

Utilisez la commande **omreport chassis batteries** ou **omreport mainsystem batteries** pour afficher les propriétés de la batterie. Tapez :

omreport chassis batteries

omreport mainsystem batteries

**ou**

<span id="page-73-1"></span>Server Administrator affiche le résumé des informations sur la batterie de votre système.

## **omreport chassis bios/omreport mainsystem bios**

Utilisez la commande **omreport chassis bios/omreport mainsystem bios** pour afficher les informations actuelles du BIOS. Tapez :

omreport chassis bios **ou**

omreport mainsystem bios

Server Administrator affiche le résumé des informations sur le BIOS de votre système.

## **omreport chassis biossetup/omreport mainsystem biossetup**

Utilisez la commande **omreport chassis biossetup** ou **omreport mainsystem biossetup** pour afficher les paramètres de configuration du BIOS qui sont<br>normalement disponibles uniquement pendant le démarrage du système.

Tapez :

omreport chassis biossetup **ou**

omreport mainsystem biossetup

Le [Tableau 3](#page-73-0)-3 affiche les paramètres de configuration du BIOS qui sont disponibles :

**REMARQUE :** Tous les paramètres de configuration du BIOS ne sont pas affichés. Seules les propriétés de configuration du BIOS qui sont configurées pendant le démarrage du système sont affichées.

## <span id="page-73-0"></span>**Tableau 3-3. Paramètres de configuration du BIOS**

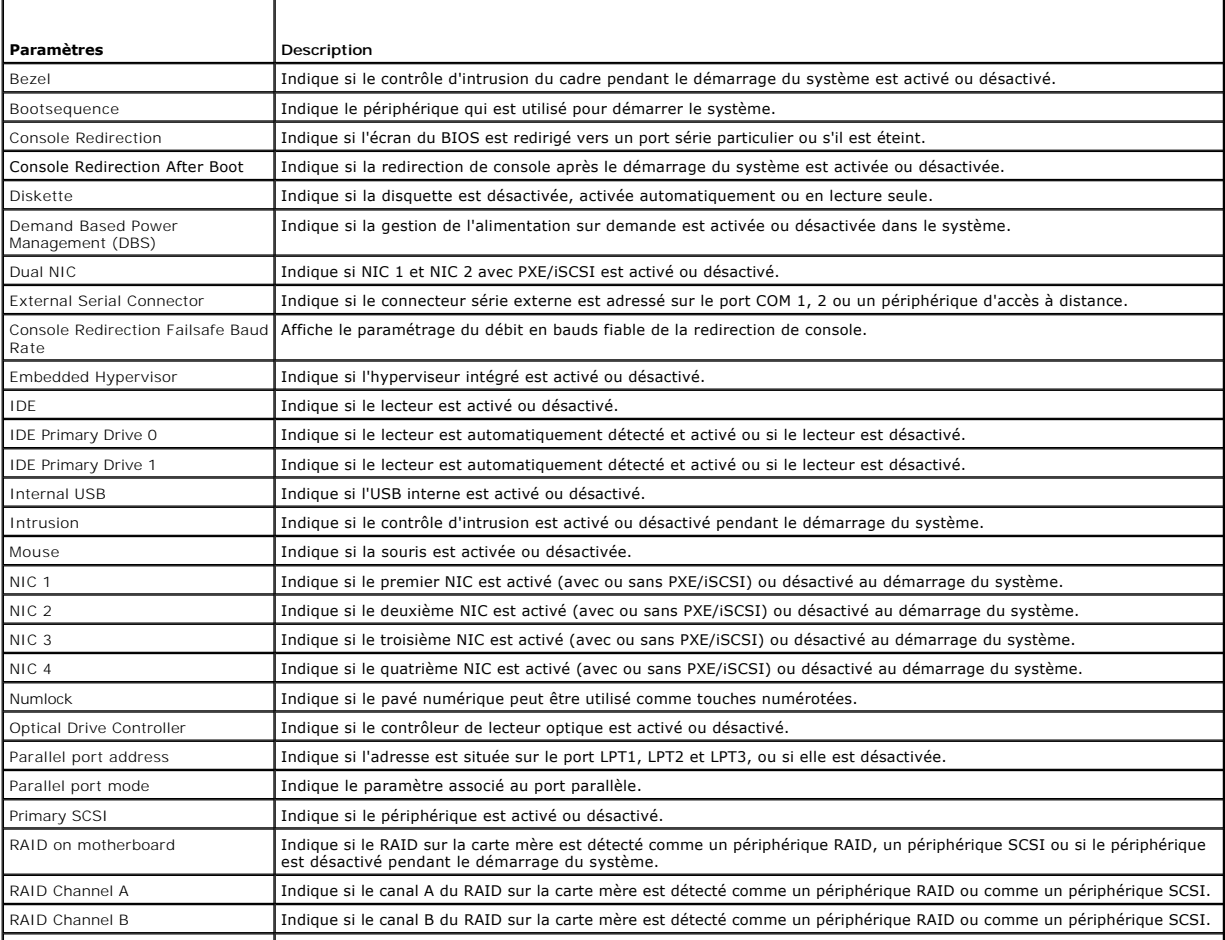

<span id="page-74-1"></span>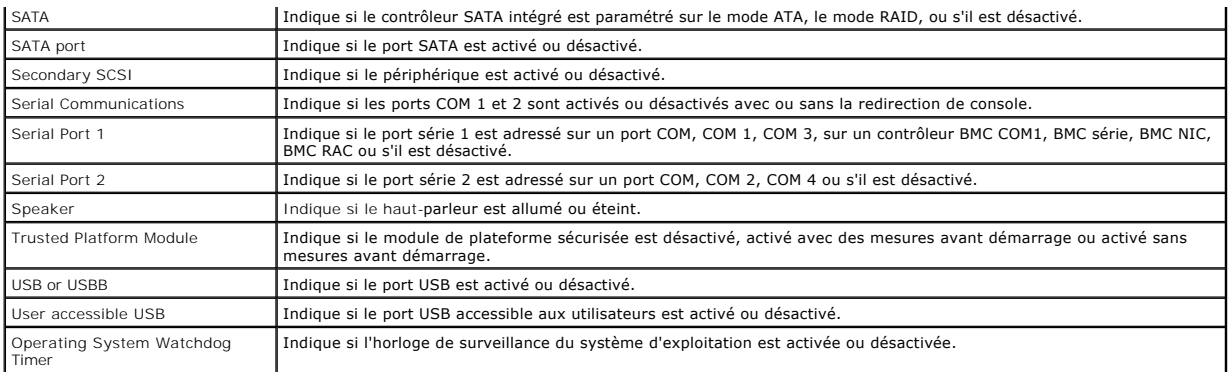

## **omreport chassis bmc/omreport mainsystem bmc**

[Cette commande ne fait plus partie de cette version. Elle a été remplacée par la commande](#page-79-0) **omreport chassis remoteaccess/omreport** mainsystem remoteaccess.

## **omreport chassis currents/omreport mainsystem currents**

Cette commande n'est plus disponible via Server Administrator.

## **omreport chassis fans/omreport mainsystem fans**

Utilisez la commande **omreport chassis fans** ou **omreport mainsystem fans** pour afficher les paramètres et la condition du capteur du ventilateur. Tapez :

omreport chassis fans index=*n*

**ou**

omreport mainsystem fans index=*n*

Le paramètre index est facultatif. Si vous ne spécifiez pas d'index, Server Administrator affiche le résumé des conditions, des mesures et des seuils définis pour tous les capteurs de ventilateur présents sur votre système. Si vous spécifiez l'index, Server Administrator affiche le résumé d'un capteur de ventilateur spécifique.

## **omreport chassis fancontrol/omreport mainsystem fancontrol**

Utilisez la commande **omreport chassis fancontrol** ou **omreport mainsystem fancontrol** pour afficher les paramètres de vitesse du ventilateur de votre système. La vitesse des ventilateurs peut être définie pour optimiser le refroidissement ou pour un fonctionnement silencieux. Le [Tableau 3](#page-74-0)-4 montre les paramètres disponibles.

#### <span id="page-74-0"></span>**Tableau 3-4. Paramètres de contrôle des ventilateurs**

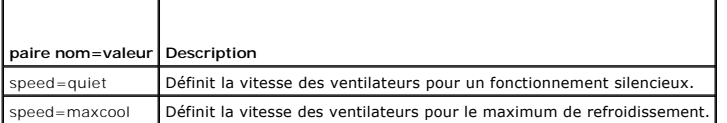

## **omreport chassis firmware/omreport mainsystem firmware**

Utilisez la commande **omreport chassis firmware** ou **omreport mainsystem firmware** pour afficher les propriétés actuelles du micrologiciel. Tapez :

omreport chassis firmware **ou**

omreport mainsystem firmware

Server Administrator affiche un résumé des propriétés du micrologiciel de votre système.

## **omreport chassis frontpanel/omreport mainsystem frontpanel**

Utilisez la commande **omreport chassis frontpanel** ou **omreport mainsystem frontpanel** pour voir si les paramètres de contrôle du bouton du panneau avant,<br>comme le bouton d'alimentation et/ou le bouton d' **interruption non** 

Si la fonction de contournement du **bouton d'alimentation est** présente sur votre système, vous pouvez voir si cette fonction du **bouton d'alimentation** est<br>activée ou non. Si elle est activée, le bouton d'alimentation per

Si le bouton **NMI** est présent sur votre système, vous pouvez voir s'il est activé ou non. Vous pouvez utiliser le bouton **NMI** pour dépanner des erreurs<br>logicielles ou de périphériques lorsque vous utilisez certains systè

## **omreport chassis fru/omreport mainsystem fru**

Utilisez la commande **omreport chassis fru** ou **omreport mainsystem fru** pour afficher des informations sur les unités remplaçables sur site. Quand vous tapez :

omreport chassis fru **ou**

omreport mainsystem fru

Server Administrator affiche un résumé des informations sur les unités remplaçables sur site de votre système. Ces informations sont disponibles sur<br>l'interface utilisateur graphique de Server Administrator, SNMP et le mod activités de dépannage.

## **omreport chassis hwperformance/omreport mainsystem hwperformance**

Utilisez la commande **omreport chassis hwperformance** ou **omreport mainsystem hwperformance** pour afficher la cause et la condition de la dégradation<br>des performances du système. Quand vous tapez :

```
omreport chassis hwperformance
ou
omreport mainsystem hwperformance
```
Server Administrator affiche un résumé des informations sur la dégradation des performances matérielles de votre système.

**AREMARQUE : Cette commande est seulement prise en charge par des systèmes Dell xx0x particuliers qui prennent en charge PMBus.** 

En fonction de votre configuration, le résultat peut ressembler à l'exemple suivant : Hardware Performance

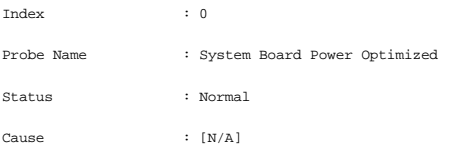

## **omreport chassis info/omreport mainsystem info**

Utilisez la commande **omreport chassis info** ou **omreport mainsystem info** pour voir un résumé des versions des composants installés :

omreport chassis info index=*n* **ou**

omreport mainsystem info *index=n*

Le paramètre index est un paramètre facultatif qui spécifie un numéro de châssis. Si vous ne spécifiez pas d'index, Server Administrator affiche le résumé des<br>informations sur tous les châssis. Si vous spécifiez l'index, S

En fonction de votre configuration, le résultat peut ressembler à l'exemple suivant :

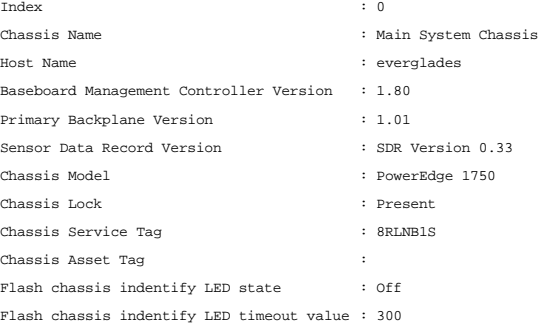

## **omreport chassis intrusion**

Utilisez la commande **omreport chassis intrusion** pour déterminer si le capot de votre système est ouvert. Server Administrator effectue un suivi des<br>événements d'intrusion dans le châssis car les intrusions peuvent indiqu ou réparation non autorisée sur le système. Tapez :

omreport chassis intrusion

Un message similaire au message suivant s'affiche : Status Probe Name : Main chassis intrusion : Ok

State : Chassis is closed

## **omreport chassis leds/omreport mainsystem leds**

Utilisez la commande **omreport chassis leds** ou **omreport mainsystem leds** pour savoir si l'extinction de la LED d'erreur de disque dur est pris en charge et pour connaître le niveau de gravité qui allume la LED. Tapez :

omreport chassis leds index=*n*

**ou**

omreport mainsystem leds index=*n*

Le paramètre index est facultatif. Si vous ne spécifiez pas d'index, Server Administrator affiche le résumé des informations sur les LED du châssis.0 Si vous<br>spécifiez l'index, Server Administrator affiche le résumé d'un c

Voici un exemple de résultat : Flash chassis indentify LED state : Off

Flash chassis indentify LED timeout value : 300

## **omreport chassis memory/omreport mainsystem memory**

Utilisez la commande **omreport chassis memory** ou **omreport mainsystem memory** pour afficher les détails de chaque logement de module de mémoire dans votre système. Si votre système prend en charge la mémoire redondante, cette commande affiche également la condition, l'état et le type de redondance de mémoire mise en uvre sur votre système. Tapez :

omreport chassis memory index=*n* **ou** omreport mainsystem index=*n*

Le paramètre index est facultatif. Si vous ne spécifiez pas d'index, Server Administrator affiche des informations sur tous les modules de mémoire de votre système. Si vous spécifiez l'index, Server Administrator affiche le résumé d'un module de mémoire spécifique.

Le résultat pour un logement de mémoire occupé peut ressembler à l'exemple suivant :

Index Status Connector Name : DIMM\_B Type Size  $\cdot$  1 : OK : SDRAM-SYNCHRONOUS : 256 MB

Un logement de mémoire vide a quand même un nom de connecteur. Le résultat pour un logement de mémoire vide peut ressembler à l'exemple suivant : Index : 2

Status Connector Name : DIMM\_D Type Size : Unknown : Not Occupied : Unknown

Si votre système prend en charge la mémoire redondante, le résultat de redondance peut ressembler à l'exemple suivant :

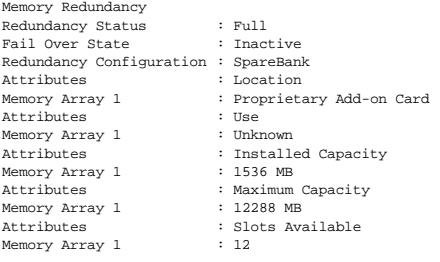

# **omreport chassis nics/omreport mainsystem nics**

Utilisez la commande **omreport chassis nics** ou **omreport mainsystem nics** pour afficher les propriétés des NIC. Tapez :

omreport chassis nics index=*n*

omreport mainsystem nics index=*n*

**ou**

Le paramètre index est facultatif. Si vous ne spécifiez pas d'index, Server Administrator affiche les propriétés de tous les NIC de votre système. Si vous spécifiez l'index, Server Administrator affiche les propriétés d'un NIC spécifique.

Des valeurs s'affichent dans les champs suivants : **Index** (numéro de la carte NIC), **Adresse IP**, **Fournisseur**, **Description** et **État de la connexion**.

## **omreport chassis ports/omreport mainsystem ports**

Utilisez la commande **omreport chassis ports** ou **omreport mainsystem ports** pour afficher les propriétés des ports parallèles et série de votre système.

Des valeurs s'affichent dans les champs suivants : **Type de port**, **Nom externe**, **Adresse d'E/S de base**, **Niveau d'IRQ**, **Type de connecteur** et **Vitesse maximale**.

**Type de port** correspond au type détaillé de chaque port du système, des ports plus généraux, comme série, parallèle et USB, aux noms des ports selon le<br>type des périphériques qui y sont connectés comme, par exemple, disp

**Nom externe** est le nom du port, par exemple port parallèle ou série, USB, souris, clavier et ainsi de suite.

**Adresse d'E/S de base** est l'adresse d'E/S de départ exprimée de façon hexadécimale.

**Niveau d'IRQ** est l'interruption matérielle d'un système. L'interruption matérielle signale à l'UC du système qu'un événement a débuté ou s'est terminé dans un composant périphérique tel qu'un modem ou une imprimante. Lorsqu'il est communiqué par le biais d'une carte d'interconnexion de composants périphériques, le niveau d'IRQ est une façon standard d'identifier le type de périphérique qui envoie la requête d'interruption.

**Type de connecteur** fait référence au type de prise, ou de connecteur et de prise, qui relie deux périphériques ; dans ce cas, il s'agit du type de connecteur<br>qui relie un périphérique externe à un système. Il existe de n

**Vitesse maximale** est la vitesse du port. La vitesse de port représente le taux de transmission des données d'un canal d'entrée/sortie, mesuré en nombre de bits par seconde. Les ports série ont généralement une vitesse maximale de 115 Ko/s et les ports USB version 1.*x* ont une vitesse maximale de 12 Ko/s.

### **omreport chassis processors/omreport mainsystem processors**

Utilisez la commande **omreport chassis processors** ou **omreport mainsystem processors** pour afficher les propriétés des processeurs de votre système.

Des valeurs s'affichent dans les champs suivants : **Nom du connecteur, Fabricant, Gamme du processeur, Version du processeur, Vitesse actuelle, Vitesse<br>de l'horloge externe et Ét<b>at**.

**Nom du connecteur** fait référence au nom ou au numéro du périphérique qui occupe le logement du processeur sur le système.

**Fabricant** est l'entité commerciale qui vend le processeur.

**Gamme du processeur** fait référence au type de processeur fabriqué, tel que Intel*®* Itanium*®*, Pentium*®* III ou AMD™ Opteron™.

**Version du processeur** représente le numéro de modèle et la version du processeur.

**Vitesse actuelle** est la vitesse actuelle du processeur en megaHertz au démarrage du système.

**Vitesse de l'horloge externe** est la vitesse de l'horloge externe du processeur en megaHertz.

**État** indique si le logement processeur est activé ou désactivé.

**Nombre de noyaux** correspond au nombre de processeurs intégrés sur une puce.

#### **Capacités et propriétés de cache d'un processeur particulier**

Pour afficher les propriétés de cache d'un processeur installé sur un connecteur donné, tapez :

- omreport chassis processors index=*n*
- omreport mainsystem processors index=*n*

Le paramètre index est facultatif. Si vous ne spécifiez pas d'index, Server Administrator affiche les propriétés de tous les processeurs. Si vous spécifiez l'index,<br>Server Administrator affiche les propriétés d'un processe

Les champs suivants sont définis pour les capacités d'un microprocesseur particulier.

#### **Pour une processeur Intel**

**ou**

- l Prise en charge 64 bits
- l Hyperthreading (HT)
- l Technologie de virtualisation (VT)
- l Commutation à la demande (DBS)
- l Exécution de la désactivation (XD)

#### **Pour un processeur AMD**

- l Prise en charge 64 bits
- l AMD-V™
- l AMD PowerNow!™
- l Pas d'exécution (NX)

Les champs suivants sont définis pour un cache présent sur un microprocesseur particulier. Si le cache est intégré au processeur, les champs n'apparaissent pas dans le compte rendu du cache :

- l Vitesse
- l Type de dispositif de cache pris en charge
- l Type de dispositif de cache présent
- l Nom du logement externe

#### **Champs rapportés pour chacun des caches d'un processeur particulier**

Les champs suivants s'affichent pour chaque cache d'un processeur particulier :

**Condition** indique si un cache particulier du processeur est activé ou désactivé.

**Niveau** fait référence au cache principal ou secondaire. Le cache de niveau principal est un banc de mémoire intégré au processeur. Le cache de niveau<br>secondaire est une zone intermédiaire qui alimente le cache principal. (interne ou externe), mais décrit quel est le cache accédé en premier (L1, donc interne).

**Vitesse** fait référence au débit auquel le cache peut transférer des données de la mémoire principale au processeur.

**Taille maximale** correspond à la quantité maximale de mémoire, en kilo-octets, que le cache peut contenir.

**Taille installée** correspond à la taille réelle du cache.

**Type** indique si le cache est principal ou secondaire.

**Emplacement** correspond à l'emplacement du cache sur le processeur ou sur une puce en dehors du processeur.

Règles d'écriture décrit comment le cache traite un cycle d'écriture. Avec une règle d'écriture différée, le cache agit comme un tampon. Quand le processeur lance un cycle d'écriture, le cache reçoit les données et arrête le cycle. Puis le cache réécrit les données dans la mémoire principale quand le bus système est disponible.

Avec une règle d'écriture immédiate, le processeur écrit sur la mémoire principale en passant par le cache. Le cycle d'écriture ne se termine que lorsque les données sont stockées dans la mémoire principale.

**Associativité** fait référence à la façon dont le contenu de la mémoire principale est stocké sur le cache.

- l Un cache à pleine associativité permet de stocker n'importe quelle ligne de la mémoire principale dans n'importe quel emplacement du cache.
- l Un cache associatif à 4 directions adresse directement quatre lignes de mémoire spécifiques aux quatre même lignes du cache.
- l Un cache associatif à 3 directions adresse directement trois lignes de mémoire spécifiques aux trois même lignes du cache.
- l Un cache associatif à 2 directions adresse directement deux lignes de mémoire spécifiques aux deux même lignes du cache.
- l Un cache associatif à 1 direction adresse directement une ligne de mémoire spécifique à la même ligne du cache.

Par exemple, la ligne 0 de n'importe quelle page en mémoire doit être stockée sur la ligne 0 de la mémoire cache.

**Type de dispositif de cache pris en charge** correspond au type de mémoire vive statique (SRAM) que le périphérique peut prendre en charge.

**Type de dispositif de cache présent** correspond au type de la SRAM présente prise en charge par le cache.

**Nom imprimé sur le logement externe** est le nom imprimé sur la carte système à côté du logement.

**Type de correction d'erreur** identifie le type de vérification et correction d'erreurs (ECC) que cette mémoire peut effectuer. Les exemples correspondent à des ECC corrigibles ou à des ECC incorrigibles.

Ce compte rendu montre les informations sur chacun des caches présents sur le microprocesseur.

### **omreport chassis pwrmonitoring/omreport mainsystem pwrmonitoring**

Utilisez la commande **omreport chassis pwrmonitoring** ou **omreport mainsystem pwrmonitoring** pour afficher les propriétés de la consommation de puissance de votre système. Tapez :

omreport chassis pwrmonitoring

**ou**

omreport mainsystem pwrmonitoring

<span id="page-79-1"></span>Pour chaque contrôle de l'alimentation du système, des valeurs s'affichent dans les champs suivants : Condition de la consommation de puissance, Nom de<br>capteur, Lecture, Seuil d'avertissement, Seuil de panne et Intensité : **maximale**.

**REMARQUE :** La commande **omreport chassis pwrmonitoring** ou **omreport mainsystem pwrmonitoring** s'applique seulement à des systèmes Dell *xx0x* particuliers qui prennent en charge PMBus.

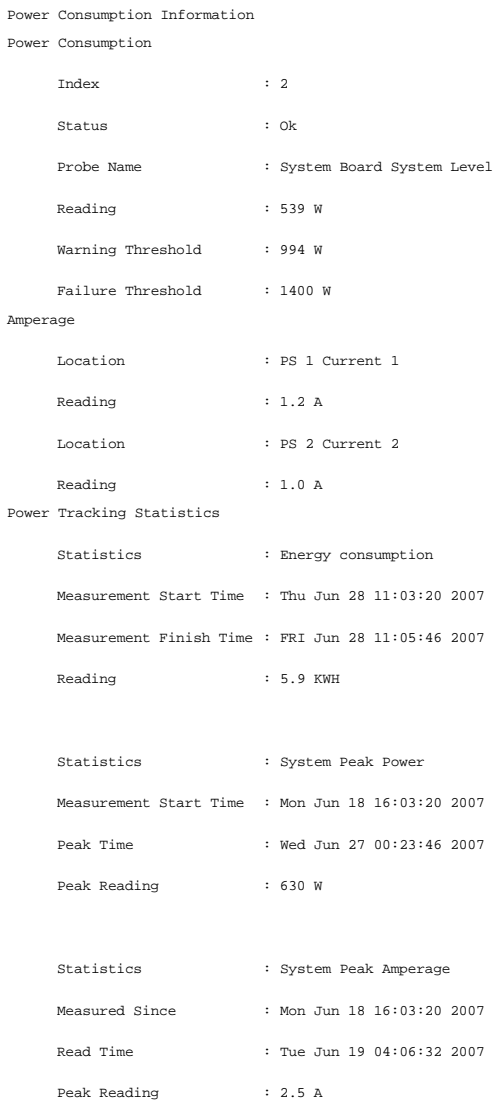

# **omreport chassis pwrsupplies/omreport mainsystem pwrsupplies**

Utilisez la commande **omreport chassis pwrsupplies** ou **omreport mainsystem pwrsupplies** pour afficher les propriétés des blocs d'alimentation de votre système. Tapez :

omreport chassis pwrsupplies

**ou**

omreport mainsystem pwrsupplies

Pour chaque bloc d'alimentation du système, des valeurs s'affichent dans les champs suivants : Condition, Emplacement, Type, Puissance de sortie<br>maximale, Condition de la connexion, et **Capacité de contrôle de l'alimentati** 

## <span id="page-79-0"></span>**omreport chassis remoteaccess/omreport mainsystem remoteaccess**

Utilisez la commande **omreport chassis remoteaccess** ou **omreport mainsystem remoteaccess** pour afficher les informations générales sur le contrôleur de<br>gestion de la carte mère (BMC) et sur l' accès à distance si DRAC est

<span id="page-80-1"></span>Tapez :

**ou**

omreport chassis remoteaccess

omreport mainsystem remoteaccess

**REMARQUE :** Cette commande s'applique uniquement aux systèmes Dell PowerEdge *x*8*xx* et *x*9*xx*.

Le résultat de la commande **omreport chassis remoteaccess/omreport mainsystem remoteaccess** répertorie chacun des paramètres valides. Le [Tableau 3](#page-80-0)-5 montre les paramètres disponibles.

<span id="page-80-0"></span>**Tableau 3-5. omreport chassis remoteaccess/omreport mainsystem remoteaccess**

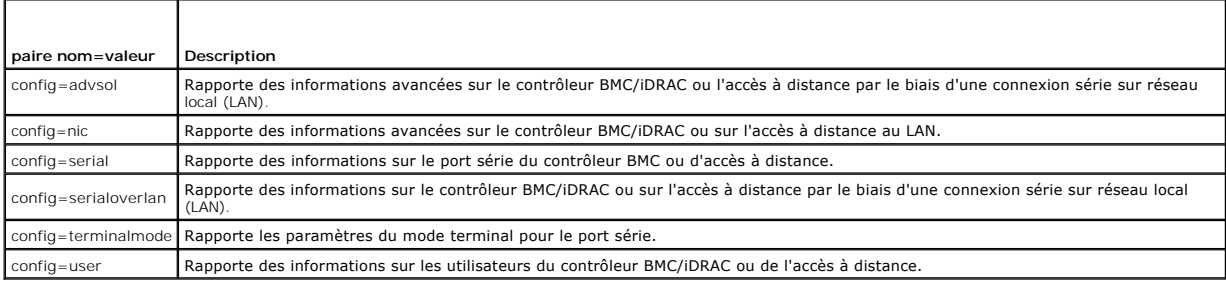

## **omreport chassis slots/omreport mainsystem slots**

Utilisez la commande **omreport chassis slots** ou **omreport mainsystem slots** pour afficher les propriétés des logements de votre système.

Tapez :

**ou**

**ou**

omreport chassis slots index=*n*

omreport mainsystem slots index=*n*

Le paramètre index est facultatif. Si vous ne spécifiez pas d'index, Server Administrator affiche les propriétés de tous les logements de votre système. Si vous spécifiez l'index, Server Administrator affiche les propriétés d'un logement spécifique.

Pour chaque logement du système, des valeurs s'affichent dans les champs suivants : **Index**, **N° de logement**, **Carte** et **Largeur du bus de données**.

**Index** est le numéro du logement du système.

**N° de logement** est le nom sérigraphié sur la carte mère de votre système à côté du logement. Le texte alphanumérique identifie chaque logement du système de manière unique.

**Carte** indique le nom ou le type de carte qui rentre dans le logement comme, par exemple, un contrôleur de matrice de stockage, un adaptateur SCSI ou un HBA.

**Largeur du bus de données** est la largeur, en bits, de la voie d'acheminement des informations entre les composants d'un système. La plage de la largeur du bus de données s'étend de 16 à 64 bits.

## **omreport chassis temps/omreport mainsystem temps**

Utilisez la commande **omreport chassis temps** ou **omreport mainsystem temps** pour afficher les propriétés des capteurs de température de votre système. Tapez :

omreport chassis temps index=*n*

omreport mainsystem temps index=*n*

Le paramètre index est facultatif. Si vous ne spécifiez pas d'index, Server Administrator affiche le résumé de la condition, des mesures et des seuils définis<br>pour tous les capteurs de température présents sur votre systèm température spécifique.

## **omreport chassis volts/omreport mainsystem volts**

Utilisez la commande **omreport chassis volts** ou **omreport mainsystem volts** pour afficher les propriétés des capteurs de tension de votre système. Tapez :

omreport chassis volts index=*n*

**ou** omreport mainsystem volts index=*n*

Le paramètre index est facultatif. Si vous ne spécifiez pas d'index, Server Administrator affiche le résumé de la condition, des mesures et des seuils définis<br>pour tous les capteurs de tension présents sur votre système. S spécifique.

## **omreport system Commands/omreport servermodule Commands**

Utilisez les commandes **omreport system** ou **omreport servermodule** pour afficher les journaux, les valeurs des seuils et des informations sur le coût de possession et la configuration des actions d'arrêt et de récupération.

### **omreport system/omreport servermodule**

Utilisez la commande **omreport system** ou **omreport servermodule** pour voir la condition générale des composants de votre système. . Lorsque vous spécifiez<br>une commande de niveau 3, telle que **omreport system shutdown/omre** un composant système plutôt que la condition de haut niveau obtenue avec **omreport system** ou **omreport servermodule**.

Tapez :

**ou**

omreport system

omreport servermodule

Si votre système est équipé d'un châssis principal du système ou d'un système principal et qu'au moins un périphérique de stockage lui est rattaché, Server<br>Administrator peut afficher un résumé qui ressemble à l'exemple su

SEVERITY : COMPONENT Ok : Main System Chassis Critical : Storage

**A REMARQUE :** Comme tous les résultats illustrés dans ce guide, le résultat suivant est un exemple et peut varier en fonction de la configuration de votre système.

# **Commandes pour l'affichage des journaux**

Vous pouvez utiliser la commande **omreport system** ou **omreport servermodule** pour afficher les journaux : le journal des alertes, le journal des commandes et le journal du matériel ou ESM.

**REMARQUE** : Si le journal des alertes ou le journal de commandes affiche des données XML non valides (comme lorsque les données XML générées<br>pour la sélection ne sont pas bien formées), le fait d'effacer le journal en tap journal avant de l'effacer. Consultez la section « [Commandes pour effacer les journaux](file:///E:/Software/svradmin/5.3/fr/cli/config.htm#wp1062362) » pour obtenir de plus amples informations sur l'effacement des journaux.

Pour afficher le contenu du journal d'alerte, tapez :

omreport system alertlog **ou**

omreport servermodule alertlog

Pour afficher le contenu du journal de commandes, tapez :

omreport system cmdlog **ou**

omreport servermodule cmdlog

Pour afficher le contenu du journal ESM, tapez :

omreport system esmlog **ou** omreport servermodule esmlog

#### **Condition d'intégrité générale du journal ESM**

Lorsque vous saisissez **omreport system esmlog** ou **omreport servermodule esmlog, le ra**pport de System Management intégré (ESM) s'affiche. La première<br>ligne du rapport reflète l'intégrité d'ensemble du matériel du système

Health: Non-Critical (Intégrité: Non critique)

Si un avertissement apparaît, corrigez toutes les conditions de gravité d'avertissement ou critiques puis effacez le journal.

## **omreport system alertaction/omreport servermodule alertaction**

Utilisez la commande **omreport system alertaction** ou **omreport servermodule alertaction** pour afficher un résumé des actions d'alerte qui ont été configurées pour les événements d'avertissement et de panne affectant les composants de votre système. Les actions d'alerte déterminent comment Server<br>Administrator répond lorsqu'un événement de panne ou d'avertissement se La commande **omreport system alertaction** ou **omreport servermodule alertaction** est utile pour *afficher* les actions d'alerte qui ont été spécifiées pour les<br>composants. Pour *définir* une action d'alerte pour un composa

### **Composants et événements pour lesquels vous pouvez afficher les actions d'alerte**

Vous pouvez afficher les propriétés des actions d'alerte pour les composants et événements suivants s'ils sont présents dans le système :

- l Avertissement de batterie
- l Panne de batterie
- l Intrusion dans le châssis
- l Avertissement de capteur de courant
- l Panne de capteur de courant
- l Avertissement de ventilateur
- l Panne de ventilateur
- l Échec anticipé de mémoire
- l Échec de mémoire
- l Avertissement de capteur de puissance système
- l Panne détectée par un capteur de puissance système
- l Avertissement de bloc d'alimentation
- l Panne de bloc d'alimentation
- l Dégradation de la redondance
- l Perte de la redondance
- l Avertissement de température
- l Panne due à la température
- l Avertissement de tension
- l Panne due à la tension
- l Avertissement de processeur
- l Panne de processeur
- l Avertissement du journal du matériel
- l Journal du matériel plein
- l ASR de surveillance
- l Avertissement du système de stockage
- l Panne du système de stockage
- l Avertissement du contrôleur de stockage
- l Panne du contrôleur de stockage
- l Avertissement de disque physique
- l Panne de disque physique
- l Avertissement de disque virtuel
- l Panne de disque virtuel
- l Avertissement d'enceinte
- l Panne d'enceinte
- l Avertissement de batterie de contrôleur de stockage
- l Panne de batterie de contrôleur de stockage

**REMARQUE :** Les événements d'avertissement de batterie de contrôleur de stockage et de panne de batterie de contrôleur de stockage ne sont pas disponibles sur les systèmes modulaires.

## **omreport system assetinfo/omreport servermodule assetinfo**

Utilisez la commande **omreport system assetinfo** ou **omreport servermodule assetinfo** pour consulter les données du coût de possession du système, telles que celles se rapportant à l'acquisition, la dépréciation et aux informations sur la garantie. Pour *définir* l'un de ces champs, utilisez la commande **omconfig**<br>s**ystem assetinfo** ou **omconfig servermodule assetinfo**. Pou servermodule : Modification des valeurs du coût de possession »

## <span id="page-83-1"></span>**omreport system events/omreport servermodule events**

Utilisez la commande **omreport system events** ou **omreport servermodule events** pour afficher les interruptions SNMP activées ou désactivées. Cette<br>commande affiche un résumé pour chaque composant de votre système pour leq

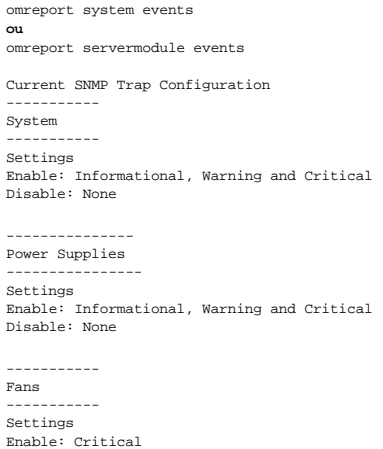

Disable: Informational and Warning

Le compte rendu complet répertorie les paramètres de tous les composants de votre système pour lesquels des événements peuvent être générés.

Pour afficher la condition d'un type spécifique de composants, utilisez la commande **omreport system events type=***<nom du composant>* **ou omreport<br>servermodule event type=***<nom du composant> .* **Cette commande affiche un ré** 

**A REMARQUE** : Il se peut que certains types de composants ne soient pas disponibles sur votre système.

### <span id="page-83-0"></span>**Tableau 3-6. Événements système par type de composant**

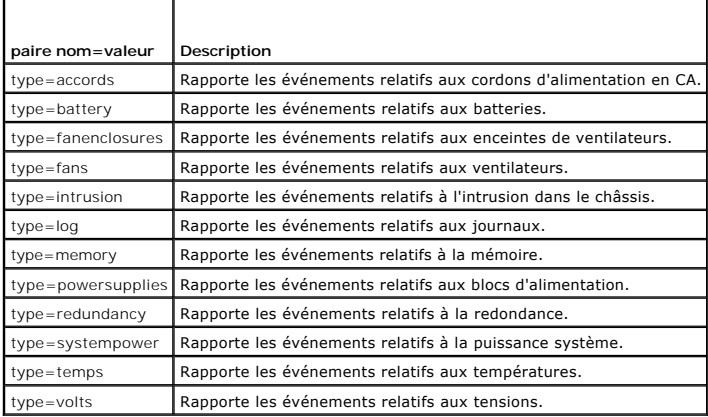

#### **Exemple de commande pour un type d'événement**

## Tapez :

- omreport system events type=fans **ou**
- omreport servermodule events type=fans

### Voici un exemple de résultat :

----------- Fans Settings Enable: Critical Disable: Informational and Warning

# **omreport system operatingsystem/omreport servermodule operatingsystem**

<span id="page-84-1"></span>Utilisez la commande **omreport system operatingsystem** ou **omreport servermodule operatingsystem** pour afficher des informations sur votre système d'exploitation.

### **omreport system pedestinations/omreport servermodule pedestinations**

Utilisez la commande **omreport system pedestinations** ou **omreport servermodule pedestinations** pour afficher les destinations configurées des alertes pour<br>les événements sur plateforme. En fonction du nombre de destinatio destination.

Tapez :

omreport system pedestinations **ou**

omreport servermodule pedestinations

Le résultat de la commande **omreport system pedestinations** ou **omreport servermodule pedestinations** répertorie chaque paramètre valide.

**REMARQUE :** Le nombre de destinations que vous pouvez configurer sur votre système peut varier.

Le [Tableau 3](#page-84-0)-7 montre les paramètres disponibles.

#### <span id="page-84-0"></span>**Tableau 3-7. Paramètres de la commande omreport system pedestinations/omreport servermodule pedestinations**

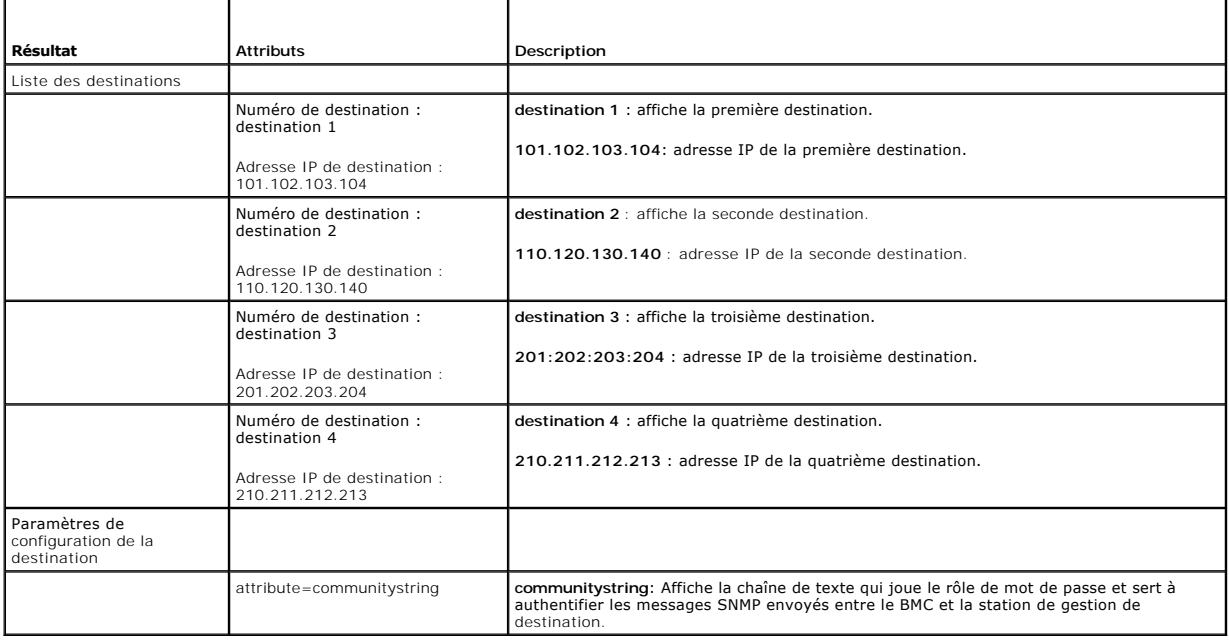

## **omreport system platformevents/omreport servermodule platformevents**

Utilisez la commande **omreport system platformevents** ou **omreport servermodule platformevents** pour afficher les réponses du système à chaque événement sur plateforme répertorié.

## **omreport system recovery/omreport servermodule recovery**

Utilisez la commande **omreport system recovery** ou **omreport servermodule recovery** pour voir si une action est configuré pour un système d'exploitation<br>bloqué. Vous pouvez également afficher le nombre de secondes qui doiv

## **omreport system shutdown/omreport servermodule shutdown**

Utilisez la commande **omreport system shutdown** ou **omreport servermodule shutdown** pour afficher toute action d'arrêt de votre système en attente. Si des propriétés sont configurées pour l'arrêt, l'exécution de cette commande les affiche.

### **omreport system summary/omreport servermodule summary**

Utilisez la commande **omreport system summary** ou **omreport servermodule summary** pour afficher un résumé détaillé des composants logiciels et matériels<br>actuellement installés sur votre système.

## **Exemple de résultat de commande**

Tapez :

omreport system summary **ou**

omreport servermodule summary

Le résultat qui apparaît dans la fenêtre de la CLI dépend du logiciel de gestion de systèmes, du système d'exploitation et des options et composants<br>matériels installés sur votre système. Les résultats p*artiels* de la com System Sum

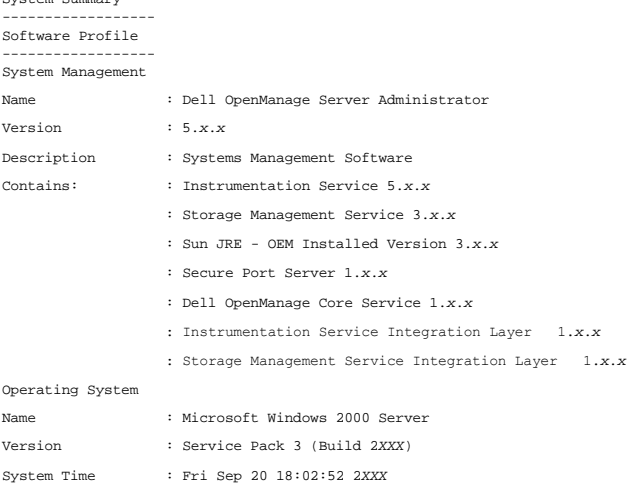

System Bootup Time : Wed Sep 18 18:37:58 2*XXX*

Les informations résumées sur le matériel de votre système incluent des valeurs de données pour les composants des types suivants qui sont présents sur votre système :

### **Attributs du système**

- l Nom d'hôte
- l Emplacement du système

## **Châssis principal du système/Système principal**

### **Châssis**

- l Modèle de châssis
- l Numéro de service du châssis
- l Verrou du châssis
- l Numéro d'inventaire du châssis

## **Processeur**

La liste suivante s'affiche pour chaque processeur du système :

- l Fabricant du processeur
- l Gamme du processeur
- l Version du processeur
- l Vitesse actuelle
- l Vitesse maximale
- l Vitesse de l'horloge externe
- l Tension

### **Mémoire**

- l Capacité totale installée
- l Mémoire disponible pour le système d'exploitation
- l Capacité totale maximale
- l Nombre de matrices de mémoire

#### **Matrice de mémoire**

Les détails suivants sont répertoriés pour chaque carte ou module de mémoire du système (par exemple, la carte système ou le module de mémoire dans un<br>numéro de logement donné) :

- l Emplacement
- l Utilisation
- l Capacité installée
- l Capacité maximale
- l Logements disponibles
- l Logements utilisés
- l Type d'ECC

### **BIOS**

- l Fabricant
- l Version du BIOS
- l Date de diffusion
- l Informations sur le micrologiciel du BIOS
- l Nom
- l Version du micrologiciel du BIOS

## **Micrologiciel**

- l Nom
- l Version

## **Carte d'interface réseau**

Les détails suivants sont répertoriés pour chaque NIC du système :

- l Adresse IP
- l Masque de sous-réseau
- l Passerelle par défaut
- l Adresse MAC

### **Enceintes de stockage**

Les détails suivant sont répertoriés pour chaque enceinte de stockage connectée au système :

- l Nom
- l Product ID

# **omreport system thrmshutdown/omreport servermodule thrmshutdown**

Utilisez la commande **omreport system thrmshutdown** ou **omreport servermodule thrmshutdown** pour afficher les propriétés configurées pour une action d'arrêt thermique.

Les trois propriétés qui s'affichent pour l'arrêt thermique sont **désactivé**, avertissement et panne. Si la CLI affiche le message suivant, la fonction d'arrêt<br>thermique a été désactivée :

Thermal protect shutdown severity: disabled (Gravité pour l'arrêt pour protection thermique : désactivé)

Si le système est configuré pour s'arrêter lorsqu'un capteur de température détecte un avertissement ou une panne, un des messages suivants s'affiche :

Thermal protect shutdown severity: warning Thermal protect shutdown severity: failure (Gravité pour l'arrêt pour protection thermique : avertissement Gravité pour l'arrêt pour protection thermique : panne)

## **omreport system version/omreport servermodule version**

Utilisez la commande **omreport system version** ou **omreport servermodule version** pour répertorier les numéros de version du BIOS, des micrologiciels, du<br>logiciel de Systems Management Software et du système d'exploitation

### Exemple de résultat de commande

Tapez :

omreport system version **ou** omreport servermodule version

Le résultat qui apparaît dans la fenêtre de votre CLI dépend de la version du BIOS, des contrôleurs RAID et des micrologiciels installés sur votre système. Les résultats *partiels* de la commande, ci-dessous, sont uniques et peuvent ne pas ressembler aux résultats de la configuration de votre système :

Version Report

--------------------- Main System Chassis ---------------------

Name : BIOS Version : 0.2.16 Updateable : N/A

Name : BMC Version : 0.26 Updateable : N/A

Name : Primary Backplane Version : 1.01 Updateable : N/A

--------------- Software ---------------

Name : Microsoft Windows Server 2003, Enterprise Edition Version : 5.3 <Build 3790 : Service Pack  $1 > x86$ Updateable : N/A

Name : Dell Server Administrator Version : 5.1.0 Updateable : N/A

[Retour à la page du sommaire](file:///E:/Software/svradmin/5.3/fr/cli/index.htm)

[Retour à la page du sommaire](file:///E:/Software/svradmin/5.3/fr/cli/index.htm)

# **Utilisation des résultats des commandes CLI**

**Guide d'utilisation de l'interface de ligne de commande de Dell™ OpenManage™ Server Administrator, version 5.3**

Les utilisateurs de l'interface de ligne de commande (CLI) de Server Administrator peuvent utiliser les résultats des commandes de différentes façons. Cette section explique comment enregistrer les résultats des commandes dans un fichier et comment sélectionner un format de résultats de commandes en fonction de votre objectif.

#### **Tableau 7-1. Systèmes pouvant utiliser la commande omreport**

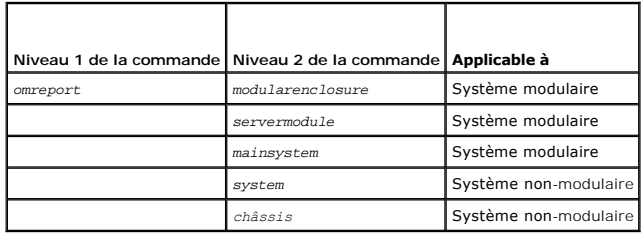

# **Options de sortie pour les résultats de commandes**

Les résultats des commandes CLI s'affichent sous forme standard sur votre système sur une fenêtre de commande, dans un X-terminal ou sur un écran, selon le type de système d'exploitation.

Vous pouvez rediriger les résultats des commandes vers un fichier au lieu de les afficher sous forme standard. L'enregistrement des résultats des commandes dans un fichier vous permet d'utiliser ultérieurement ces résultats pour analyse ou comparaison.

Que vous affichiez les résultats de commandes sous format standard ou que vous les enregistriez dans un fichier, vous pouvez les formater. Le format que vous sélectionnez détermine comment les résultats des commandes sont affichés et comment ils sont écrits dans un fichier.

## **Contrôle de l'affichage des résultats de commandes**

Chaque système d'exploitation fournit un moyen de contrôler comment les résultats des commandes sont affichés sous forme standard. La commande est<br>utilisée pour empêcher que les résultats des commandes ne défilent entrêmen résultats des commandes en contrôlant le défilement, tapez la commande CLI et ajoutez une barre verticale suivie de more à la fin. Par exemple, tapez :

omreport system summary | more

**ou**

omreport servermodule summary | more

Le résumé du système, qui s'étend sur plusieurs fenêtres, affiche le premier écran. Lorsque vous voulez voir l'écran des résultats de commande suivant, appuyez sur la barre d'espacement.

# **Écriture des résultats des commandes dans un fichier**

Quand vous redirigez les résultats de commandes vers un fichier, vous pouvez spécifier le nom du fichier (et un chemin de répertoire, au besoin) dans lequel vous souhaitez écrire les résultats des commandes. Lorsque vous spécifiez le chemin d'accès du fichier dans lequel vous souhaitez écrire, utilisez la syntaxe appropriée à votre système d'exploitation.

Vous pouvez enregistrer les résultats des commandes de deux manières. Vous pouvez écraser le fichier qui a le même nom que le fichier de sortie que vous spécifiez, ou vous pouvez continuer à ajouter des résultats de commande à un fichier qui a le même nom.

#### **Enregistrement des résultats d'une commande dans un fichier qui peut être écrasé**

Utilisez l'option **-outc l**orsque vous souhaitez écraser les données stockées auparavant dans des fichiers. Supposons, par exemple, qu'à 11h, vous prenez les<br>mesures en tr/min du capteur de ventilateur 0 de votre système e

omreport chassis fans index=0 -outc fans.txt

**ou** omreport mainsystem fans index=0 -outc fans.txt

### Les résultats partiels écrits dans le fichier sont :

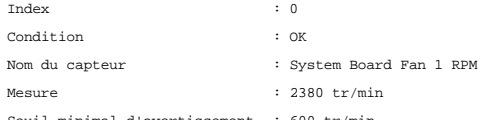

uil minimal d'avertissement. : 600 tr/min

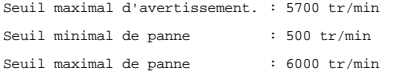

Quatre heures plus tard, vous répétez cette commande. L'instantané inscrit à 11h dans le fichier **fans.txt** ne vous intéresse pas. Vous tapez la même commande :

omreport chassis fans index=0 -outc fans.txt **ou**

omreport mainsystem fans index=0 -outc fans.txt

Les données de 15 h 00 écrasent celles de 11 h 00 dans le fichier **fans.txt**.

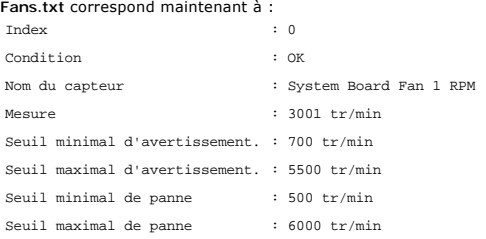

Vous ne pouvez pas vous reporter aux résultats de commande précédents pour comparer les anciens résultats du capteur de ventilateur 0 aux résultats<br>actuels car en utilisant l'option **-outc, vous avez écrasé le fichier fans** 

### **Ajout des résultats de commande à un fichier existant**

Utilisez l'option **-outa** si vous souhaitez ajouter les résultats d'une nouvelle commande à des données déjà stockées dans un fichier. Supposons, par exemple, qu'à 11h, vous prenez les mesures en tr/min du capteur de ventilateur 0 de votre système et écrivez les résultats dans un fichier appelé fans.txt. Si vous<br>voulez comparer ces résultats avec les résultats obtenus pour le mê les nouveaux résultats à **fans.txt**.

Tapez :

omreport chassis fans index=0 -outa fans.txt **ou**

omreport mainsystem fans index=0 -outa fans.txt

### **Fans.txt** correspond maintenant à :

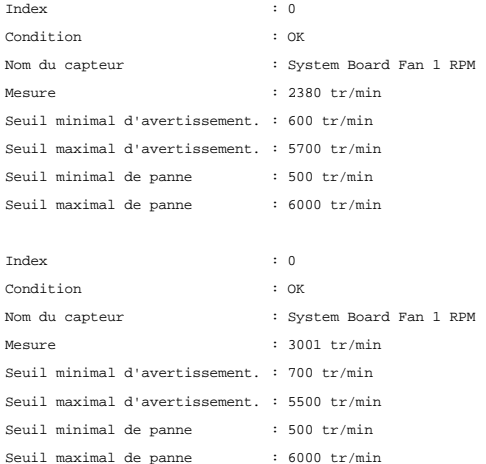

Vous pouvez utiliser un éditeur de texte pour insérer l'heure de capture de chaque bloc de données. En comparant les deux instantanés du capteur de<br>ventilateur 0, vous observez que le second rapport affiche plusieurs chang 2000 tr/min.

## **Sélection d'un format pour les résultats de vos commandes CLI**

Vous pouvez spécifier un format pour les résultats de vos commandes CLI. Le format détermine la façon dont les résultats des commandes sont affichés. Si les<br>résultats des commandes sont dirigés vers un fichier, le format e

**REMARQUE** : La commande **omconfig** ignore la plupart des options de formatage et renvoie le résultat en messages de texte brut. Cependant, si vous<br>choisissez de l'afficher en format XML, la commande **omconfig** renvoie le

Les formats disponibles comprennent :

- l Liste (lst)
- l Valeurs séparées par des points-virgules (ssv)
- l Tableau (tbl)
- l Xml brut (xml)
- l Format à délimiteur personnalisé (cdv)

#### La syntaxe pour l'option de formatage est :

<commande> -fmt <option de formatage>

Par exemple, tapez :

omreport system summary -fmt tbl **ou**

omreport servermodule summary -fmt tbl

### **-fmt tbl** spécifiant un format de tableau.

Vous pouvez combiner l'option de formatage avec l'option qui permet de diriger des résultats vers un fichier. Par exemple, tapez :

omreport system summary -fmt tbl -outa summary.txt

omreport servermodule summary -fmt tbl -outa summary.txt

**-fmt tbl** spécifiant un format de tableau et **-outa** spécifiant que vous ajoutez les résultats de la commande à un fichier appelé **summary.txt**.

## **Liste (lst)**

**ou**

Le format par défaut est **lst** ou format de liste. Utilisez ce format si vous souhaitez que les résultats soient plus lisibles. Vous devez spécifier un format pour les résultats de vos commandes si vous souhaitez un format différent du format **lst**.

Pour voir les résultats de commande suivants en format **lst**, tapez :

omreport system summary **ou**

omreport servermodule summary

Aucune option spéciale de formatage n'est requise car le format de liste est le format d'affichage par défaut. Dans l'exemple du résumé de système, la partie concernant les données réseau apparaît de la façon suivante :

-------------- Données réseau --------------

Données de la carte d'interface réseau 0 Adresse IP : 143.166.152.108 Masque de sous-réseau : 255.255.255.0 Passerelle par défaut : 143.166.152.1 Adresse MAC : 00-02-b3-23-d2-ca

## **Tableau (tbl)**

**ou**

Utilisez l'option de formatage **tbl** ou tableau pour formater vos données en colonnes et rangées de tableaux. Pour voir les résultats de commande suivant sous forme de tableau, tapez

omreport system summary -fmt tbl

omreport servermodule summary -fmt tbl

#### Les résultats s'affichent comme suit :

------------------------------ Données de la carte d'interface réseau 0 ------------------------------

| ATTRIBUT | VALEUR | Adresse IP | 143.166.152.108 | Masque de sous-réseau | 255.255.255.0 | Passerelle par défaut | 143.166.152.1 | Adresse MAC | 00-02-b3-23-d2-ca

**Valeurs séparées par des points-virgules (ssv)** 

Utilisez l'option de formatage **ssv pour obtenir des résultats sous forme de valeurs séparées par des points**-virgules. Ce format vous permet aussi d'importer<br>les résultats de votre commande dans un programme tableur, comm

```
omreport system summary -fmt ssv
ou
```
omreport servermodule summary -fmt ssv

Les résultats s'affichent comme suit :

```
------------------------------
Données réseau
------------------------------
```
Données de la carte d'interface réseau 0 Adresse IP;143.166.152.108 Masque de sous-réseau;255.255.255.0 Passerelle par défaut;143.166.152.1 Adresse MAC;00-02-b3-23-d2-ca

## **Xml brut (xml)**

Utilisez l'option de formatage **xml** pour produire des résultats utilisables par les applications de gestion de systèmes ou pouvant être entrés dans d'autres<br>applications qui utilisent xml. Pour voir les résultats de comma

omreport system summary -fmt xml **ou** omreport servermodule summary -fmt xml

Les résultats s'affichent comme suit :

<NICStatus>1</NICStatus><IPAddress>143.166.152.108</IPAddress><SubnetMask>255.255.255.0</SubnetMask><DefaultGateway>143.166.152.1</DefaultG -02-b3-23-d2-ca</MACAddr>

## **Format à délimiteur personnalisé (cdv)**

Utilisez l'option de formatage **cdv pour rapporter les données en format à délimiteur personnalisé. Vous pouvez spécifier cette option pour toutes les<br>commandes <b>omreport. Par e**xemple, pour générer un résumé du système en

omreport system summary -fmt cdv **ou**

omreport servermodule summary -fmt cdv

Vous pouvez aussi définir les préférences pour le format à délimiteur personnalisé avec la commande **omconfig**. Les valeurs de délimiteur valides sont :<br>exclamation (point d'exclamation), semicolon (point-virgule), at (aro

L'exemple suivant montre comment configurer le délimiteur pour que les champs de données soient séparés par des astérisques :

omconfig preferences cdvformat delimiter=asterisk

[Retour à la page du sommaire](file:///E:/Software/svradmin/5.3/fr/cli/index.htm)

<span id="page-92-4"></span>[Retour à la page du sommaire](file:///e:/software/svradmin/5.3/fr/cli/index.htm)

# **Utilisation du service de Storage Management**

**Guide d'utilisation de l'interface de ligne de commande de Dell™ OpenManage™ Server Administrator, version 5.3**

- Syntaxe des commandes CLI
- Syntaxe pour les éléments de commande obligatoires, optionnels et variables
- [Privilèges utilisateur pour omreport storage et omconfig storage](#page-93-0)
- Commande omreport
- [Aide de la commande omreport storage](#page-93-2)
- [Commandes globales omconfig](#page-97-0)
- [Commandes du contrôleur avec omconfig](#page-98-0)
- Commandes de disque virtuel omconfig
- [Commandes de disque physique omconfig](#page-114-0)
- [Commandes de batterie omconfig](#page-121-0)
- [Commandes de connecteur omconfig](#page-123-0)
- [Commandes d'enceinte avec omconfig](#page-123-1)

La CLI de Storage Management vous permet d'effectuer toutes les fonctions de gestion, de configuration et de rapport de Storage Management à partir d'un<br>environnement de commandes du système d'exploitation. La CLI de Stora commandes.

La CLI de Storage Management fournit des options étendues pour les commandes **omreport** et **omconfig** de Dell OpenManage Server Administrator. Ce chapitre ne traite que des commandes **omreport** et **omconfig** qui s'appliquent à Storage Management. Reportez-vous au *Guide d'installation et de sécurité de*<br>*Dell OpenManage* pour des informations supplémentaires. Consul

# <span id="page-92-0"></span>**Syntaxe des commandes CLI**

Comme toutes les autres commandes de Server Administrator, la syntaxe des commandes **omreport** et **omconfig** consiste à spécifier les « niveaux » de commandes. Le premier niveau de commande est le nom de la commande : **omreport** ou **omconfig**. Les autres niveaux de commande fournissent un plus<br>grand degré de spécificité selon le type d'objet sur lequel la commande agit

Par exemple, la syntaxe de commande **omconfig** suivante a trois niveaux :

omconfig storage pdisk

Le [Tableau 6](#page-92-2)-1 décrit ces niveaux de commandes.

#### <span id="page-92-2"></span>**Tableau 6-1. Exemples de niveaux de commande**

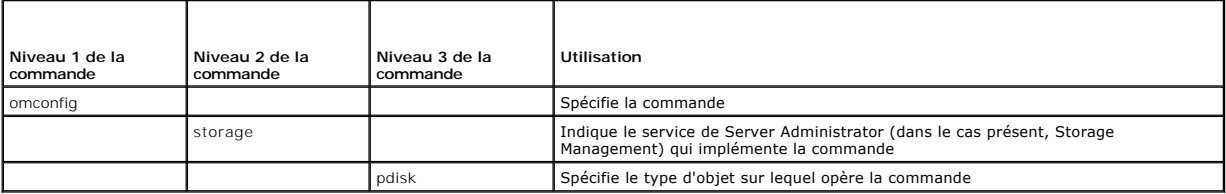

Selon les niveaux de commande, la syntaxe des commandes **omreport** et **omconfig peut requérir une ou plusieurs paires nom=valeur. Les paires nom=valeur**<br>spécifient des objets exacts (comme un disque physique spécifique) ou

Par exemple, la syntaxe de commande **omconfig** suivante pour faire clignoter la LED d'un disque physique comprend trois niveaux et trois paires nom=valeur :

omconfig storage pdisk action=blink controller=id pdisk=<n° de disque physique>

où PDISKID=<connecteur:n° d'enceinte:n° de port | connecteur:n° cible>

Dans cet exemple, *id* dans controller=id est le numéro de contrôleur, ainsi le contrôleur 1 est désigné par controller=1.

# <span id="page-92-1"></span>**Syntaxe pour les éléments de commande obligatoires, optionnels et variables**

Les commandes **omreport** et **omconfig** ont plusieurs paires nom=valeur. Ces paires nom=valeur peuvent inclure des paramètres obligatoires, optionnels et<br>variables. Le <u>[Tableau 6](#page-92-3)-2</u> décrit la syntaxe utilisée pour indiquer

<span id="page-92-3"></span>**Tableau 6-2.** Syntaxe des paires nom=valeur pour les paramètres

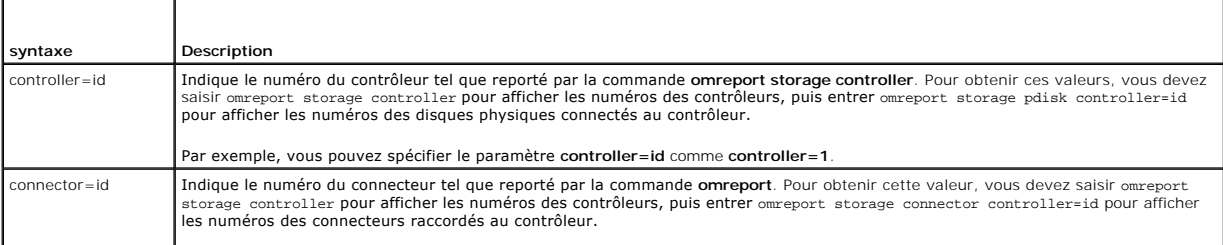

<span id="page-93-4"></span>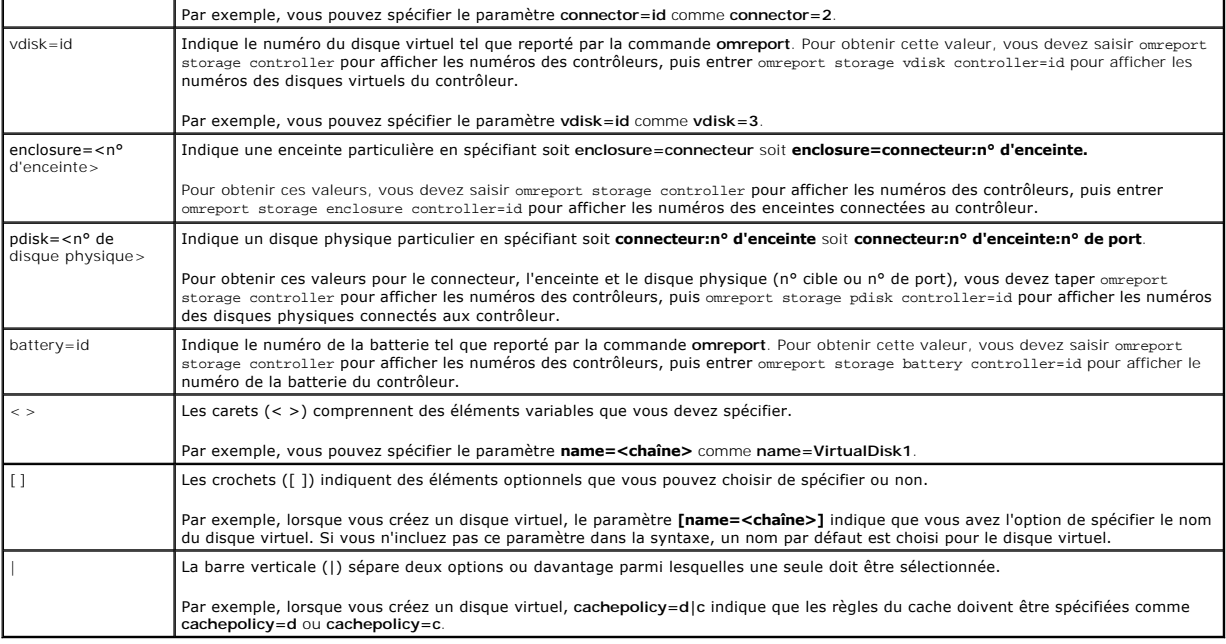

# <span id="page-93-0"></span>**Privilèges utilisateur pour omreport storage et omconfig storage**

Storage Management nécessite des privilèges de niveau administrateur pour utiliser la commande **omconfig storage**. Les droits de niveau utilisateur ou<br>utilisateur privilégié suffisent pour utiliser la commande **omreport st** 

# <span id="page-93-1"></span>**Commande omreport**

Les sections suivantes fournissent la syntaxe de la commande **omreport** permettant d'afficher l'état des différents composants du stockage.

# <span id="page-93-2"></span>**Aide de la commande omreport storage**

Le tableau [Tableau 6](#page-93-3)-3 fournit la syntaxe de la commande **omreport storage**.

## <span id="page-93-3"></span>**Tableau 6-3. Aide de la commande omreport storage**

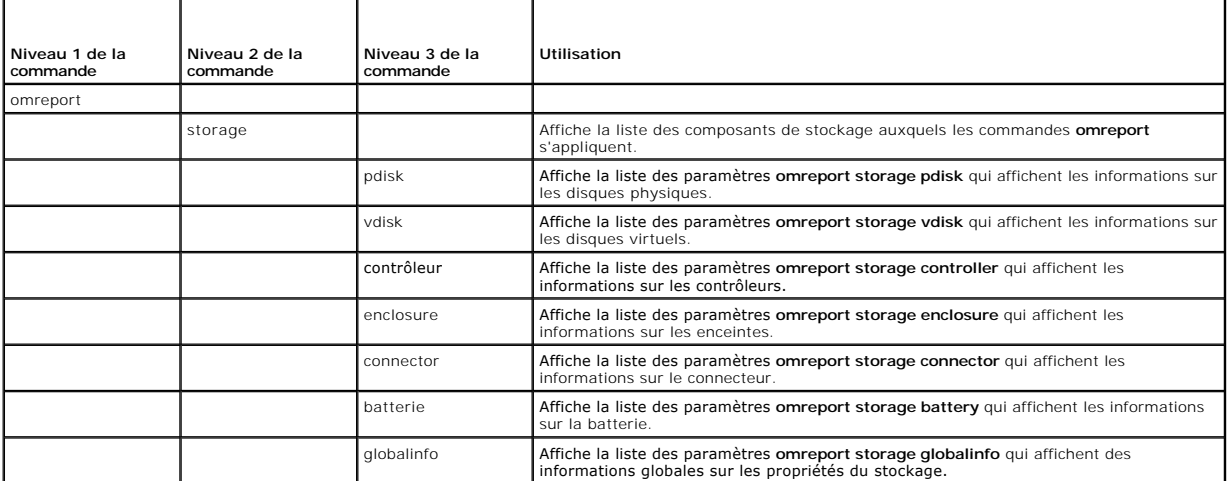

# <span id="page-94-4"></span>**obtention de l'état du contrôleur avec omreport**

Le [Tableau 6](#page-94-0)-4 décrit la syntaxe des commandes **omreport Controller**.

<span id="page-94-0"></span>**Tableau 6-4. commandes du contrôleur avec omreport**

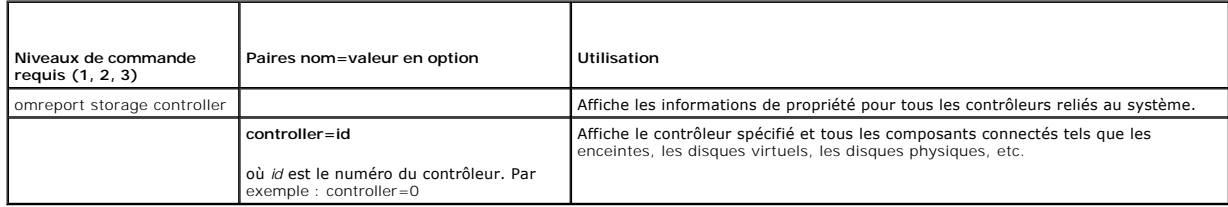

# **Obtention d'informations globales avec omreport (condition de l'arrêt thermique SMART)**

Le [Tableau 6](#page-94-1)-5 décrit la syntaxe des commandes **omreport Global Information**.

### <span id="page-94-1"></span>**Tableau 6-5. Commandes d'informations globales avec omreport**

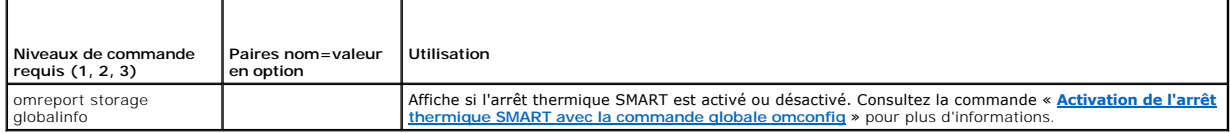

# **Obtention de l'état de la batterie avec omreport**

Le [Tableau 6](#page-94-2)-6 décrit la syntaxe des commandes **omreport Battery**.

<span id="page-94-2"></span>**Tableau 6-6. Commandes de batterie omreport** 

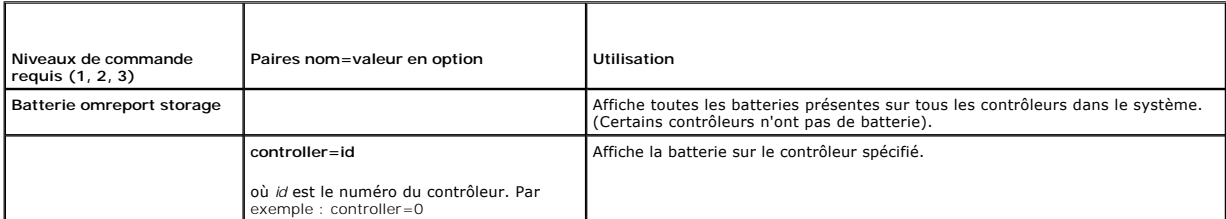

## **Condition des connecteurs avec omreport**

Le [Tableau 6](#page-94-3)-7 décrit la syntaxe des commandes **omreport Connector**.

<span id="page-94-3"></span>**Tableau 6-7. Commandes de connecteur omreport**

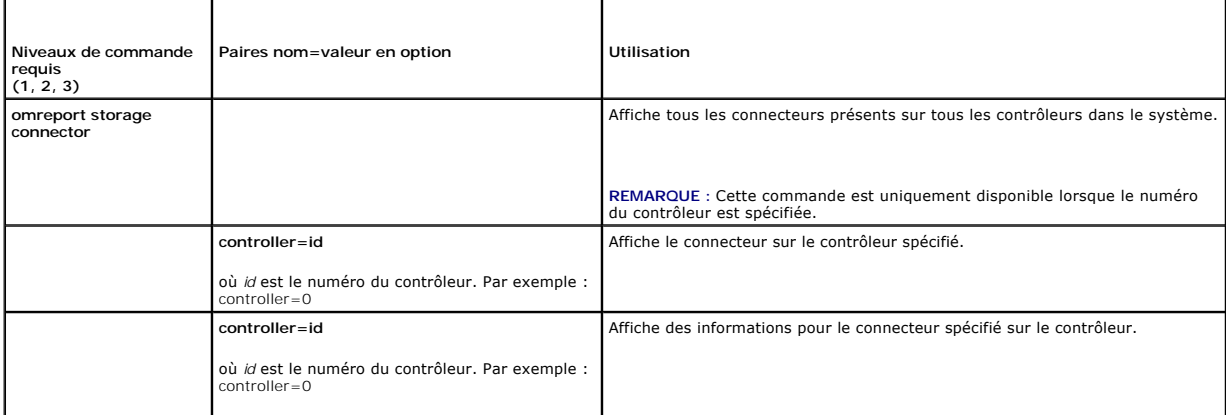

# <span id="page-95-3"></span>**Obtention de l'état de l'enceinte avec omreport**

Le [Tableau 6](#page-95-0)-8 décrit la syntaxe des commandes **omreport Enclosure**.

<span id="page-95-0"></span>**Tableau 6-8. Commandes d'enceinte avec omreport** 

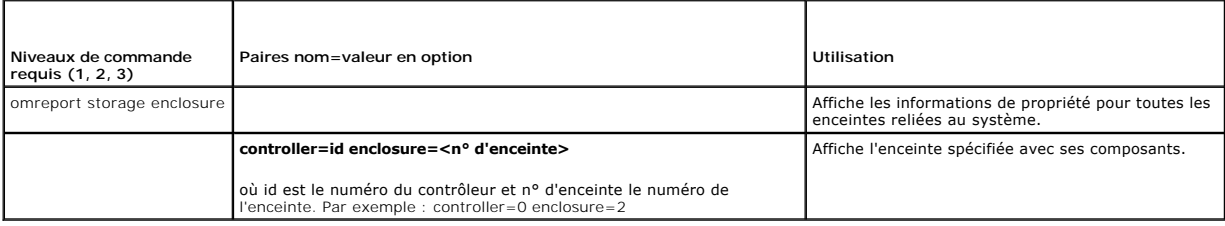

# **Obtention de l'état du capteur de température avec omreport**

Le [Tableau 6](#page-95-1)-9 décrit la syntaxe des commandes **omreport Probe**.

## <span id="page-95-1"></span>**Tableau 6-9. Commandes omreport pour les capteurs de température**

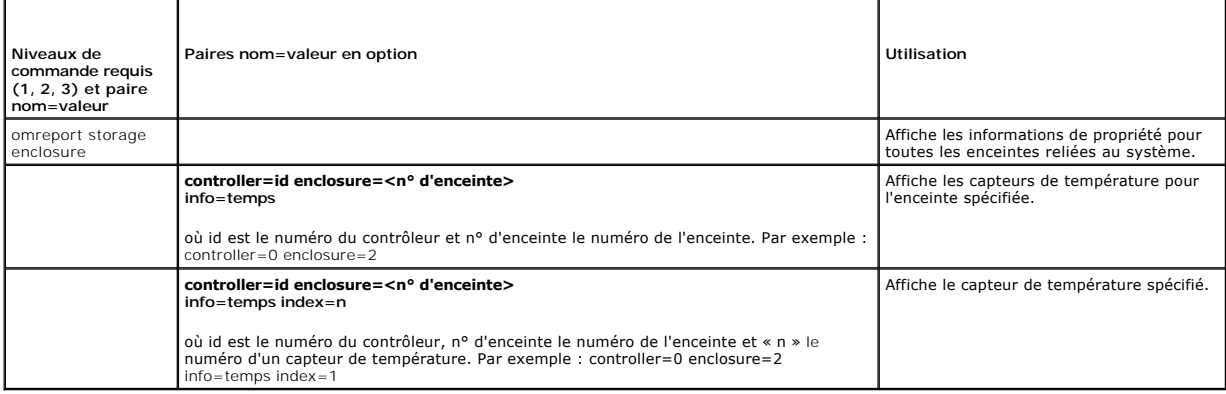

## **Obtention de l'état du ventilateur avec omreport**

Le [Tableau 6](#page-95-2)-10 décrit la syntaxe des commandes **omreport Fan**.

### <span id="page-95-2"></span>**Tableau 6-10. Obtention de l'état du ventilateur avec omreport**

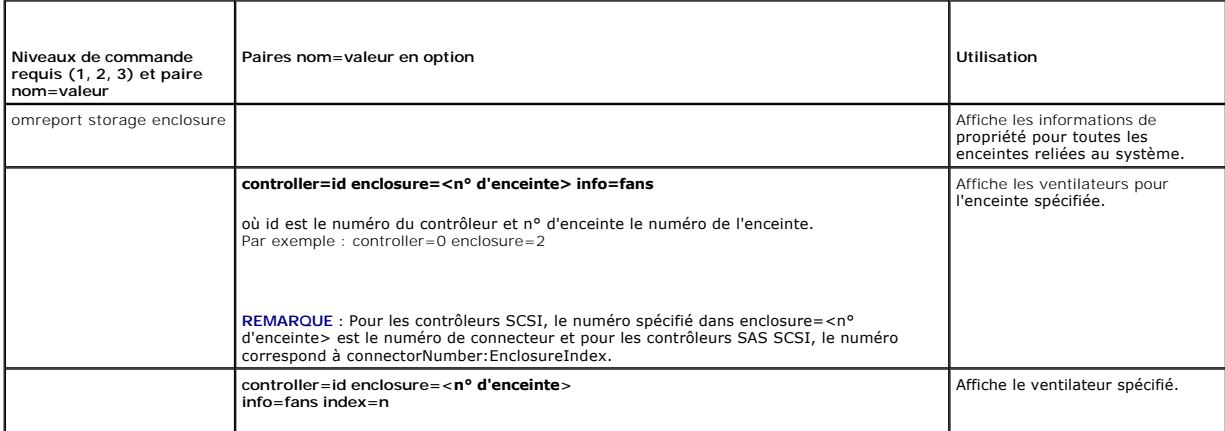

# <span id="page-96-3"></span>**Obtention de l'état de l'alimentation avec omreport**

Le [Tableau 6](#page-96-0)-11 décrit la syntaxe des commandes **omreport Power Supply**.

## <span id="page-96-0"></span>**Tableau 6-11. Commandes omreport pour les alimentations**

 $\mathbf{r}$ 

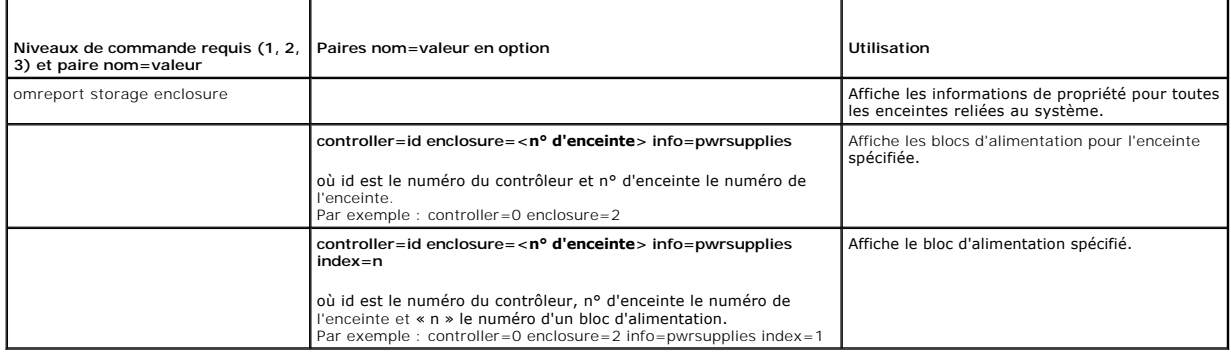

## **Obtention de l'état du module EMM avec omreport**

Le [Tableau 6](#page-96-1)-12 décrit la syntaxe des commandes **omreport EMM**.

### <span id="page-96-1"></span>**Tableau 6-12. Commandes omreport pour les modules EMM**

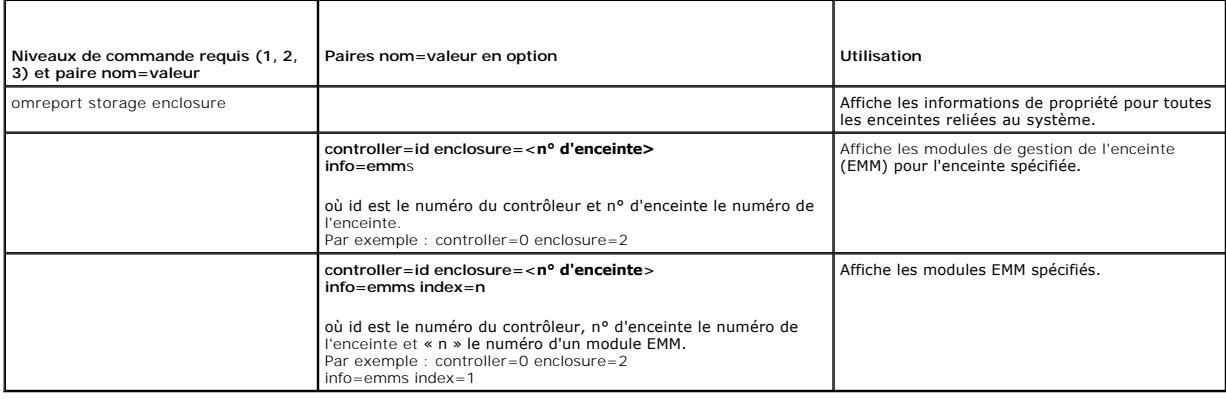

# **Obtention de l'état du disque physique avec omreport**

Le [Tableau 6](#page-96-2)-13 décrit la syntaxe des commandes **omreport Physical Disk**.

### <span id="page-96-2"></span>**Tableau 6-13. Commandes de disque physique omreport**

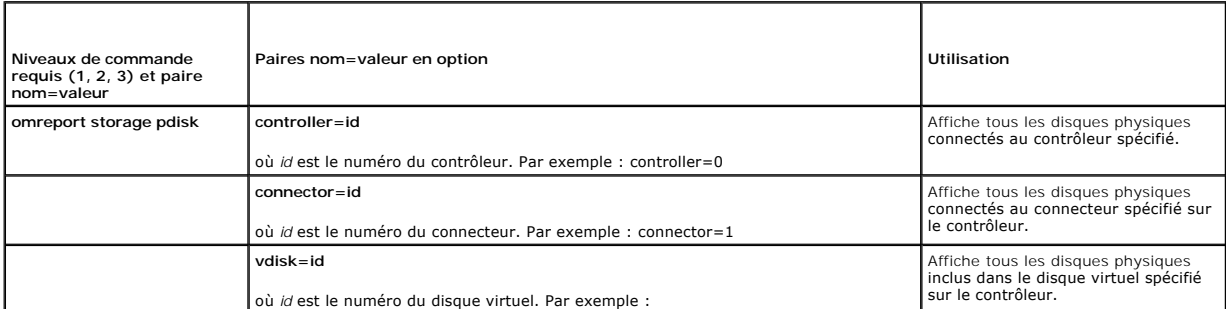

<span id="page-97-2"></span>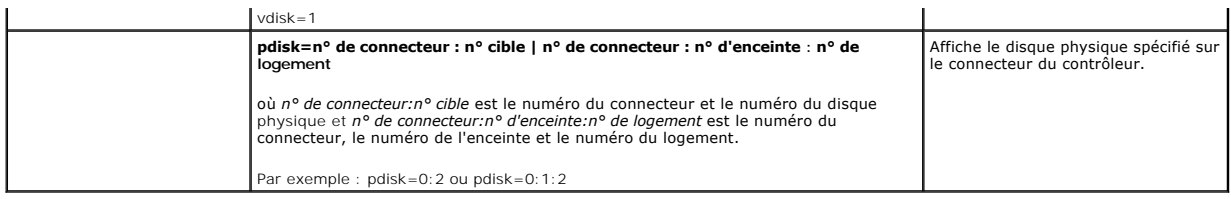

## **Obtention de l'état du disque virtuel avec omreport**

Le [Tableau 6](#page-97-3)-14 décrit la syntaxe des commandes **omreport Virtual Disk**.

### <span id="page-97-3"></span>**Tableau 6-14. Commandes du disque virtuel avec omreport**

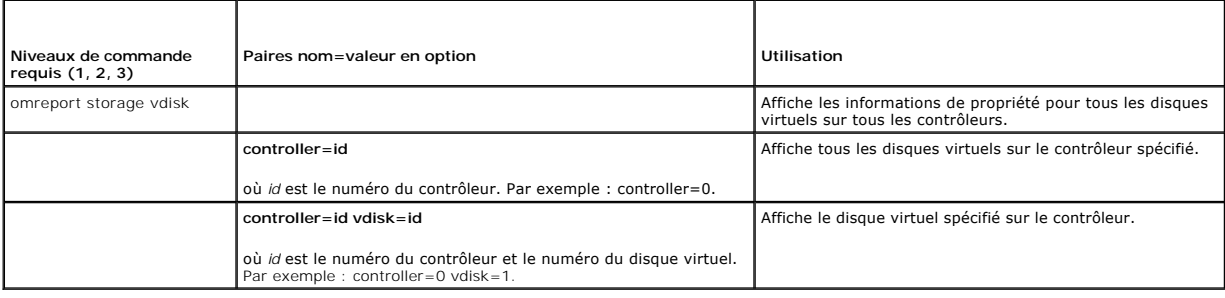

# <span id="page-97-0"></span>**Commandes globales omconfig**

Les sections suivantes fournissent la syntaxe de commande **omconfig re**qui**se pour exécuter les commandes globales. Lorsqu'elles sont exécutées, ces**<br>commandes s'appliquent à tous les contrôleurs. Ces commandes globales co **Informations/Configuration** de l'objet de l'arborescence Stockage..

#### **Tableau 6-15. Commandes globales omconfig**

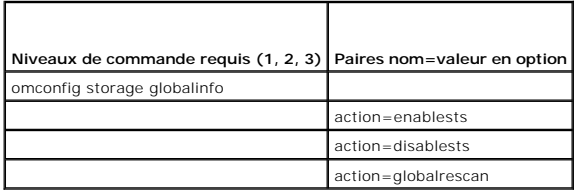

# <span id="page-97-1"></span>**Activation de l'arrêt thermique SMART avec la commande globale omconfig**

Par défaut, le système d'exploitation et le serveur s'éteignent lorsque les enceintes PV220S et PV2215, vous pouvez spécifier que seule l'enceinte s'éteigne<br>Cependant, si vous avez implémenté la redondance des connecteurs

Utilisez la commande **omconfig** suivante pour activer l'arrêt thermique SMART.

### **Syntaxe complète**

omconfig storage globalinfo action=enablests

#### **Exemple de syntaxe**

La syntaxe de commande **omconfig** pour activer l'arrêt thermique ne requiert pas la spécification d'un numéro de contrôleur ou d'enceinte. Pour activer l'arrêt thermique, entrez ce qui suit :

omconfig storage globalinfo action=enablests

REMARQUE : Vous pouvez utiliser la commande **omreport storage globalinfo p**our déterminer si l'arrêt thermique SMART est actuellement activé ou<br>désactivé. La condition de l'arrêt thermique SMART est aussi affichée par l'in

## **Désactivation de l'arrêt thermique SMART avec la commande globale omconfig**

Si vous avez précédemment activé l'arrêt thermique SMART en utilisant la commande **omconfig**, vous pouvez désactiver l'arrêt thermique SMART et redéfinir le système sur ses paramètres par défaut. Lorsque l'arrêt thermique SMART est désactivé, le système d'exploitation et le serveur s'éteignent lorsque les<br>enceintes PV220S et PV221S atteignent une température critique de 0 ou 5

Utilisez la commande **omconfig** suivante pour désactiver l'arrêt thermique SMART pour tous les contrôleurs.

### **Syntaxe complète**

omconfig storage globalinfo action=disablests

### **Exemple de syntaxe**

La syntaxe de commande **omconfig** pour désactiver l'arrêt thermique ne requiert pas la spécification d'un numéro de contrôleur ou d'enceinte. Pour désactiver l'arrêt thermique, entrez ce qui suit

omconfig storage globalinfo action=disablests

**REMARQUE :** Vous pouvez utiliser la commande **omreport storage globalinfo** pour déterminer si l'arrêt thermique SMART est actuellement activé ou désactivé. La condition de l'arrêt thermique SMART est aussi affichée par l'interface utilisateur graphique de Server Administrator. Pour trouver cette<br>condition, sélectionnez l'objet **Stockage** et l'onglet **Informations/C** 

## **Nouvelle analyse globale du contrôleur avec omconfig**

Utilisez la syntaxe de commande **omconfig** suivante pour analyser de nouveau tous les contrôleurs du système. Consultez l'aide en ligne de Dell OpenManage pour plus d'informations sur la nouvelle analyse globale des contrôleurs.

#### **Syntaxe complète**

omconfig storage globalinfo action=globalrescan

### **Exemple de syntaxe**

La syntaxe de commande **omconfig** pour la nouvelle analyse de tous les contrôleurs du système ne nécessite pas que vous spécifiez un numéro de contrôleur.<br>Pour effectuer une nouvelle analyse globale pour tous les contrôleu

omconfig storage globalinfo action=globalrescan

REMARQUE : La fonction de nouvelle analyse globale n'est pas prise en charge par les contrôleurs SCSI et SAS non RAID. Redémarrez le système pour<br>que les modifications apportées à la configuration des contrôleurs SCSI non

# <span id="page-98-0"></span>**Commandes du contrôleur avec omconfig**

Les sections suivantes fournissent la syntaxe de commande **omconfig** requise pour exécuter les tâches du contrôleur.

AVIS : omconfig storage controller action=resetconfig controller=id redéfinit la configuration du contrôleur. Réinitialiser la configuration du contrôleur<br>détruit de manière permanente toutes les données sur tous les disqu trouvant sur ces disques virtuels sera détruite.

### **Tableau 6-16. Commandes du contrôleur avec omconfig**

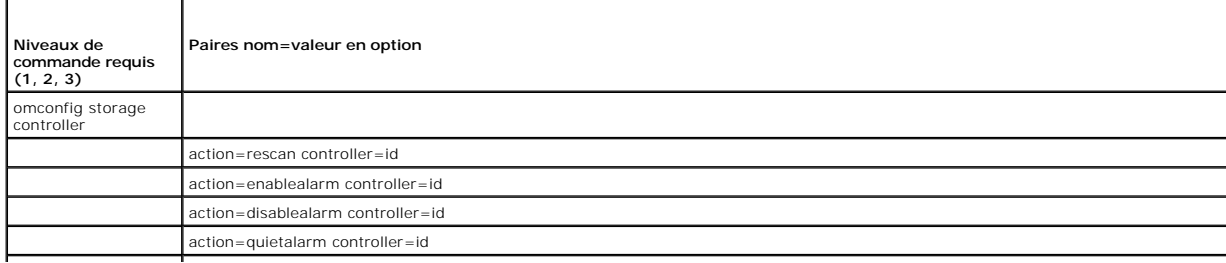

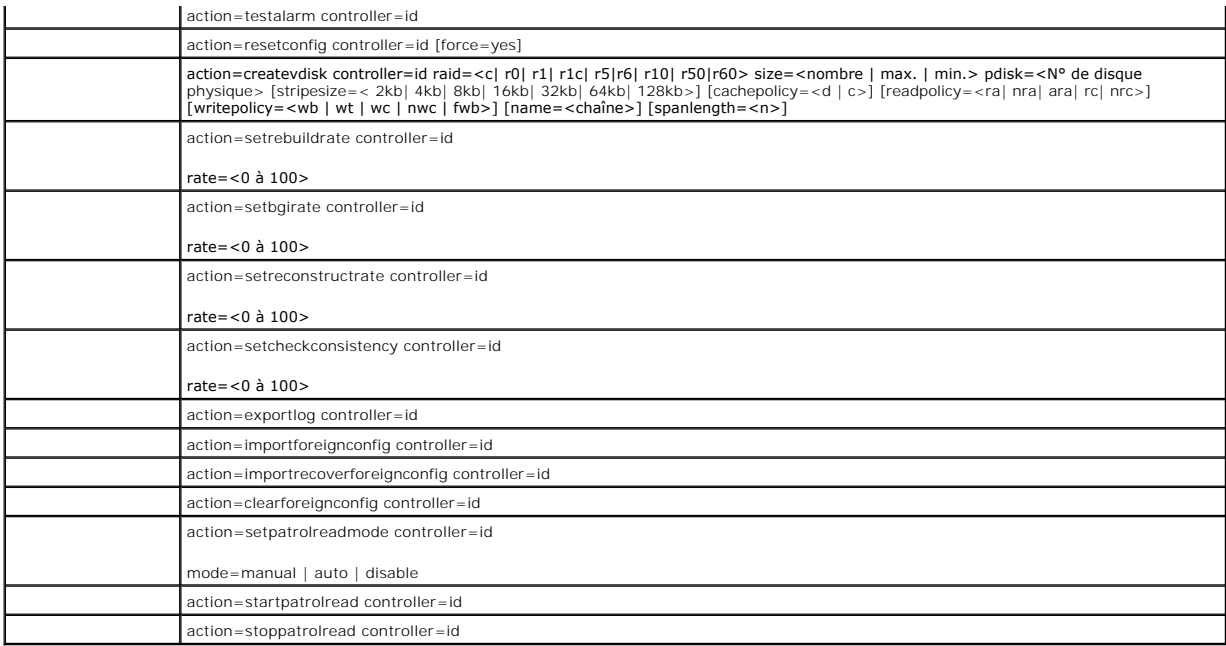

# **Nouvelle analyse du contrôleur avec omconfig**

Utilisez la syntaxe de commande **omconfig** suivante pour analyser de nouveau un contrôleur. Consultez l'aide en ligne de Dell OpenManage pour plus<br>d'informations sur la nouvelle analyse des contrôleurs.

### **Syntaxe complète**

omconfig storage controller action=rescan controller=id

où *id* est le numéro du contrôleur tel que reporté par la commande **omreport storage controller**.

## **Exemple de syntaxe**

Pour analyser de nouveau le contrôleur 1, saisissez :

omconfig storage controller action=rescan controller=1

REMARQUE : La fonction de nouvelle analyse de contrôleur n'est pas prise en charge par les contrôleurs SCSI et SAS non RAID. Redémarrez le système<br>pour que les modifications apportées à la configuration des contrôleurs SCS

# **Activation de l'alarme du contrôleur avec omconfig**

Utilisez la syntaxe de commande **omconfig** suivante pour activer l'alarme du contrôleur. Consultez l'aide en ligne de Dell OpenManage pour plus d'informations<br>sur l'activation de l'alarme du contrôleur.

## **Syntaxe complète**

omconfig storage controller action=enablealarm controller=id

où *id* est le numéro du contrôleur tel que reporté par la commande **omreport storage controller**.

## **Exemple de syntaxe**

Pour activer l'alarme du contrôleur 1, saisissez :

omconfig storage controller action=enablealarm controller=1

## **Désactivation de l'alarme du contrôleur avec omconfig**

Utilisez la syntaxe de commande **omconfig** suivante pour désactiver l'alarme du contrôleur. Consultez l'aide en ligne de Dell OpenManage pour plus<br>d'informations sur la désactivation de l'alarme du contrôleur.

### **Syntaxe complète**

omconfig storage controller action=disablealarm controller=id

où *id* est le numéro du contrôleur tel que reporté par la commande **omreport storage controller**.

### **Exemple de syntaxe**

Pour désactiver l'alarme du contrôleur 1, saisissez :

omconfig storage controller action=disablealarm controller=1

## **Désactivation de l'alarme du contrôleur avec omconfig**

Utilisez la syntaxe de commande **omconfig** suivante pour arrêter une alarme de contrôleur activée. Consultez l'aide en ligne de Dell OpenManage pour plus d'informations sur l'arrêt de l'alarme sonore du contrôleur.

### **Syntaxe complète**

omconfig storage controller action=quietalarm controller=id

où *id* est le numéro du contrôleur tel que reporté par la commande **omreport storage controller**.

#### **Exemple de syntaxe**

Pour arrêter l'alarme sonore du contrôleur 1, saisissez :

omconfig storage controller action=quietalarm controller=1

## **Test de l'alarme du contrôleur avec omconfig**

Utilisez la syntaxe de commande **omconfig** suivante pour tester si l'alarme du contrôleur fonctionne. L'alarme sonnera pendant deux secondes environ. Consultez l'aide en ligne de Dell OpenManage pour plus d'informations sur le test de l'alarme du contrôleur.

#### **Syntaxe complète**

omconfig storage controller action=testalarm controller=id

où *id* est le numéro du contrôleur tel que reporté par la commande **omreport storage controller**.

### **Exemple de syntaxe**

Pour tester l'alarme du contrôleur 1, saisissez :

omconfig storage controller action=testalarm controller=1

## **Redéfinition de la configuration du contrôleur avec omconfig**

Utilisez la syntaxe de commande **omconfig** suivante pour réinitialiser la configuration du contrôleur.

**AVIS :** Réinitialiser la configuration détruit de manière permanente toutes les données sur tous les disques virtuels connectés au contrôleur. La partition système ou d'amorçage se trouvant sur ces disques virtuels sera détruite. Vous pouvez recevoir un message d'avertissement si cette<br>commande amène à la suppression de la partition système ou d'amorçage. Cependant, commande.

### **Syntaxe complète**

omconfig storage controller action=resetconfig controller=id

où *id* est le numéro du contrôleur tel que reporté par la commande **omreport storage controller**.

Dans certains cas, vous pouvez recevoir un message d'avertissement si cette commande amène à la suppression de la partition système ou d'amorçage. Vous<br>pouvez annuler cet avertissement en utilisant le paramètre force=yes.

omconfig storage controller action=resetconfig controller=id force=yes

### **Exemple de syntaxe**

Pour réinitialiser la configuration du contrôleur 1, saisissez :

omconfig storage controller action=resetconfig controller=1

## **Création d'un disque virtuel avec omconfig**

L'aide en ligne de Dell OpenManage fournit des informations sur la création de disques virtuels.

La syntaxe **omconfig** pour la création d'un disque virtuel a plusieurs paramètres. Vous devez spécifier les paramètres suivants :

- l Contrôleur (controller=id)
- l Niveau RAID (raid=<c| r0| r1| r1c| r5|r6| r10| r50|r60>)
- l Taille (size=<nombre | max | min>)
- l Le disque physique est spécifié comme :

pdisk=connecteur:n° d'enceinte:n° de port

ou

pdisk=connecteur:n° cible

Storage Management fournit les valeurs par défaut pour tous les paramètres que vous ne spécifiez pas.

### **Syntaxe complète**

omconfig storage controller action=createvdisk controller=id raid=<c| r0| r1| r1c| r5| r6| r10| r50 |r60> size=<number | max | min><br>pdisk=<N° de disque physique> [stripesize=< 2kb| 4kb| 8kb| 16kb| 32kb| 64kb| 128kb>] [cach

## **Spécification des paramètres pour créer et reconfigurer un disque virtuel**

Les sections suivantes indiquent comment spécifier les paramètres **omconfig storage controller action=createvdisk**.

Paramètre controller=id (obligatoire)

Paramètre raid=<c| r0| r1| r1c| r5| r6| r10| r50| r60> (obligatoire) Paramètre size=<nombre | max | min> (obligatoire) Paramètre pdisk=<connecteur:n° cible, connecteur:n° cible,.....> (obligatoire) Paramètre [stripesize=< 2kb| 4kb| 8kb| 16kb| 32kb| 64kb| 128kb>] (en option) Paramètre [cachepolicy=<d | c>] (en option) Paramètre [readpolicy=<ra| nra| ara| rc| nrc>] (en option) Paramètre [writepolicy=<wb| wt| wc| nwc | fwb>] (en option) Paramètre [name=<chaîne>] (en option)

Paramètre [spanlength=<n>] (en option)

### **Paramètre controller=id (obligatoire)**

Spécifie le numéro du contrôleur tel que reporté par la commande **omreport storage controller** . Par exemple :

controller=2

## <span id="page-102-3"></span>**Paramètre raid=<c| r0| r1| r1c| r5| r6| r10| r50| r60> (obligatoire)**

Utilisez le paramètre **raid=<c| r0| r1| r1c| r5| r6 | r10| r50| r60>** pour spécifier la concaténation ou un niveau de RAID pour un disque virtuel. Différents contrôleurs prennent en charge différents niveaux de RAID. Reportez-vous à l'aide en ligne de Dell OpenManage pour plus d'informations sur les niveaux de<br>RAID pris en charge par les contrôleurs et pour des informations gén spécifier le paramètre raid=n pour chaque niveau de RAID et la concaténation.

#### <span id="page-102-0"></span>**Tableau 6-17. Niveau de RAID et concaténation**

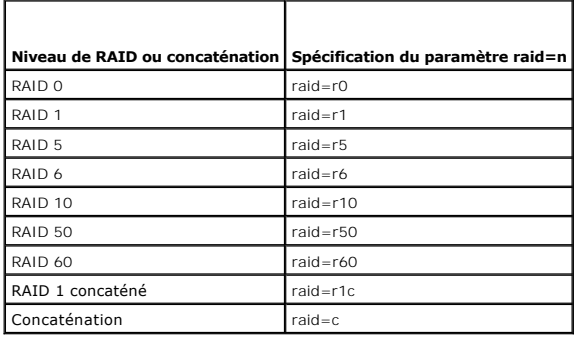

### **Paramètre size=<nombre | max | min> (obligatoire)**

Le [Tableau 6](#page-102-1)-18 indique comment spécifier le paramètre **size=<nombre | max. | min.>**.

<span id="page-102-1"></span>**Tableau 6-18. Paramètre de taille**

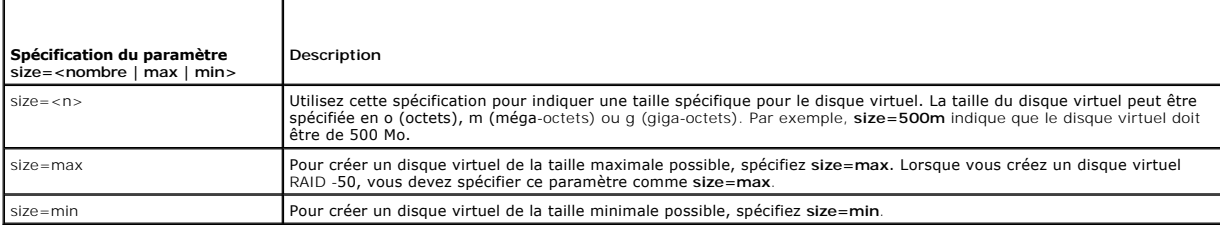

### **PDISKID=<connecteur:n° d'enceinte:n° de port | connecteur:n° cible>**

Utilisez ce paramètre pour spécifier les disques physiques à inclure dans le disque virtuel.

Lors de la reconfiguration d'un disque virtuel, vous devez spécifier tous les disques physiques à inclure dans le disque virtuel reconfiguré. La spécification du disque physique s'applique aux disques physiques dans le disque virtuel d'origine et qui seront maintenant situés dans le disque virtuel reconfiguré ; elle<br>s'applique aussi à tous les nouveaux disques physiques ajoutés au physique d'un disque virtuel. Dans ce cas, ne spécifiez pas le disque physique qui sera retiré.

Le paramètre **pdisk=<n° de disque physique>** indique un disque physique en spécifiant soit **connecteur:n° d'enceinte:n° de port soit connecteur:n° cible**.

Paramètre stripesize=< 2kb| 4kb| 8kb| 16kb| 32kb| 64kb| 128kb>] (en option)

Différents contrôleurs prennent en charge différentes tailles de bande. Reportez-vous à l'aide en ligne de Dell OpenManage pour des informations<br>complémentaires sur les tailles de bande prises en charge par les contrôleurs vous spécifiez 128 Ko comme taille de bande, vous devez saisir :

stripesize=128kb

### **Paramètre [cachepolicy=<d | c>] (en option)**

Différents contrôleurs prennent en charge différentes règles de cache. Le [Tableau 6](#page-102-2)-19 indique comment spécifier le paramètre **[cachepolicy=<d | c>]** pour chaque règle de cache.

### <span id="page-102-2"></span>**Tableau 6-19. Paramètres de règle de cache**

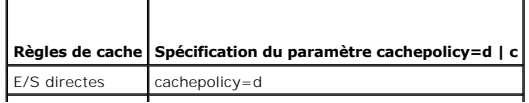

<span id="page-103-2"></span> $E/S$  de cache  $\qquad$  cachepolicy=c

## **Paramètre [readpolicy=<ra| nra| ara| rc| nrc>] (en option)**

Différents contrôleurs prennent en charge différentes règles de lecture. Le [Tableau 6](#page-103-0)-20 indique comment spécifier le paramètre **[readpolicy=<ra| nra| ara| rc| nrc>]** pour chaque règle de lecture.

### <span id="page-103-0"></span>**Tableau 6-20. Paramètres de règles de lecture**

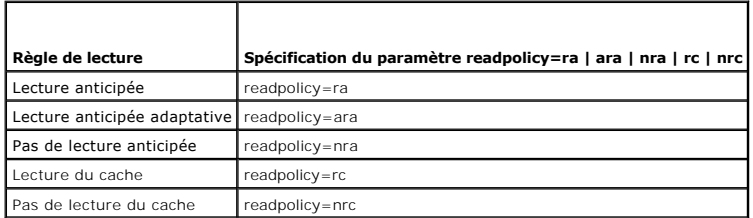

## **Paramètre [writepolicy=<wb| wt| wc| nwc>] (en option)**

Différents contrôleurs prennent en charge différentes règles d'écriture. Le [Tableau 6](#page-103-1)-21 indique comment spécifier le paramètre **[writepolicy=<wb| wt| wc| nwc | fwb>]** pour chaque règle d'écriture.

### <span id="page-103-1"></span>**Tableau 6-21. Paramètres de règles d'écriture**

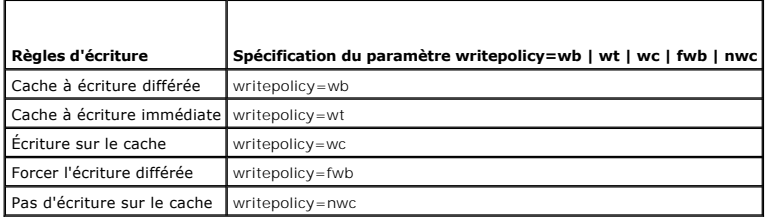

## **Paramètre [name=<chaîne>] (en option)**

Utilisez ce paramètre pour spécifier un nom pour le disque virtuel. Par exemple :

name=VirtualDisk1

**REMARQUE :** Le contrôleur CERC SATA 1.5/2s ne vous permet pas de spécifier un nom de disque virtuel. Le disque virtuel sera créé avec un nom par défaut.

## **Paramètre [spanlength=<n>] (obligatoire pour RAID -50)**

Utilisez ce paramètre pour spécifier le nombre de disques physiques qui seront inclus dans chaque bande. Ce paramètre s'applique uniquement aux disques<br>virtuels RAID -50. Si vous ne créez pas de disque virtuel RAID -50, ne

spanlength=3

### **Exemple de syntaxe**

Par exemple, vous voulez créer un disque virtuel RAID 5 sur un contrôleur PERC 3/QC. Consultez l'aide en ligne de Dell OpenManage pour des informations sur les règles de lecture, d'écriture et de cache prises en charge par ce contrôleur. Par exemple, pour créer un disque virtuel avec les règles de lecture, d'écriture<br>et de cache suivantes :

- l Lecture anticipée
- l Cache à écriture immédiate
- l E/S de cache

Le disque virtuel sera de 500 Mo avec une taille de bande de 16 Ko. Le nom du disque virtuel sera **vd1** et il sera sur le connecteur 0 du contrôleur 1. Comme le disque virtuel sera un RAID -5, il requiert au moins trois disques physiques. Dans cet exemple, vous spécifiez quatre disques physiques. Ce sont les disques physiques 0 à 3.

Pour créer le disque virtuel décrit dans cet exemple, vous devez saisir :

omconfig storage controller action=createvdisk controller=1 raid=r5 size=500m pdisk=0:0,0:1,0:2,0:3 stripesize=16kb cachepolicy=c

readpolicy=ra writepolicy=wt

Les seuls paramètres qui requièrent une spécification concernent le contrôleur, le niveau de RAID, la taille du disque virtuel et la sélection des disques<br>physiques. Storage Management fournit les valeurs par défaut de tou

## **Définition du taux de recréation du contrôleur avec omconfig**

Utilisez la syntaxe de commande **omconfig** suivante pour définir le taux de recréation du contrôleur :

### **Syntaxe complète**

omconfig storage controller action=setrebuildrate controller=id rate=<0 à 100>

où *id* est le numéro du contrôleur tel que reporté par la commande **omreport storage controller**.

### **Exemple de syntaxe**

Pour fixer un taux de recréation de 50 sur le contrôleur 1, saisissez :

omconfig storage controller action=setrebuildrate controller=1 rate=50

# **Définition du taux d'initialisation en arrière-plan avec omconfig**

Utilisez la syntaxe de commande **omconfig** suivante pour définir le taux d'initialisation en arrière-plan.

## **Syntaxe complète**

omconfig storage controller action=setbgirate controller=id rate=<0 à 100>

où *id* est le numéro du contrôleur tel que reporté par la commande **omreport storage controller**.

#### **Exemple de syntaxe**

Pour fixer un taux d'initialisation en arrière-plan de 50 sur le contrôleur 1, saisissez :

omconfig storage controller action=setbgirate controller=1 rate=50

## **Définition du taux de reconstruction avec omconfig**

Utilisez la syntaxe de commande **omconfig** suivante pour définir le taux de reconstruction.

### **Syntaxe complète**

omconfig storage controller action=setreconstructrate controller=id

rate=<0 à 100>

où *id* est le numéro du contrôleur tel que reporté par la commande **omreport storage controller**.

### **Exemple de syntaxe**

Pour fixer un taux de reconstruction de 50 sur le contrôleur 1, saisissez :

omconfig storage controller action=setreconstructrate controller=1

rate=50

## **Définition du taux de vérification de la cohérence avec omconfig**

Utilisez la syntaxe de commande **omconfig** suivante pour définir le taux de vérification de la cohérence.

### **Syntaxe complète**

omconfig storage controller action=setcheckconsistency controller=id

rate=<0 à 100>

où *id* est le numéro du contrôleur tel que reporté par la commande **omreport storage controller**.

#### **Exemple de syntaxe**

Pour fixer un taux de vérification de la cohérence de 50 sur le contrôleur 1, saisissez :

omconfig storage controller action=setcheckconsistency controller=1

rate=50

## **Exportation du journal du contrôleur avec omconfig**

Utilisez la syntaxe de commande **omconfig s**uivante pour exporter le journal du contrôleur dans un fichier texte. Pour plus d'informations sur le fichier journal<br>exporté, reportez-vous à l'aide en ligne de Dell OpenManage.

### **Syntaxe complète**

omconfig storage controller action=exportlog controller=id

où *id* est le numéro du contrôleur tel que reporté par la commande **omreport storage controller**.

### **Exemple de syntaxe**

Pour exporter le journal du contrôleur 1, saisissez :

omconfig storage controller action=exportlog controller=1

Par défaut, le fichier journal est exporté dans **C:\WinNt** ou **C:\Windows** sur Microsoft*®* Windows*®* (en fonction de la version de Windows utilisée) et dans **/var/log** sur tous les systèmes Linux.

Selon le contrôleur, le nom du fichier journal sera soit afa\_<*mmjj>.*log soit Isi\_<*mmjj>.l*og où <*mmjj> e*st le mois et la date. Pour plus d'informations sur le<br>fichier journal du contrôleur, reportez-vous à l'aide en

**REMARQUE :** La commande d'exportation du fichier journal n'est pas prise en charge par les contrôleurs PERC 2/SC, 2/DC, 4/IM, CERC ATA 100/4ch et CERC SATA 1.5/2s.

# **Importation de la configuration étrangère avec omconfig**

Utilisez la syntaxe de commande **omconfig** suivante pour importer tous les disques virtuels qui se trouvent sur les disques physiques récemment connectés au contrôleur.

### **Syntaxe complète**

omconfig storage controller action=importforeignconfig controller=id

où *id* est le numéro du contrôleur tel que reporté par la commande **omreport storage controller**.

**REMARQUE :** Cette commande n'est prise en charge que par la version 5.0.*x* du micrologiciel.

#### **Exemple de syntaxe**

Pour importer des configurations étrangères sur le contrôleur 1, saisissez :

omconfig storage controller action=importforeignconfig controller=1

## **Importation/récupération de la configuration étrangère avec omconfig**

Utilisez la syntaxe de commande **omconfig** suivante pour importer et récupérer tous les disques virtuels qui se trouvent sur les disques physiques récemment

connectés au contrôleur.

#### **Syntaxe complète**

omconfig storage controller action=importrecoverforeignconfig controller=id

où *id* est le numéro du contrôleur tel que reporté par la commande **omreport storage controller**.

**REMARQUE :** Cette commande n'est prise en charge que par la version 5.1.1 du micrologiciel.

#### **Exemple de syntaxe**

Pour importer et récupérer des configurations étrangères sur le contrôleur 1, saisissez :

omconfig storage controller action=importrecoverforeignconfig controller=1

## **Suppression d'une configuration étrangère avec omconfig**

Utilisez la syntaxe de commande **omconfig** suivante pour supprimer ou effacer tous les disques virtuels qui se trouvent sur les disques physiques récemment connectés au contrôleur.

## **Syntaxe complète**

omconfig storage controller action=clearforeignconfig controller=id

où *id* est le numéro du contrôleur tel que reporté par la commande **omreport storage controller**.

## **Exemple de syntaxe**

Pour supprimer des configurations étrangères sur le contrôleur 1, saisissez :

omconfig storage controller action=clearforeignconfig controller=1

## **Définition du mode de lecture cohérente avec omconfig**

Utilisez la syntaxe de commande **omconfig** pour définir le mode de lecture cohérente pour le contrôleur.

### **Syntaxe complète**

omconfig storage controller action=setpatrolreadmode controller=id

mode=manual|auto|disable

où *id* est le numéro du contrôleur tel que reporté par la commande **omreport storage controller**.

### **Exemple de syntaxe**

Pour définir le mode de lecture cohérente du contrôleur 1 sur manuel, saisissez :

```
omconfig storage controller action=setpatrolreadmode controller=1
```
mode=manual

## **Démarrage de la lecture cohérente avec omconfig**

Utilisez la syntaxe de commande **omconfig** suivante pour démarrer la tâche de lecture cohérente sur le contrôleur.

#### **Syntaxe complète**

omconfig storage controller action=startpatrolread controller=id

où *id* est le numéro du contrôleur tel que reporté par la commande **omreport storage controller**.

### **Exemple de syntaxe**

Pour démarrer la tâche de lecture cohérente sur le contrôleur 1, saisissez :

omconfig storage controller action=startpatrolread controller=1

**REMARQUE :** Pour pouvoir démarrer la lecture cohérente, le mode de lecture cohérente actuel doit être défini sur « Manual ».

## **Arrêt de la lecture cohérente avec omconfig**

Utilisez la syntaxe de commande **omconfig** suivante pour arrêter la tâche de lecture cohérente sur le contrôleur.

### **Syntaxe complète**

omconfig storage controller action=stoppatrolread controller=id

où *id* est le numéro du contrôleur tel que reporté par la commande **omreport storage controller**.

### **Exemple de syntaxe**

Pour arrêter la tâche de lecture cohérente sur le contrôleur 1, saisissez :

omconfig storage controller action=stoppatrolread controller=1

**REMARQUE :** Pour pouvoir arrêter la lecture cohérente, le mode de lecture cohérente actuel doit être défini sur « Manual ».

# <span id="page-107-0"></span>**Commandes de disque virtuel omconfig**

Les sections suivantes fournissent la syntaxe de commande **omconfig** requise pour exécuter les tâches de disque virtuel.

● AVIS : La commande omconfig storage vdisk action=deletevdisk controller=id vdisk=id supprime un disque virtuel. Supprimer un disque virtuel détruit toutes les informations, y compris les systèmes de fichiers et les volumes se trouvant sur le disque virtuel.

### **Tableau 6-22. Commandes de gestion de disque virtuel omconfig**

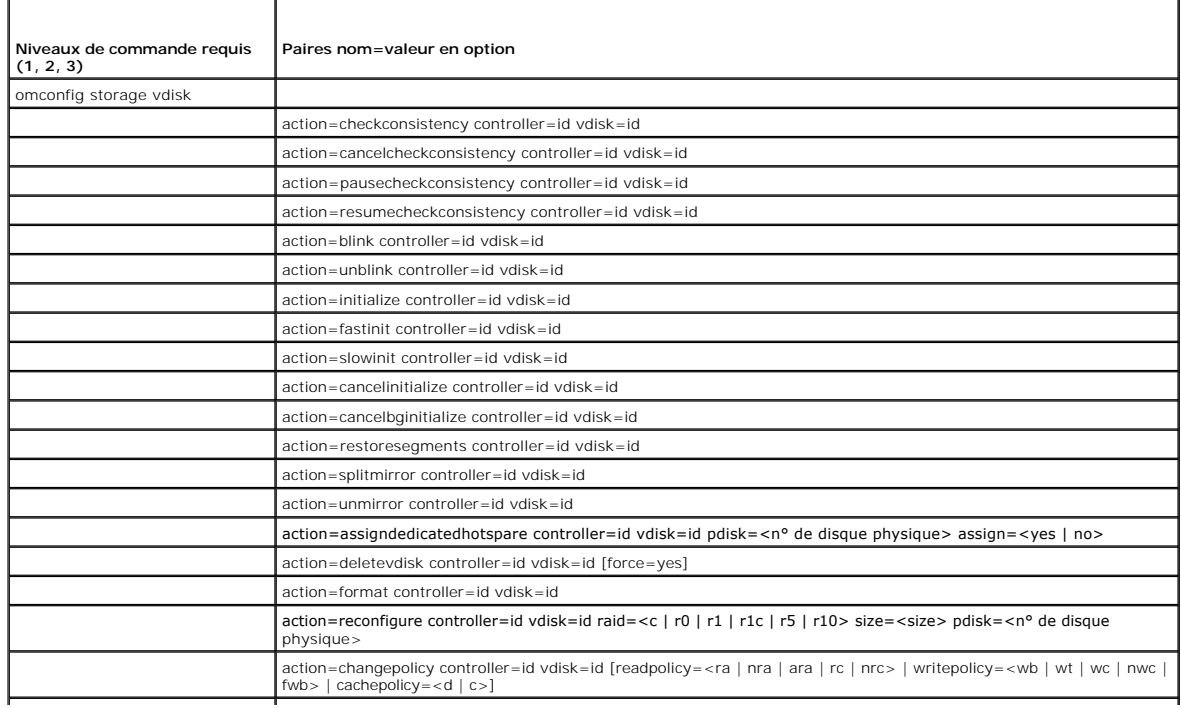
action=rename controller=id vdisk=id

# **Clignotement de la LED d'un disque virtuel avec omconfig**

Utilisez la syntaxe de commande **omconfig** suivante pour faire clignoter les LED des disques physiques qui font partie d'un disque virtuel.

### **Syntaxe complète**

omconfig storage vdisk action=blink controller=id vdisk=id

où *id* est le numéro du contrôleur et le numéro du disque virtuel tel que reporté par la commande omreport. Pour obtenir ces valeurs, vous devez saisir<br>**omreport storage controller** pour afficher les numéros des contrôle disques virtuels connectés au contrôleur.

#### **Exemple de syntaxe**

Pour faire clignoter les LED des disques physiques compris dans le disque virtuel 4 sur le contrôleur 1, saisissez :

omconfig storage vdisk action=blink controller=1 vdisk=4

# **Arrêt du clignotement de la LED d'un disque virtuel avec omconfig**

Utilisez la syntaxe de commande **omconfig** suivante pour arrêter le clignotement des LED des disques physiques qui font partie d'un disque virtuel.

### **Syntaxe complète**

omconfig storage vdisk action=unblink controller=id vdisk=id

où *id* est le numéro du contrôleur et le numéro du disque virtuel tel que reporté par la commande **omrepor**t. Pour obtenir ces valeurs, vous devez saisir<br>omreport storage controller pour afficher les numéros des contrôleu

#### **Exemple de syntaxe**

Pour faire clignoter les LED des disques physiques compris dans le disque virtuel 4 sur le contrôleur 1, saisissez :

omconfig storage vdisk action=unblink controller=1 vdisk=4

# **Initialisation d'un disque virtuel avec omconfig**

Utilisez la syntaxe de commande **omconfig** suivante pour initialiser un disque virtuel.

#### **Syntaxe complète**

omconfig storage vdisk action=initialize controller=id vdisk=id

où *id* est le numéro du contrôleur et le numéro du disque virtuel tel que reporté par la commande **omrepor**t. Pour obtenir ces valeurs, vous devez saisir<br>**omreport storage controller** pour afficher les numéros des contrôl disques virtuels connectés au contrôleur.

### **Exemple de syntaxe**

Pour initialiser le disque virtuel 4 sur le contrôleur 1, saisissez :

omconfig storage vdisk action=initialize controller=1 vdisk=4

# **Annulation de l'initialisation d'un disque virtuel avec omconfig**

Utilisez la syntaxe de commande **omconfig** suivante pour annuler l'initialisation d'un disque virtuel.

omconfig storage vdisk action=cancelinitialize controller=id vdisk=id

où *id* est le numéro du contrôleur et le numéro du disque virtuel tel que reporté par la commande **omreport**. Pour obtenir ces valeurs, vous devez saisir **omreport storage controller** pour afficher les numéros des contrôleurs, puis entrer **omreport storage vdisk controller=ID** pour afficher les numéros des<br>disques virtuels connectés au contrôleur.

#### **Exemple de syntaxe**

Pour annuler l'initialisation du disque virtuel 4 sur le contrôleur 1, saisissez :

omconfig storage vdisk action=cancelinitialize controller=1 vdisk=4

### **Initialisation rapide d'un disque virtuel avec omconfig**

Utilisez la syntaxe de commande **omconfig** suivante pour initialiser rapidement un disque virtuel.

#### **Syntaxe complète**

omconfig storage vdisk action=fastinit controller=id vdisk=id

où *id* est le numéro du contrôleur et le numéro du disque virtuel tel que reporté par la commande **omreport**. Pour obtenir ces valeurs, vous devez saisir **omreport storage controller** pour afficher les numéros des contrôleurs, puis entrer **omreport storage vdisk controller=ID** pour afficher les numéros des disques virtuels connectés au contrôleur.

#### **Exemple de syntaxe**

Pour initialiser rapidement le disque virtuel 4 sur le contrôleur 1, saisissez :

omconfig storage vdisk action=fastinit controller=1 vdisk=4

# **Initialisation lente d'un disque virtuel avec omconfig**

Utilisez la syntaxe de commande **omconfig** suivante pour initialiser lentement un disque virtuel.

### **Syntaxe complète**

omconfig storage vdisk action=slowinit controller=id vdisk=id

où *id* est le numéro du contrôleur et le numéro du disque virtuel tel que reporté par la commande **omreport**. Pour obtenir ces valeurs, vous devez saisir **omreport storage controller** pour afficher les numéros des contrôleurs, puis entrer **omreport storage vdisk controller=ID** pour afficher les numéros des<br>disques virtuels connectés au contrôleur.

#### **Exemple de syntaxe**

Pour initialiser lentement le disque virtuel 4 sur le contrôleur 1, saisissez :

omconfig storage vdisk action=slowinit controller=1 vdisk=4

# **Annulation de l'initialisation en arrière-plan avec omconfig**

Utilisez la syntaxe de commande **omconfig** suivante pour annuler le processus d'initialisation en arrière-plan sur un disque virtuel.

#### **Syntaxe complète**

omconfig storage vdisk action=cancelbginitialize controller=id vdisk=id

où *id* est le numéro du contrôleur et le numéro du disque virtuel tel que reporté par la commande **omreport**. Pour obtenir ces valeurs, vous devez saisir **omreport storage controller** pour afficher les numéros des contrôleurs, puis entrer **omreport storage vdisk controller=ID** pour afficher les numéros des disques virtuels connectés au contrôleur.

### **Exemple de syntaxe**

Pour annuler l'initialisation en arrière-plan du disque virtuel 4 sur le contrôleur 1, saisissez :

omconfig storage vdisk action=cancelbginitialize controller=1 vdisk=4

### **Restauration des segments morts avec omconfig**

Utilisez la syntaxe de commande **omconfig s**uivante pour récupérer les données d'un disque virtuel RAID-5 qui a été corrompu. Cette tâche essaie de<br>reconstruire les données à partir d'une portion corrompue d'un disque phys

#### **Syntaxe complète**

omconfig storage vdisk action=restoresegments controller=id vdisk=id

où *id* est le numéro du contrôleur et le numéro du disque virtuel tel que reporté par la commande **omreport. Pour obtenir ces valeurs, vous devez saisir**<br>**omreport storage controller** pour afficher les numéros des contrôl disques virtuels connectés au contrôleur.

### **Exemple de syntaxe**

Pour restaurer les segments du disque virtuel 4 sur le contrôleur 1, saisissez :

omconfig storage vdisk action=restoresegments controller=1 vdisk=4

### **Fractionnement en miroir avec omconfig**

Utilisez la syntaxe de commande **omconfig s**uivante pour séparer les données en miroir configurées comme un disque virtuel RAID 1, RAID 1 concaténé ou<br>RAID 10. Le fractionnement d'un un miroir RAID 1 de RAID 1 concaténé cr

#### **Syntaxe complète**

omconfig storage vdisk action=splitmirror controller=id vdisk=id

où *id* est le numéro du contrôleur et le numéro du disque virtuel tel que reporté par la commande **omreport**. Pour obtenir ces valeurs, vous devez saisir **omreport storage controller** pour afficher les numéros des contrôleurs, puis entrer **omreport storage vdisk controller=ID** pour afficher les numéros des<br>disques virtuels connectés au contrôleur.

### **Exemple de syntaxe**

Pour lancer le fractionnement d'un miroir du disque virtuel 4 sur le contrôleur 1, saisissez :

omconfig storage vdisk action=splitmirror controller=1 vdisk=4

#### **Annulation de la mise en miroir avec omconfig**

Utilisez la syntaxe de commande **omconfig** suivante pour séparer des données en miroir et libérer l'espace de la moitié du miroir. L'annulation de la mise en miroir d'un disque virtuel RAID 1 ou RAID 1 concaténé crée un seul disque virtuel concaténé non redondant. L'annulation de la mise en miroir d'un disque<br>virtuel RAID 10 crée un seul disque virtuel (segmenté) RAID 0 non red ligne de Dell OpenManage pour plus d'informations sur l'annulation de la mise en miroir.

#### **Syntaxe complète**

omconfig storage vdisk action=unmirror controller=id vdisk=id

où *id* est le numéro du contrôleur et le numéro du disque virtuel tel que reporté par la commande **omrepor**t. Pour obtenir ces valeurs, vous devez saisir<br>**omreport storage controller** pour afficher les numéros des contrôl disques virtuels connectés au contrôleur.

#### **Exemple de syntaxe**

Pour annuler la mise en miroir du disque virtuel 4 sur le contrôleur 1, saisissez :

omconfig storage vdisk action=unmirror controller=1 vdisk=4

# **Attribution d'un disque de secours dédié avec omconfig**

Utilisez la syntaxe de commande **omconfig** suivante pour attribuer un ou plusieurs disques physiques à un disque virtuel comme disque de secours dédié.

**REMARQUE :** Les contrôleurs PERC 2/SC, 2/DC et CERC SATA 1.5/2s ne prennent pas en charge les disques de secours dédiés.

#### **Syntaxe complète**

omconfig storage vdisk action=assigndedicatedhotspare controller=id vdisk=id pdisk=<n° de disque physique> assign=yes

où *id* est le numéro du contrôleur et le numéro du disque virtuel. La variable **<disque physique>** spécifie le disque physique.

Pour obtenir les valeurs du contrôleur, du disque virtuel et du disque physique, vous devez saisir **omreport storage controller** pour afficher les numéros des<br>contrôleurs, puis entrer **omreport storage vdisk controller=ID** des disques physiques connectés au contrôleur.

#### **Exemple de syntaxe**

Dans cet exemple, vous attribuez le disque physique 3 sur le connecteur 0 du contrôleur 1 comme disque de secours dédié au disque virtuel 4. Sur un<br>contrôleur SAS, le disque physique se trouve dans l'enceinte 2.

### **Exemple pour les contrôleurs SCSI, SATA et ATA :**

Pour attribuer le disque de secours dédié décrit dans cet exemple, vous devez saisir :

omconfig storage vdisk action=assigndedicatedhotspare controller=1 vdisk=4 pdisk=0:3 assign=yes

#### **Exemple pour les contrôleurs SAS :**

Pour attribuer le disque de secours dédié décrit dans cet exemple, vous devez saisir :

omconfig storage vdisk action=assigndedicatedhotspare controller=1 vdisk=4 pdisk=0:2:3 assign=yes

# **Annulation de l'attribution d'un disque de secours dédié avec omconfig**

Utilisez la syntaxe de commande **omconfig** suivante pour annuler l'attribution d'un ou de plusieurs disques physiques précédemment attribués à un disque virtuel comme disques de secours dédiés.

#### **Syntaxe complète**

omconfig storage vdisk action=assigndedicatedhotspare controller=id vdisk=id pdisk=<n° de disque physique> assign=no

où *id* est le numéro du contrôleur et le numéro du disque virtuel. La variable **<disque physique>** spécifie le disque physique.

Pour obtenir les valeurs du contrôleur, du disque virtuel et du disque physique, vous devez saisir **omreport storage controller** pour afficher les numéros des<br>contrôleurs, puis entrer **omreport storage vdisk controller=ID** des disques physiques connectés au contrôleur.

### **Exemple de syntaxe**

Dans cet exemple, vous annulez l'attribution du disque physique 3 sur le connecteur 0 du contrôleur 1 comme disque de secours dédié au disque virtuel 4. Sur<br>un contrôleur SAS, le disque physique se trouve dans l'enceinte 2

#### **Exemple pour les contrôleurs SCSI, SATA et ATA :**

Pour annuler l'attribution d'un disque de secours dédié décrit dans cet exemple, vous devez saisir :

omconfig storage vdisk action=assigndedicatedhotspare controller=1 vdisk=4 pdisk=0:3 assign=no

#### **Exemple pour les contrôleurs SAS :**

Pour annuler l'attribution d'un disque de secours dédié décrit dans cet exemple, vous devez saisir :

omconfig storage vdisk action=assigndedicatedhotspare controller=1 vdisk=4 pdisk=0:2:3 assign=no

# **Vérification de la cohérence avec omconfig**

Utilisez la syntaxe de commande **omconfig** suivante pour lancer la vérification de la cohérence des données sur un disque virtuel. La tâche de vérification de la cohérence vérifie les données redondantes sur le disque virtuel.

### **Syntaxe complète**

omconfig storage vdisk action=checkconsistency controller=id vdisk=id

où *id* est le numéro du contrôleur et le numéro du disque virtuel tel que reporté par la commande **omrepor**t. Pour obtenir ces valeurs, vous devez saisir<br>**omreport storage controller** pour afficher les numéros des contrôl disques virtuels connectés au contrôleur.

### **Exemple de syntaxe**

Pour exécuter une vérification de la cohérence du disque virtuel 4 sur le contrôleur 1, saisissez :

omconfig storage vdisk action=checkconsistency controller=1 vdisk=4

# **Annulation de la vérification de la cohérence avec omconfig**

Utilisez la syntaxe de commande **omconfig** suivante pour annuler une vérification de la cohérence en cours.

### **Syntaxe complète**

omconfig storage vdisk action=cancelcheckconsistency controller=id vdisk=id

où *id* est le numéro du contrôleur et le numéro du disque virtuel tel que reporté par la commande **omreport**. Pour obtenir ces valeurs, vous devez saisir **omreport storage controller** pour afficher les numéros des contrôleurs, puis entrer **omreport storage vdisk controller=ID** pour afficher les numéros des<br>disques virtuels connectés au contrôleur.

#### **Exemple de syntaxe**

Pour annuler la vérification de la cohérence du disque virtuel 4 sur le contrôleur 1, saisissez :

omconfig storage vdisk action=cancelcheckconsistency controller=1 vdisk=4

# **Interruption temporaire de la vérification de la cohérence avec omconfig**

Utilisez la syntaxe de commande **omconfig** suivante pour interrompre temporairement la vérification de la cohérence des données en cours. Consultez l'aide<br>en ligne de Dell OpenManage pour plus d'informations sur l'interrup

#### **Syntaxe complète**

omconfig storage vdisk action=pausecheckconsistency controller=id vdisk=id

où *id* est le numéro du contrôleur et le numéro du disque virtuel tel que reporté par la commande **omreport**. Pour obtenir ces valeurs, vous devez saisir **omreport storage controller** pour afficher les numéros des contrôleurs, puis entrer **omreport storage vdisk controller=ID** pour afficher les numéros des<br>disques virtuels connectés au contrôleur.

# **Exemple de syntaxe**

Pour interrompre temporairement la vérification de la cohérence du disque virtuel 4 sur le contrôleur 1, saisissez :

omconfig storage vdisk action=pausecheckconsistency controller=1 vdisk=4

# **Reprise de la vérification de la cohérence avec omconfig**

Utilisez la syntaxe de commande **omconfig** suivante pour reprendre la vérification de la cohérence des données après une pause.

omconfig storage vdisk action=resumecheckconsistency controller=id vdisk=id

où *id* est le numéro du contrôleur et le numéro du disque virtuel tel que reporté par la commande **omrepor**t. Pour obtenir ces valeurs, vous devez saisir<br>**omreport storage controller** pour afficher les numéros des contrôl disques virtuels connectés au contrôleur.

### **Exemple de syntaxe**

Pour reprendre la vérification de la cohérence du disque virtuel 4 sur le contrôleur 1, saisissez :

omconfig storage vdisk action=resumecheckconsistency controller=1 vdisk=4

# **Suppression d'un disque virtuel avec omconfig**

Utilisez la syntaxe de commande **omconfig** suivante pour supprimer un disque virtuel.

O AVIS : Supprimer un disque virtuel détruit toutes les informations, y compris les systèmes de fichiers et les volumes se trouvant sur le disque virtuel.<br>Vous pouvez recevoir un message d'avertissement si vous essayez de su d'autres données vitales lorsque vous utilisez cette commande.

#### **Syntaxe complète**

omconfig storage vdisk action=deletevdisk controller=id vdisk=id

wwon=deletevdisk controller=1 vdisk=4

# **Formatage d'un disque virtuel avec omconfig**

Utilisez la syntaxe de commande **omconfig** suivante pour formater un disque virtuel.

### **Syntaxe complète**

omconfig storage vdisk action=format controller=id vdisk=id

où *id* est le numéro du contrôleur et le numéro du disque virtuel tel que reporté par la commande **omrepor**t. Pour obtenir ces valeurs, vous devez saisir<br>**omreport storage controller** pour afficher les numéros des contrôl disques virtuels connectés au contrôleur.

### **Exemple de syntaxe**

Pour formater le disque virtuel 4 sur le contrôleur 1, saisissez :

omconfig storage vdisk action=format controller=1 vdisk=4

# **Reconfiguration de disques virtuels avec omconfig**

Vous pouvez reconfigurer un disque virtuel pour en changer le niveau de RAID ou augmenter sa taille en ajoutant des disques physiques. Sur certains contrôleurs, vous pouvez également retirer des disques physiques.

### **Syntaxe complète**

omconfig storage vdisk action=reconfigure controller=id vdisk=id raid=<c| r0| r1| r1c| r5| r6| r10> size=<taille> pdisk=<disque physique>

### **Exemple de syntaxe**

Pour reconfigurer le disque virtuel 4 sur une taille de 800 Mo, utilisez RAID-5 **et les disques physiques 0 à 3 sur le connecteur 0 du contrôleur 1. Sur un**<br>contrôleur SAS, les disques physiques se trouvent dans l'enceinte

# **Exemple pour les contrôleurs SCSI, SATA et ATA :**

Dans cet exemple, vous devez saisir :

omconfig storage vdisk action=reconfigure controller=1 vdisk=4 raid=r5 size=800m pdisk=0:0,0:1,0:2,0:3

#### **Exemple pour les contrôleurs SAS :**

Dans cet exemple, vous devez saisir :

omconfig storage vdisk action=reconfigure controller=1 vdisk=4 raid=r5 pdisk=0:2:0,0:2:1,0:2:2,0:2:3

# **Modification de la règle d'un disque virtuel avec omconfig**

Utilisez la syntaxe de commande **omconfig** suivante pour modifier la règle de lecture, d'écriture ou de cache d'un disque virtuel.

### **Syntaxe complète**

omconfig storage vdisk action=changepolicy controller=id vdisk=id [readpolicy=<ra| nra| ara| rc| nrc> | writepolicy=<wb| wt| wc| nwc> | cachepolicy=<d | c>]

où *id* est le numéro du contrôleur et le numéro du disque virtuel tel que reporté par la commande **omreport**. Pour obtenir ces valeurs, vous devez saisir **omreport storage controller** pour afficher les numéros des contrôleurs, puis entrer **omreport storage vdisk controller=ID** pour afficher les numéros des<br>disques virtuels connectés au contrôleur.

Pour des informations sur les règles de lecture, d'écriture et de cache spécifiques au contrôleur, reportez-vous à l'aide en ligne de Dell OpenManage. Pour des<br>informations sur la façon de spécifier ces paramètres en utili

- l Paramètre [readpolicy=<ra| nra| ara| rc| nrc>] (en option)
- l Paramètre [writepolicy=<wb| wt| wc| nwc | fwb>] (en option)
- l Paramètre [cachepolicy=<d | c>] (en option)

### **Exemple de syntaxe**

Pour changer la règle de lecture du disque virtuel 4 sur le contrôleur 1 sur « Sans lecture anticipée », saisissez :

omconfig storage vdisk action=changepolicy controller=1 vdisk=4 readpolicy=nra

# **Changement de nom d'un disque virtuel avec omconfig**

Utilisez la syntaxe de commande **omconfig** suivante pour renommer un disque virtuel.

*A* REMARQUE : Vous ne pouvez pas changer le nom par défaut d'un disque virtuel avec un contrôleur CERC SATA 1.5/2s.

#### **Syntaxe complète**

action=rename controller=id vdisk=id name=<chaîne>

**où** id'est le numéro du contrôleur et du disque virtuel tels que reportés par la commande **omreport et <chaîne>** est le nouveau nom du disque virtuel. Pour<br>obtenir les valeurs pour le numéro du contrôleur et pouméro du d

### **Exemple de syntaxe**

Pour renommer le disque virtuel 4 sur le contrôleur 1 en dv4, saisissez :

omconfig storage vdisk action=rename controller=1 vdisk=4 name=dv4

# **Commandes de disque physique omconfig**

Les sections suivantes fournissent la syntaxe de commande **omconfig** requise pour exécuter des tâches de disque physique.

**Tableau 6-23. Commandes de disque physique omconfig** 

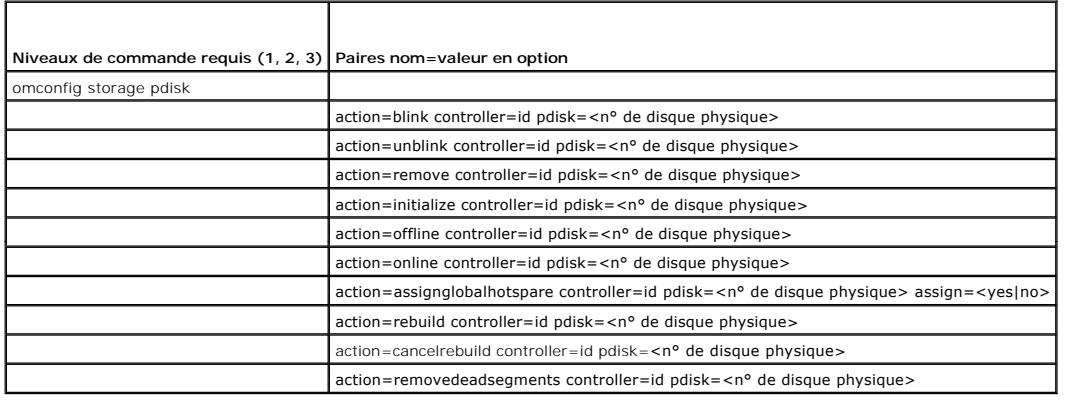

# **Clignotement de la LED d'un disque physique avec omconfig**

Vous pouvez faire clignoter l'indicateur lumineux (diode électroluminescente ou affichage LED) sur un ou plusieurs disques physiques connectés à un contrôleur. Utilisez la syntaxe de commande **omconfig** suivante pour faire clignoter la LED d'un ou plusieurs disques physiques.

### **Syntaxe complète**

action=blink controller=ID action=blink controller=id pdisk=<n° de disque physique>

où *id* est le numéro du contrôleur. La variable **<disque physique>** spécifie le disque physique.

Pour obtenir ces valeurs, saisissez **omreport storage controller p**our afficher les numéros des contrôleurs, puis entrer **omreport storage pdisk controller=ID**<br>pour afficher les numéros des disques physiques connectés au c

### **Exemple de syntaxe**

Dans cet exemple, vous voulez faire clignoter la LED du disque physique 0 sur le connecteur 0 du contrôleur 1. Sur un contrôleur SAS, le disque physique se trouve dans l'enceinte 2.

#### **Exemple pour les contrôleurs SCSI, SATA et ATA :**

Pour faire clignoter la LED du disque physique décrit dans cet exemple, saisissez :

omconfig storage pdisk action=blink controller=1 pdisk=0:0

#### **Exemple pour les contrôleurs SAS :**

Pour faire clignoter la LED du disque physique décrit dans cet exemple, saisissez :

omconfig storage pdisk action=blink controller=1 pdisk=0:2:0

# **Arrêt du clignotement de la LED d'un disque physique avec omconfig**

Vous pouvez arrêter le clignotement de l'indicateur lumineux (diode électroluminescente ou affichage LED) sur un ou plusieurs disques physiques connectés à<br>un contrôleur. Utilisez la syntaxe de commande **omconfig** suivante

### **Syntaxe complète**

omconfig storage pdisk action=unblink controller=id pdisk=<n° de disque physique>

où *id* est le numéro du contrôleur. La variable **<disque physique>** spécifie le disque physique.

Pour obtenir ces valeurs, saisissez **omreport storage controller** pour afficher les numéros des contrôleurs, puis entrer **omreport storage pdisk controller=ID**<br>pour afficher les numéros des disques physiques connectés au c

#### **Exemple de syntaxe**

Dans cet exemple, vous voulez arrêter le clignotement de la LED du disque physique 0 sur le connecteur 0 du contrôleur 1. Sur un contrôleur SAS, le disque physique se trouve dans l'enceinte 2.

### **Exemple pour les contrôleurs SCSI, SATA et ATA :**

Pour arrêter le clignotement de la LED du disque physique décrit dans cet exemple, saisissez :

omconfig storage pdisk action=unblink controller=1 pdisk=0:0

#### **Exemple pour les contrôleurs SAS :**

Pour arrêter le clignotement de la LED du disque physique décrit dans cet exemple, saisissez :

omconfig storage pdisk action=unblink controller=1 pdisk=0:2:0

# **Préparation au retrait d'un disque physique avec omconfig**

Utilisez la syntaxe de commande **omconfig** suivante pour préparer le retrait d'un disque physique :

### **Syntaxe complète**

omconfig storage pdisk action=remove controller=id pdisk=<n° de disque physique>

où *id* est le numéro du contrôleur. La variable **<disque physique>** spécifie le disque physique.

Pour obtenir ces valeurs, saisissez **omreport storage controller** pour afficher les numéros des contrôleurs, puis entrer **omreport storage pdisk controller=ID**<br>pour afficher les numéros des disques physiques connectés au c

### **Exemple de syntaxe**

Dans cet exemple, vous voulez préparer le disque physique 3 sur le connecteur 0 du contrôleur 1 pour son retrait. Sur un contrôleur SAS, le disque physique se trouve dans l'enceinte 2.

#### **Exemple pour les contrôleurs SCSI, SATA et ATA :**

Pour préparer le retrait du disque physique décrit dans cet exemple, saisissez :

omconfig storage pdisk action=remove controller=1 pdisk=0:3

#### **Exemple pour les contrôleurs SAS :**

Pour préparer le retrait du disque physique décrit dans cet exemple, saisissez :

omconfig storage pdisk action=remove controller=1 pdisk=0:2:3

# **Initialisation d'un disque physique avec omconfig**

Utilisez la syntaxe de commande **omconfig** suivante pour initialiser un disque physique.

#### **Syntaxe complète**

omconfig storage pdisk action=initialize controller=id pdisk=<n° de disque physique>

où *id* est le numéro du contrôleur. La variable **<disque physique>** spécifie le disque physique.

Pour obtenir ces valeurs, saisissez **omreport storage controller** pour afficher les numéros des contrôleurs, puis entrer **omreport storage pdisk controller=ID**<br>pour afficher les numéros des disques physiques connectés au c

### **Exemple de syntaxe**

Dans cet exemple, vous voulez initialiser le disque physique 3 sur le connecteur 0 du contrôleur 1. Sur un contrôleur SAS, le disque physique se trouve dans

l'enceinte 2.

#### **Exemple pour les contrôleurs SCSI, SATA et ATA :**

Pour initialiser le disque physique décrit dans cet exemple, saisissez :

omconfig storage pdisk action=initialize controller=1 pdisk=0:3

#### **Exemple pour les contrôleurs SAS :**

Pour initialiser le disque physique décrit dans cet exemple, saisissez :

omconfig storage pdisk action=initialize controller=1 pdisk=0:2:3

# **Déconnexion d'un disque physique avec omconfig**

Utilisez la syntaxe de commande **omconfig** suivante pour déconnecter un disque physique :

#### **Syntaxe complète**

omconfig storage pdisk action=offline controller=id pdisk=n° de connecteur:n° cible

où *id* est le numéro du contrôleur et n° de connecteur:n° cible est le numéro du connecteur et le numéro du disque physique rapportés par la commande **omreport**. Pour obtenir ces valeurs, saisissez **omreport storage controller po**ur afficher les numéros des contrôleurs, puis entrer **omreport storage pdisk**<br>c**ontroller=ID pour afficher les numéros des disques physiques c** 

#### **Exemple de syntaxe**

Pour mettre hors ligne le disque physique 3 sur le connecteur 0 du contrôleur 1, saisissez :

omconfig storage pdisk action=offline controller=1 pdisk=0:3

# **Déconnexion d'un disque physique avec omconfig**

Utilisez la syntaxe de commande **omconfig** suivante pour déconnecter un disque physique :

# **Syntaxe complète**

omconfig storage pdisk action=offline controller=id pdisk=<n° de disque physique>

où *id* est le numéro du contrôleur. La variable **<disque physique>** spécifie le disque physique.

Pour obtenir ces valeurs, saisissez **omreport storage controller** pour afficher les numéros des contrôleurs, puis entrer **omreport storage pdisk controller=ID** pour afficher les numéros des disques physiques connectés au contrôleur.

# **Exemple de syntaxe**

Dans cet exemple, vous voulez mettre hors ligne le disque physique 3 sur le connecteur 0 du contrôleur 1. Sur un contrôleur SAS, le disque physique se trouve<br>dans l'enceinte 2.

#### **Exemple pour les contrôleurs SCSI, SATA et ATA :**

Pour mettre hors ligne le disque physique décrit dans cet exemple, saisissez :

omconfig storage pdisk action=offline controller=1 pdisk=0:3

#### **Exemple pour les contrôleurs SAS :**

Pour mettre hors ligne le disque physique décrit dans cet exemple, saisissez :

omconfig storage pdisk action=offline controller=1 pdisk=0:2:3

### **Connexion d'un disque physique avec omconfig**

Utilisez la syntaxe de commande **omconfig** suivante pour reconnecter un disque physique.

### **Syntaxe complète**

omconfig storage pdisk action=online controller=id pdisk=<n° de disque physique>

où *id* est le numéro du contrôleur. La variable **<disque physique>** spécifie le disque physique.

Pour obtenir ces valeurs, saisissez **omreport storage controller** pour afficher les numéros des contrôleurs, puis entrer **omreport storage pdisk controller=ID** pour afficher les numéros des disques physiques connectés au contrôleur.

### **Exemple de syntaxe**

Dans cet exemple, vous voulez remettre en ligne le disque physique 3 sur le connecteur 0 du contrôleur 1. Sur un contrôleur SAS, le disque physique se trouve<br>dans l'enceinte 2.

#### **Exemple pour les contrôleurs SCSI, SATA et ATA :**

Pour reconnecter le disque physique décrit dans cet exemple, saisissez :

omconfig storage pdisk action=online controller=1 pdisk=0:3

#### **Exemple pour les contrôleurs SAS :**

Pour reconnecter le disque physique décrit dans cet exemple, saisissez :

omconfig storage pdisk action=online controller=1 pdisk=0:2:3

# **Attribution d'un disque de secours global avec omconfig**

Utilisez la syntaxe de commande **omconfig** suivante pour attribuer un disque physique comme disque de secours global.

### **Syntaxe complète**

omconfig storage pdisk action=assignglobalhotspare controller=id pdisk=<n° de disque physique> assign=yes

où *id* est le numéro du contrôleur. La variable **<disque physique>** spécifie le disque physique.

Pour obtenir ces valeurs, saisissez **omreport storage controller** pour afficher les numéros des contrôleurs, puis entrer **omreport storage pdisk controller=ID**<br>pour afficher les numéros des disques physiques connectés au c

#### **Exemple de syntaxe**

Dans cet exemple, vous voulez attribuer le disque physique 3 sur le connecteur 0 du contrôleur 1 comme disque de secours global. Sur un contrôleur SAS, le disque physique se trouve dans l'enceinte 2.

### **Exemple pour les contrôleurs SCSI, SATA et ATA :**

Pour attribuer le disque physique décrit dans cet exemple comme disque de secours global, saisissez :

omconfig storage pdisk action=assignglobalhotspare controller=1 pdisk=0:3 assign=yes

#### **Exemple pour les contrôleurs SAS :**

Pour attribuer le disque physique décrit dans cet exemple comme disque de secours global, saisissez :

omconfig storage pdisk action=assignglobalhotspare controller=1 pdisk=0:2:3 assign=yes

# **Annulation de l'attribution d'un disque de secours global avec omconfig**

Utilisez la syntaxe de commande **omconfig** suivante pour annuler l'attribution d'un disque physique comme disque de secours global.

### **Syntaxe complète**

omconfig storage pdisk action=assignglobalhotspare controller=id pdisk=<n° de disque physique> assign=no

où *id* est le numéro du contrôleur. La variable **<disque physique>** spécifie le disque physique.

Pour obtenir ces valeurs, saisissez **omreport storage controller** pour afficher les numéros des contrôleurs, puis entrer **omreport storage pdisk controller=ID**<br>pour afficher les numéros des disques physiques connectés au c

#### **Exemple de syntaxe**

Dans cet exemple, vous voulez annuler l'attribution du disque physique 3 sur le connecteur 0 du contrôleur 1 comme disque de secours global. Sur un contrôleur SAS, le disque physique se trouve dans l'enceinte 2.

#### **Exemple pour les contrôleurs SCSI, SATA et ATA :**

Pour annuler l'attribution du disque physique décrit dans cet exemple comme disque de secours global, saisissez :

omconfig storage pdisk action=assignglobalhotspare controller=1 pdisk=0:3 assign=no

#### **Exemple pour les contrôleurs SAS :**

Pour annuler l'attribution du disque physique décrit dans cet exemple comme disque de secours global, saisissez :

omconfig storage pdisk action=assignglobalhotspare controller=1 pdisk=0:2:3 assign=no

# **Recréation d'un disque physique avec omconfig**

Utilisez la syntaxe de commande **omconfig s**uiv**ante pour recréer un disque physique défectueux. La recréation d'un disque peut prendre plusieurs heures. Si<br>vous devez annuler la recréation, utilisez la tâche <b>Annuler la r** recréation d'un disque physique.

### **Syntaxe complète**

omconfig storage pdisk action=rebuild controller=id pdisk=<n° de disque physique>

où *id* est le numéro du contrôleur. La variable **<disque physique>** spécifie le disque physique.

Pour obtenir ces valeurs, saisissez **omreport storage controller** pour afficher les numéros des contrôleurs, puis entrer **omreport storage pdisk controller=ID**<br>pour afficher les numéros des disques physiques connectés au c

### **Exemple de syntaxe**

Dans cet exemple, vous voulez recréer le disque physique 3 sur le connecteur 0 du contrôleur 1. Sur un contrôleur SAS, le disque physique se trouve dans l'enceinte 2.

#### **Exemple pour les contrôleurs SCSI, SATA et ATA :**

Pour recréer le disque physique décrit dans cet exemple, saisissez :

omconfig storage pdisk action=rebuild controller=1 pdisk=0:3

#### **Exemple pour les contrôleurs SAS :**

Pour recréer le disque physique décrit dans cet exemple, saisissez :

omconfig storage pdisk action=rebuild controller=1 pdisk=0:2:3

# **Annulation de la recréation d'un disque physique avec omconfig**

Utilisez la syntaxe de commande **omconfig s**uivante pour annuler une recréation en cours. Si vous annulez une recréation, le disque virtuel reste dans un état<br>dégradé. Consultez l'aide en ligne de Dell OpenManage pour plus

### **Syntaxe complète**

omconfig storage pdisk action=cancelrebuild controller=id pdisk=<n° de disque physique>

où *id* est le numéro du contrôleur. La variable **<disque physique>** spécifie le disque physique.

Pour obtenir ces valeurs, saisissez **omreport storage controller** pour afficher les numéros des contrôleurs, puis entrer **omreport storage pdisk controller=ID** pour afficher les numéros des disques physiques connectés au contrôleur.

### **Exemple de syntaxe**

Dans cet exemple, vous voulez annuler la récréation du disque physique 3 sur le connecteur 0 du contrôleur 1. Sur un contrôleur SAS, le disque physique se<br>trouve dans l'enceinte 2.

#### **Exemple pour les contrôleurs SCSI, SATA et ATA :**

Pour annuler la récréation du disque physique décrit dans cet exemple, saisissez :

omconfig storage pdisk action=cancelrebuild controller=1 pdisk=0:3

#### **Exemple pour les contrôleurs SAS :**

Pour annuler la récréation du disque physique décrit dans cet exemple, saisissez :

omconfig storage pdisk action=cancelrebuild controller=1 pdisk=0:2:3

# **Suppression des segments morts avec omconfig**

Utilisez la syntaxe de commande **omconfig** suivante pour récupérer l'espace disque inutilisable. Consultez l'aide en ligne de Dell OpenManage pour plus d'informations sur la suppression de segments morts.

### **Syntaxe complète**

omconfig storage pdisk action=removedeadsegments controller=id pdisk=<n° de disque physique>

où *id* est le numéro du contrôleur. La variable **<disque physique>** spécifie le disque physique.

Pour obtenir ces valeurs, saisissez **omreport storage controller** pour afficher les numéros des contrôleurs, puis entrer **omreport storage pdisk controller=ID**<br>pour afficher les numéros des disques physiques connectés au c

### **Exemple de syntaxe**

Dans cet exemple, vous voulez supprimer les segments de disques morts sur le disque physique 3 sur le connecteur 0 du contrôleur 1. Sur un contrôleur SAS, le disque physique se trouve dans l'enceinte 2.

#### **Exemple pour les contrôleurs SCSI, SATA et ATA :**

Pour supprimer les segments morts sur le disque physique décrit dans cet exemple, saisissez :

omconfig storage pdisk action=removedeadsegments controller=1 pdisk=0:3

#### **Exemple pour les contrôleurs SAS :**

Pour supprimer les segments morts sur le disque physique décrit dans cet exemple, saisissez :

omconfig storage pdisk action=removedeadsegments controller=1 pdisk=0:2:3

# **Suppression d'un disque physique avec omconfig**

Utilisez la commande **omconfig** suivante pour supprimer des données ou une configuration d'un disque physique.

### **Syntaxe complète**

omconfig storage pdisk action=clear controller=id pdisk=<n° de disque physique>

où *id* est le numéro du contrôleur. La variable **<disque physique>** spécifie le disque physique.

Pour obtenir ces valeurs, saisissez **omreport storage controller** pour afficher les numéros des contrôleurs, puis entrer **omreport storage pdisk controller=ID**<br>pour afficher les numéros des disques physiques connectés au c

# **Exemple de syntaxe**

Dans cet exemple, vous voulez supprimer le disque physique 3 sur le connecteur 0 du contrôleur 1. Sur un contrôleur SAS, le disque physique se trouve dans l'enceinte 2.

# **Exemple pour les contrôleurs SAS :**

Pour effacer le disque physique décrit dans cet exemple, saisissez :

omconfig storage pdisk action=clear controller=1 pdisk=0:2:3

# **Annulation de la suppression d'un disque physique avec omconfig**

Utilisez la commande **omconfig** suivante pour annuler une opération de suppression d'un disque physique en cours.

### **Syntaxe complète**

omconfig storage pdisk action=cancelclear controller=id pdisk=<n° de disque physique>

où *id* est le numéro du contrôleur. La variable **<disque physique>** spécifie le disque physique.

Pour obtenir ces valeurs, saisissez **omreport storage controller** pour afficher les numéros des contrôleurs, puis entrer **omreport storage pdisk controller=ID** pour afficher les numéros des disques physiques connectés au contrôleur.

#### **Exemple de syntaxe**

Dans cet exemple, vous voulez annuler la suppression du disque physique 3 sur le connecteur 0 du contrôleur 1. Sur un contrôleur SAS, le disque physique se trouve dans l'enceinte 2.

#### **Exemple pour les contrôleurs SAS :**

Pour annuler la suppression du disque physique décrit dans cet exemple, saisissez :

omconfig storage pdisk action=cancelclear controller=1 pdisk=0:2:3

# **Commandes de batterie omconfig**

Les sections suivantes fournissent la syntaxe de commande **omconfig** requise pour exécuter les tâches de batterie.

**Tableau 6-24. Commandes de batterie omconfig**

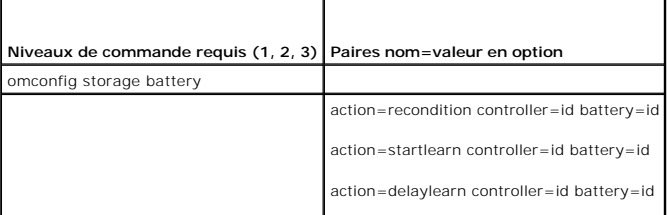

days=d hours=h

# **Reconditionnement de la batterie avec omconfig**

Utilisez la commande **omconfig s**uivante pour reconditionner une batterie de contrôleur. Pour plus d'informations sur les batteries et le processus de<br>reconditionnement, reportez-vous à l'aide en ligne de Dell OpenManage.

### **Syntaxe complète**

omconfig storage battery action=recondition controller=id battery=id

où *id* est le numéro du contrôleur et le numéro de la batterie tel que reporté par la commande **omreport**. Pour obtenir cette valeur, saisissez **omreport storage controller** pour afficher les numéros des contrôleurs, puis entrer **omreport storage battery controller=ID** pour afficher le numéro de la batterie d'un contrôleur.

# **Exemple de syntaxe**

Pour reconditionner la batterie sur le contrôleur 1, saisissez :

omconfig storage battery action=recondition controller=1 battery=0

# **Démarrage du cycle de charge/décharge de la batterie avec omconfig**

Utilisez la commande **omconfig** suivante pour démarrer le cycle de charge/décharge de la batterie.

### **Syntaxe complète**

omconfig storage battery action=startlearn controller=id battery=id

où *id* est le numéro du contrôleur et le numéro de la batterie tel que reporté par la commande **omrepor**t. Pour obtenir cette valeur, saisissez **omreport**<br>storage controller pour afficher les numéros des contrôleurs, puis contrôleur.

### **Exemple de syntaxe**

Pour démarrer le cycle de charge/décharge sur le contrôleur 1, saisissez :

omconfig storage battery action=startlearn controller=1 battery=0

# **Report du cycle de charge/décharge de la batterie avec omconfig**

Utilisez la commande **omconfig s**uivante pour reporter le cycle de charge/décharge de la batterie à une période de temps donnée. Le cycle de<br>charge/décharge de la batterie ne peut pas être reporté à plus de 7 jours ou 168

#### **Syntaxe complète**

omconfig storage battery action=delaylearn controller=id battery=id

days=d hours=h

où *id* est le numéro du contrôleur et le numéro de la batterie tel que reporté par la commande **omreport**. Pour obtenir cette valeur, saisissez **omreport storage controller** pour afficher les numéros des contrôleurs, puis entrer **omreport storage battery controller=id** pour afficher le numéro de la batterie d'un contrôleur.

#### **Exemple de syntaxe**

Pour reporter le cycle de charge/décharge de la batterie à 3 jours et 12 heures sur le contrôleur 1, saisissez :

omconfig storage battery action=delaylearn controller=1 battery=0

days=3 hours=12

# **Commandes de connecteur omconfig**

Les sections suivantes fournissent la syntaxe de commande **omconfig** requise pour exécuter des tâches de connecteur.

### **Tableau 6-25. Commandes de connecteur omconfig**

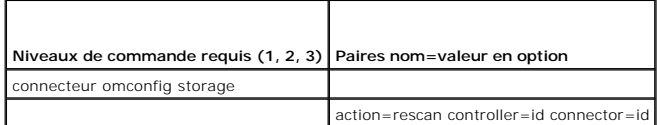

# **Nouvelle analyse d'un connecteur avec omconfig**

Utilisez la commande **omconfig s**uivante pour relancer une analyse d'un connecteur de contrôleur. Cette commande analyse de nouveau tous les connecteurs<br>sur le contrôleur, de manière similaire à la nouvelle analyse d'un co

*REMARQUE* : Cette commande n'est pas prise en charge sur les contrôleurs SAS.

### **Syntaxe complète**

omconfig storage connector action=rescan controller=id connector=id

où *id* est le numéro du contrôleur et le numéro du connecteur rapportés par la commande omreport. Pour obtenir ces valeurs, saisissez omreport storage<br>controller pour afficher les numéros des contrôleurs, puis entrer omre raccordés au contrôleur.

### **Exemple de syntaxe**

Pour analyser de nouveau le connecteur 2 sur le contrôleur 1, saisissez :

omconfig storage connector action=rescan controller=1 connector=2

# **Commandes d'enceinte avec omconfig**

Les sections suivantes fournissent la syntaxe de commande **omconfig** requise pour exécuter les tâches d'enceinte.

### **Tableau 6-26. Commandes d'enceinte avec omconfig**

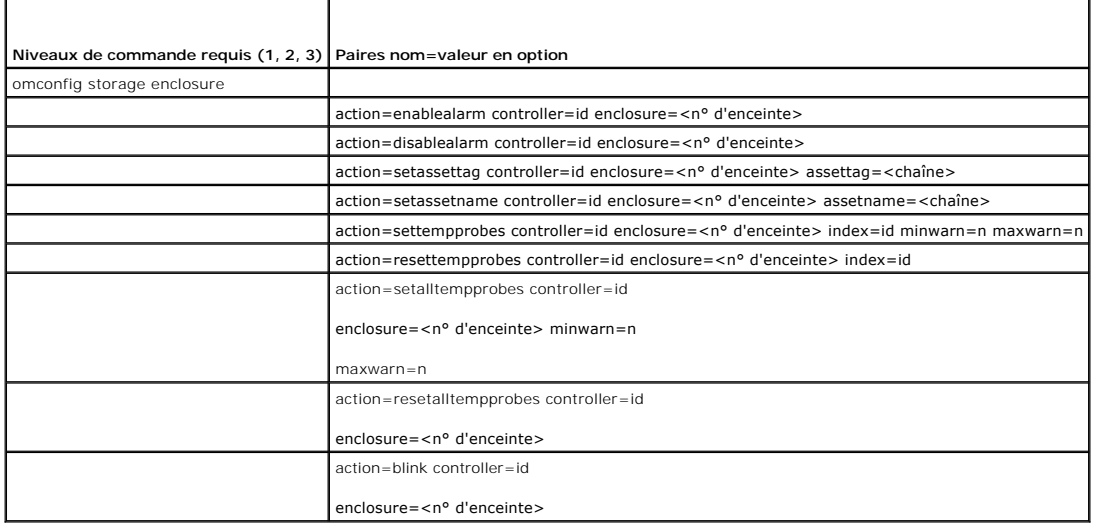

# **Activation de l'alarme de l'enceinte avec omconfig**

Utilisez la syntaxe de commande **omconfig** suivante pour activer l'alarme d'enceinte :

omconfig storage enclosure action=enablealarm controller=id enclosure=<n° d'enceinte>

où *id* est le numéro du contrôleur. La variable **<n° d'enceinte>** indique l'enceinte.

#### **Exemple pour les contrôleurs SCSI, SATA et ATA :**

Pour activer l'alarme sur l'enceinte raccordée au connecteur 2 du contrôleur 1, saisissez :

omconfig storage enclosure action=enablealarm controller=1 enclosure=2

### **Exemple pour les contrôleurs SAS :**

Pour activer l'alarme sur l'enceinte 2 raccordée au connecteur 1 du contrôleur 1, saisissez :

omconfig storage enclosure action=enablealarm controller=1 enclosure=1:2

# **Désactivation de l'alarme de l'enceinte avec omconfig**

Utilisez la syntaxe de commande **omconfig** suivante pour désactiver l'alarme d'enceinte.

#### **Syntaxe complète**

omconfig storage enclosure action=disablealarm controller=id enclosure=<n° d'enceinte>

où *id* est le numéro du contrôleur. La variable **<n° d'enceinte>** indique l'enceinte.

#### **Exemple pour les contrôleurs SCSI, SATA et ATA :**

Pour désactiver l'alarme sur l'enceinte raccordée au connecteur 2 du contrôleur 1, saisissez :

omconfig storage enclosure action=disablealarm controller=1 enclosure=2

### **Exemple pour les contrôleurs SAS :**

Pour désactiver l'alarme sur l'enceinte 2 raccordée au connecteur 1 du contrôleur 1, saisissez :

omconfig storage enclosure action=disablealarm controller=1 enclosure=1:2

# **Définition du numéro d'inventaire d'une enceinte avec omconfig**

Utilisez la syntaxe de commande **omconfig** suivante pour spécifier le numéro d'inventaire de l'enceinte :

### **Syntaxe complète**

omconfig storage enclosure action=setassettag controller=id enclosure=<n° d'enceinte> assettag=<chaîne>

où *id* est le numéro du contrôleur. La variable **<n° d'enceinte>** indique l'enceinte.

Dans cette syntaxe, <chaîne> est une chaîne alphanumérique spécifiée par l'utilisateur.

#### **Exemple pour les contrôleurs SCSI, SATA et ATA :**

Pour donner à l'enceinte raccordée au connecteur 2 du contrôleur 1 le numéro d'inventaire enc20, saisissez :

omconfig storage enclosure action=setassettag controller=1 enclosure=2 assettag=enc20

### **Exemple pour les contrôleurs SAS :**

Pour donner à l'enceinte 2 raccordée au connecteur 1 du contrôleur 1 le numéro d'inventaire enc20, saisissez :

omconfig storage enclosure action=setassettag controller=1 enclosure=1:2 assettag=enc20

### **Définition du nom d'inventaire d'une enceinte avec omconfig**

Utilisez la syntaxe de commande **omconfig** suivante pour spécifier le nom d'inventaire d'une enceinte.

# **Syntaxe complète**

omconfig storage enclosure action=setassetname controller=id enclosure=<n° d'enceinte> assetname=<chaîne>

où *id* est le numéro du contrôleur. La variable **<n° d'enceinte>** indique l'enceinte.

Dans cette syntaxe, <chaîne> est une chaîne alphanumérique spécifiée par l'utilisateur.

#### **Exemple pour les contrôleurs SCSI, SATA et ATA :**

Pour donner à l'enceinte raccordée au connecteur 2 du contrôleur 1 le nom d'inventaire enc43, saisissez :

omconfig storage enclosure action=setassetname controller=1 enclosure=2 assetname=enc43

#### **Exemple pour les contrôleurs SAS :**

Pour donner à l'enceinte 2 raccordée au connecteur 1 du contrôleur 1 le nom d'inventaire enc43, saisissez :

omconfig storage enclosure action=setassetname controller=1 enclosure=1:2 assetname=enc43

# **Définition des seuils de capteur de température avec omconfig**

Utilisez la syntaxe de commande **omconfig** suivante pour définir les seuils d'avertissement de température minimal et maximal pour un capteur de température spécifié.

**REMARQUE :** Cette commande n'est pas prise en charge sur les contrôleurs SAS.

### **Syntaxe complète**

omconfig storage enclosure action=settempprobes controller=id enclosure=<n° d'enceinte> index=id minwarn=n maxwarn=n

où *id* est le numéro du contrôleur et le numéro du capteur de température. La variable **<n° d'enceinte>** indique l'enceinte.

Dans cette syntaxe, n est une valeur spécifiée par l'utilisateur pour la température en degrés Celsius.

### **Exemple de syntaxe**

Par exemple, vous voulez spécifier les seuils d'avertissement minimal et maximal pour le capteur de température 3 sur 10 et 40 °C.

### **Exemple pour les contrôleurs SCSI, SATA et ATA :**

Dans cet exemple, le capteur de température 3 se trouve dans l'enceinte raccordée au connecteur 2 du contrôleur 1. Pour définir les seuils du capteur de<br>température sur 10 et 40 °C, saisissez :

omconfig storage enclosure action=settempprobes controller=1 enclosure=2 index=3 minwarn=10 maxwarn=40

# **Réinitialisation des seuils de capteur de température avec omconfig**

Utilisez la syntaxe de commande **omconfig** suivante pour réinitialiser les seuils d'avertissement de température minimal et maximal sur leurs valeurs par<br>défaut.

*REMARQUE : Cette commande n'est pas prise en charge sur les contrôleurs SAS.* 

omconfig storage enclosure action=resettempprobes controller=id enclosure=<n° d'enceinte> index=id

où *id* est le numéro du contrôleur et le numéro du capteur de température. La variable **<n° d'enceinte>** indique l'enceinte.

#### **Exemple de syntaxe**

Par exemple, vous voulez réinitialiser les valeurs par défaut des seuils du capteur de température 3.

### **Exemple pour les contrôleurs SCSI, SATA et ATA :**

Dans cet exemple, le capteur de température 3 se trouve dans l'enceinte raccordée au connecteur 2 du contrôleur 1. Pour réinitialiser les valeurs par défaut des seuils du capteur de température 3, saisissez :

omconfig storage enclosure action=resettempprobes controller=1 enclosure=2 index=3

# **Définition des seuils de tous les capteurs de température avec omconfig**

Utilisez la syntaxe de commande **omconfig** suivante pour définir les seuils d'avertissement de température minimal et maximal de tous les capteurs de<br>température dans l'enceinte.

**REMARQUE :** Cette commande n'est pas prise en charge sur les contrôleurs de RAID SCSI.

#### **Syntaxe complète**

omconfig storage enclosure action=setalltempprobes controller=id enclosure=<n° d'enceinte> minwarn=n maxwarn=n

où *id* est le numéro du contrôleur. La variable **<n° d'enceinte>** indique l'enceinte.

### **Exemple de syntaxe**

Par exemple, vous voulez spécifier les seuils d'avertissement minimal et maximal de tous les capteurs de température sur 10 et 40 °C.

#### **Exemple pour les contrôleurs SAS :**

Dans cet exemple, les capteurs de température se trouvent dans l'enceinte 3 raccordée au connecteur 2 du contrôleur 1. Pour définir les seuils de tous les capteurs de température sur 10 et 40 °C, saisissez :

omconfig storage enclosure action=setalltempprobes controller=1 enclosure=2:3 minwarn=10 maxwarn=40

### **Réinitialisation des seuils de tous les capteurs de température avec omconfig**

Utilisez la syntaxe de commande **omconfig** suivante pour réinitialiser les valeurs par défaut des seuils d'avertissement de température minimal et maximal de tous les capteurs de température dans l'enceinte.

**REMARQUE :** Cette commande n'est pas prise en charge sur les contrôleurs de RAID SCSI.

### **Syntaxe complète**

omconfig storage enclosure action=resetalltempprobes controller=id enclosure=<n° d'enceinte>

où *id* est le numéro du contrôleur. La variable **<n° d'enceinte>** indique l'enceinte.

#### **Exemple de syntaxe**

Par exemple, vous voulez réinitialiser les seuils de tous les capteurs de température dans l'enceinte 2 du contrôleur 1.

#### **Exemple pour les contrôleurs SAS :**

Dans cet exemple, les capteurs de température se trouvent dans l'enceinte 3 raccordée au connecteur 2 du contrôleur 1. Pour réinitialiser les seuils de tous<br>les capteurs de température, saisissez :

omconfig storage enclosure action=resetalltempprobes controller=1 enclosure=2:3

# **Clignotement de LED avec omconfig**

Utilisez la commande omconfig suivante pour faire clignoter les diodes électroluminescentes (LED) sur l'enceinte.

# **Syntaxe complète**

omconfig storage enclosure action=blink controller=id enclosure=<n° d'enceinte>

où *id* est le numéro du contrôleur. La variable **<n° d'enceinte>** indique l'enceinte.

# **Exemple pour les contrôleurs SCSI, SATA et ATA :**

Pour faire clignoter les LED de l'enceinte raccordée au connecteur 2 du contrôleur 1, saisissez :

omconfig storage enclosure action=blink controller=1 enclosure=2

# **Exemple pour les contrôleurs SAS :**

Pour faire clignoter les LED de l'enceinte 3 raccordée au connecteur 2 du contrôleur 1, saisissez :

omconfig storage enclosure action=blink controller=1 enclosure=2:3

[Retour à la page du sommaire](file:///e:/software/svradmin/5.3/fr/cli/index.htm)